### COMPAC

Compaq Presario V3500 and V3700 Notebook PCs

Maintenance and Service Guide

© Copyright 2007 Hewlett-Packard Development Company, L.P.

AMD, the AMD Arrow logo, Athlon, Sempron, Turion, and combinations thereof, are trademarks of Advanced Micro Devices, Inc. Bluetooth is a trademark owned by its proprietor and used by Hewlett-Packard Company under license. Intel, Celeron, Core, and Pentium are trademarks or registered trademarks of Intel Corporation or its subsidiaries in the United States and other countries. Microsoft, Windows, and Windows Vista are either trademarks or registered trademarks of Microsoft Corporation in the United States and/or other countries. SD Logo is a trademark of its proprietor.

The information contained herein is subject to change without notice. The only warranties for HP products and services are set forth in the express warranty statements accompanying such products and services. Nothing herein should be construed as constituting an additional warranty. HP shall not be liable for technical or editorial errors or omissions contained herein.

Fourth Edition: November 2007

First Edition: April 2007

Document Part Number: 448076-004

#### Safety warning notice

⚠ WARNING! To reduce the possibility of heat-related injuries or of overheating the computer, do not place the computer directly on your lap or obstruct the computer air vents. Use the computer only on a hard, flat surface. Do not allow another hard surface, such as an adjoining optional printer, or a soft surface, such as pillows or rugs or clothing, to block airflow. Also, do not allow the AC adapter to contact the skin or a soft surface, such as pillows or rugs or clothing, during operation. The computer and the AC adapter comply with the user-accessible surface temperature limits defined by the International Standard for Safety of Information Technology Equipment (IEC 60950).

# **Table of contents**

#### 1 Product description

| Top components  Display components  Button and speakers  Keys  Lights  TouchPad  Front components  Left-side components  Rear components  Right-side components |     |
|----------------------------------------------------------------------------------------------------|-----|
| Button and speakers  Keys Lights TouchPad  Front components Left-side components Rear components Right-side components                                          | 8   |
| Keys Lights TouchPad Front components Left-side components Rear component Right-side components                                                                 | 8   |
| Lights TouchPad Front components Left-side components Rear component Right-side components                                                                      | ç   |
| TouchPad Front components Left-side components Rear component Right-side components                                                                             | 10  |
| Front components  Left-side components  Rear component  Right-side components                                                                                   | 11  |
| Left-side components Rear component Right-side components                                                                                                    | 12  |
| Rear component                                                                                                    |     |
| Right-side components                                                                                                    | 14  |
| Right-side components                                                                                                    | 15  |
|                                                                                                    |     |
| Bottom components                                                                                                    | 17  |
| 3 Illustrated parts catalog                                                                                                    |     |
| Serial number location                                                                                                    | 1 ( |
| Computer major components                                                                                                    |     |
| Display assembly components                                                                                                    |     |
| Door/Cover Kit                                                                                                    |     |
| Cable Kit                                                                                                    |     |
| Mass storage devices                                                                                                    |     |
|                                                                                                    |     |
| Miscellaneous parts                                                                                                    |     |
| 4 Removal and replacement procedures                                                                                                    |     |
| Preliminary replacement requirements                                                                                                    | 45  |
| Tools required                                                                                                    |     |
| Service considerations                                                                                                    |     |
| Plastic parts                                                                                                    |     |
| Cables and connectors                                                                                                    |     |
| Drive handling                                                                                                    |     |
| Grounding guidelines                                                                                                    |     |

|           | Electrostatic discharge damage                  | 47  |
|-----------|-------------------------------------------------|-----|
|           | Packaging and transporting guidelines           | 48  |
|           | Workstation guidelines                          |     |
|           | Equipment guidelines                            | 49  |
|           | Unknown user password                           | 50  |
| (         | Component replacement procedures                | 51  |
|           | Serial number                                   | 51  |
|           | Computer feet                                   | 52  |
|           | Battery                                         | 53  |
|           | Hard drive                                      | 54  |
|           | WLAN module                                     | 57  |
|           | RTC battery                                     | 61  |
|           | Memory module                                   | 62  |
|           | Optical drive                                   | 64  |
|           | Keyboard                                        | 66  |
|           | Switch cover                                    | 69  |
|           | Display assembly                                | 71  |
|           | Camera module                                   | 77  |
|           | Top cover                                       | 80  |
|           | TouchPad                                        | 83  |
|           | Wireless switch board                           | 85  |
|           | Modem module                                    | 87  |
|           | Audio board                                     | 88  |
|           | Bluetooth module                                | 89  |
|           | USB board                                       | 90  |
|           | Speaker assembly                                | 92  |
|           | Power connector cable                           | 94  |
|           | System board                                    | 95  |
|           | ExpressCard assembly                            | 97  |
|           | Fan/heat sink assembly                          | 100 |
|           | Processor                                       | 103 |
|           |                                                 |     |
| 5 Setup l | <b>Jtility</b>                                  |     |
|           | Starting the Setup Utility                      | 106 |
|           | Changing the language of the Setup Utility      |     |
|           | Navigating and selecting in the Setup Utility   |     |
|           | Displaying system information                   |     |
|           | Restoring default settings in the Setup Utility |     |
|           | Jsing advanced Setup Utility features           |     |
|           | Closing the Setup Utility                       |     |
|           | Setup Utility menus                             |     |
| _         | 1 /                                             |     |

#### **6 Specifications**

| 111 |
|-----|
| 112 |
| 113 |
| 114 |
| 115 |
| 116 |
| 117 |
| 118 |
| 120 |
| 122 |
| 123 |
|     |
| 126 |
| 127 |
| 129 |
| 130 |
| 132 |
| 134 |
| 136 |
| 138 |
| 140 |
| 141 |
| 142 |
| 143 |
|     |
| 144 |
| 144 |
| 144 |
| 145 |
| 145 |
| 145 |
| 145 |
| 146 |
| 146 |
| 147 |
| 147 |
| 147 |
| 148 |
| 148 |
| 148 |
| 149 |
|     |

|    | Updating reinstalled software                  | 149 |
|----|------------------------------------------------|-----|
| 9  | Connector pin assignments                      |     |
|    | Audio-out (headphone)                          | 150 |
|    | Audio-in (microphone)                          | 150 |
|    | External monitor                               |     |
|    | RJ-11 (modem)                                  | 152 |
|    | RJ-45 (network)                                | 152 |
|    | S-Video-out                                    | 153 |
|    | Universal Serial Bus                           | 153 |
| 10 | Power cord set requirements                    |     |
|    | Requirements for all countries or regions      | 154 |
|    | Requirements for specific countries or regions |     |
| 11 | l Recycling                                    |     |
|    | Battery                                        | 156 |
|    | Display                                        | 156 |
| ln | dex                                            | 162 |

# 1 Product description

| Category     | Description                                               | Full-featured<br>computer<br>models, Intel | computer  | Full-featured<br>computer<br>models,<br>AMD | Defeatured<br>computer<br>models,<br>AMD |
|--------------|-----------------------------------------------------------|--------------------------------------------|-----------|---------------------------------------------|------------------------------------------|
| Product Name | Compaq Presario V3500<br>and V3700 Notebook PC            | $\sqrt{}$                                  | $\sqrt{}$ | V                                           | $\sqrt{}$                                |
| Processors   | Intel® Core™ 2 Duo process                                | ors                                        |           |                                             |                                          |
|              | 2.20-GHz, 4-MB L2 cache, 800-<br>MHz front side bus (FSB) | $\checkmark$                               | V         |                                             |                                          |
|              | 2.00-GHz, 2-MB L2 cache, 800-<br>MHz FSB                  | V                                          | V         |                                             |                                          |
|              | 1.86-GHz, 1-MB L2 cache, 533-<br>MHz FSB                  | V                                          | V         |                                             |                                          |
|              | 1.50-GHz, 2-MB L2 cache, 667-<br>MHz FSB                  | V                                          | V         |                                             |                                          |
|              | Intel Core Duo processors                                 |                                            |           |                                             |                                          |
|              | T9300 2.50-GHz, 6-MB L2<br>cache, 800-MHz FSB             | V                                          | V         |                                             |                                          |
|              | T8300 2.40-GHz, 3-MB L2<br>cache, 800-MHz FSB             | V                                          | V         |                                             |                                          |
|              | T8100 2.10-GHz, 3-MB L2<br>cache, 800-MHz FSB             | V                                          | V         |                                             |                                          |
|              | T7700 2.40-GHz, 4-MB L2<br>cache, 800-MHz FSB             | V                                          | V         |                                             |                                          |
|              | T7500, 2.20-GHz, 4-MB L2<br>cache, 800-MHz FSB            | V                                          | V         |                                             |                                          |
|              | T7300 2.00-GHz, 4-MB L2<br>cache, 800-MHz FSB             | V                                          | V         |                                             |                                          |
|              | T7250 2.00-GHz, 2-MB L2<br>cache, 800-MHz FSB             | V                                          | V         |                                             |                                          |
|              | T7100 1.8-GHz, 2-MB L2 cache,<br>800-MHz FSB              | V                                          | V         |                                             |                                          |
|              | T5750 2.00-GHz, 2-MB L2<br>cache, 667-MHz FSB             | V                                          | V         |                                             |                                          |
|              | T5550 1.83-GHz, 2-MB L2 cache, 667-MHz FSB                | V                                          | V         |                                             |                                          |

| Category | Description                                              | Full-featured<br>computer<br>models, Intel | computer     | Full-featured<br>computer<br>models,<br>AMD | Defeatured<br>computer<br>models,<br>AMD |
|----------|----------------------------------------------------------|--------------------------------------------|--------------|---------------------------------------------|------------------------------------------|
|          | T5450 1.67-GHz, 2-MB L2<br>cache, 667-MHz FSB            | V                                          | $\sqrt{}$    |                                             |                                          |
|          | T5250 1.5-GHz, 2-MB L2 cache,<br>667-MHz FSB             | V                                          | V            |                                             |                                          |
|          | Intel Pentium® Dual-Core p                               | rocessors:                                 |              |                                             |                                          |
|          | T2370 1.73 GHz, 1-MB L2<br>cache, 533-MHz FSB            | V                                          | V            |                                             |                                          |
|          | T2330 1.60 GHz, 1-MB L2<br>cache, 533-MHz FSB            | V                                          | V            |                                             |                                          |
|          | T2310 1.46-GHz, 1-MB L2<br>cache, 533-MHz FSB            | V                                          | V            |                                             |                                          |
|          | Intel Celeron® M processors                              | :                                          |              |                                             |                                          |
|          | 540 1.86-GHz processor, 1-MB<br>L2 cache, 533-MHz FSB    | V                                          | V            |                                             |                                          |
|          | 530 1.73-GHz, 1-MB L2 cache,<br>533-MHz FSB              | $\checkmark$                               | V            |                                             |                                          |
|          | AMD processors                                           |                                            |              |                                             |                                          |
|          | Turion™ TL-68 2.4-GHz, 1-MB<br>L2 cache, 1600-MHz FSB    |                                            |              | $\checkmark$                                | $\checkmark$                             |
|          | Turion TL-66 2.3-GHz, 1-MB L2<br>cache, 1600-MHz FSB     |                                            |              | V                                           | V                                        |
|          | Turion TL-62 2.1-GHz, 1-MB L2 cache, 1600-MHz FSB        |                                            |              | V                                           | V                                        |
|          | Turion TL-60 2.0-GHz, 1-MB L2 cache, 1600-MHz FSB        |                                            |              | V                                           | V                                        |
|          | Turion TL-58 1.9-GHz, 1-MB L2 cache, 1600-MHz FSB        |                                            |              | V                                           | V                                        |
|          | Turion TL-55 1.8-GHz, 512-KB<br>L2 cache, 800-MHz FSB    |                                            |              | V                                           | V                                        |
|          | Turion MK-38 2.2-GHz, 512-MB<br>L2 cache, 800-MHz FSB    |                                            |              | V                                           | V                                        |
|          | Athlon™ TK-53 1.7-GHz, 2-GB<br>L2 cache, 1600-MHz FSB    |                                            |              | V                                           | V                                        |
|          | Sempron™ 3600 2.0-GHz, 256-<br>KB L2 cache, 1600-MHz FSB |                                            |              | V                                           | V                                        |
| Chipset  | Northbridge: Intel PM965                                 | V                                          |              |                                             |                                          |
|          | Northbridge: GM965                                       |                                            | $\sqrt{}$    |                                             |                                          |
|          | Southbridge: Intel ICH8m                                 | V                                          | $\checkmark$ |                                             |                                          |
|          | Northbridge: nVidia MCP67M                               |                                            |              | V                                           | V                                        |
|          | Southbridge: nVidia Integrated                           |                                            |              | √                                           | V                                        |

| Category | Description                                                                                                    | Full-featured<br>computer<br>models, Intel | computer | Full-featured<br>computer<br>models,<br>AMD | Defeatured<br>computer<br>models,<br>AMD |
|----------|----------------------------------------------------------------------------------------------------|--------------------------------------------|----------|---------------------------------------------|------------------------------------------|
| Graphics | nVidia Discrete PCI Express<br>× 16 Graphics                                                                                                    | V                                          |          |                                             |                                          |
|          | <ul> <li>nVidia NB8M GS with 64<br/>MB of dedicated video<br/>memory (8M × 32 GDDR3<br/>× 2 PCs) with 128 MB of<br/>video memory when system<br/>memory is less than 1 GB<br/>(64 MB + 64 MB Turbo<br/>Cache)</li> </ul> |                                            |          |                                             |                                          |
|          | nVidia NB8M GS with 64 MB of dedicated video memory (8M × 32 GDDR3 × 2 PCs) with 256 MB of video memory when system memory is greater than or equal to 1 GB (64 MB + 192 MB Turbo Cache)                                 |                                            |          |                                             |                                          |
|          | System design supports up to 55-W GPU requirement.                                                                                                    |                                            |          |                                             |                                          |
|          | Mobile Intel Graphics<br>Media Accelerator X3100                                                                                                    |                                            | V        |                                             |                                          |
|          | Unified Memory Architecture<br>(UMA) with shared video<br>memory:                                                                                                    |                                            |          |                                             |                                          |
|          | <ul> <li>Up to 64 MB on computers<br/>with 512 MB or less of<br/>system memory</li> </ul>                                                                                                    |                                            |          |                                             |                                          |
|          | <ul> <li>Up to 128 MB on<br/>computers with more than<br/>512 MB of system memory</li> </ul>                                                                                                    |                                            |          |                                             |                                          |
|          | Memory size is a dynamic change.                                                                                                    |                                            |          |                                             |                                          |
|          | UMA nVidia                                                                                                    |                                            |          | V                                           | V                                        |
|          | Unified Memory Architecture (UMA) with shared video memory:                                                                                                    |                                            |          |                                             |                                          |
|          | <ul> <li>Up to 64 MB on computers<br/>with 512 MB of system<br/>memory</li> </ul>                                                                                                    |                                            |          |                                             |                                          |
|          | <ul> <li>Up to 256 MB on<br/>computers with 1024 MB of<br/>system memory</li> </ul>                                                                                                    |                                            |          |                                             |                                          |
|          | <ul> <li>Up to 576 MB on<br/>computers with more than<br/>2048 MB of system<br/>memory</li> </ul>                                                                                                    |                                            |          |                                             |                                          |

| Category       | Description                                           | Full-featured<br>computer<br>models, Intel | Defeatured<br>computer<br>models, Intel | Full-featured<br>computer<br>models,<br>AMD | Defeatured<br>computer<br>models,<br>AMD |
|----------------|-------------------------------------------------------|--------------------------------------------|-----------------------------------------|---------------------------------------------|------------------------------------------|
| Panel          | 14.1-inch, WXGA with<br>BrightView                    | V                                          | √                                       | √                                           | √                                        |
| Memory         | 2 SODIMM slots                                        | V                                          | V                                       | V                                           | V                                        |
|                | Customer-accessible/upgradable                        | $\checkmark$                               | $\checkmark$                            | $\checkmark$                                | $\checkmark$                             |
|                | Supports up to 4 GB of system RAM                     |                                            |                                         | V                                           | V                                        |
|                | Supports up to 2 GB of system RAM                     | V                                          | V                                       |                                             |                                          |
|                | DDRII PC2-5300 (667-MHz)                              | V                                          | V                                       | √                                           | V                                        |
|                | Supports the following configuration: 4096 (2048 x 2) |                                            |                                         | V                                           | V                                        |
|                | Supports the following configurations:                | V                                          | V                                       | V                                           | V                                        |
|                | • 2048 (1024 × 2)                                     |                                            |                                         |                                             |                                          |
|                | • 1536 (1024 + 512)                                   |                                            |                                         |                                             |                                          |
|                | • 1024 (1024 × 1, 512 × 2)                            |                                            |                                         |                                             |                                          |
|                | • 512 (512 × 1)                                       |                                            |                                         |                                             |                                          |
| Hard drives    | Supports 9.5-mm, 2.5-inch hard drives                 | V                                          | V                                       | V                                           | V                                        |
|                | Serial ATA                                            | V                                          | $\checkmark$                            | V                                           | √                                        |
|                | Supports the following drives:                        | V                                          | $\checkmark$                            | V                                           | √                                        |
|                | • 320-GB, 5400-rpm                                    |                                            |                                         |                                             |                                          |
|                | • 250-GB, 5400-rpm                                    |                                            |                                         |                                             |                                          |
|                | • 200-GB,4200-rpm                                     |                                            |                                         |                                             |                                          |
|                | • 160-GB, 5400-rpm                                    |                                            |                                         |                                             |                                          |
|                | • 120-GB, 5400-rpm                                    |                                            |                                         |                                             |                                          |
|                | • 80-GB, 5400-rpm                                     |                                            |                                         |                                             |                                          |
| Optical drives | Fixed (removal of 1 screw required)                   | V                                          | V                                       | V                                           | V                                        |
|                | Parallel ATA                                          | V                                          | $\sqrt{}$                               | V                                           | V                                        |
|                | 12.7-mm tray load                                     | V                                          | V                                       | $\sqrt{}$                                   | V                                        |

| Category       | Description                                                                                                    | Full-featured<br>computer<br>models, Intel | Defeatured<br>computer<br>models, Intel | Full-featured<br>computer<br>models,<br>AMD | Defeatured<br>computer<br>models,<br>AMD |
|----------------|----------------------------------------------------------------------------------------------------|--------------------------------------------|-----------------------------------------|---------------------------------------------|------------------------------------------|
|                | Supports the following drives:  DVD±RW and CD-RW Super Multi Double-Layer Combo Drive with LightScribe                   | V                                          | V                                       | V                                           | V                                        |
|                | <ul> <li>DVD±RW and CD-RW<br/>Super Multi Double-Layer<br/>Combo Drive</li> <li>DVD-CD/RW Combo Drive</li> </ul>         |                                            |                                         |                                             |                                          |
| Diskette drive |                                                                                                    | -/                                         | √                                       | √                                           | √                                        |
| Camera         | Supports external USB drive only  Low-light, VGA camera                                                                  | V √                                        | √                                       | V                                           | √                                        |
| Camera         | Fixed (no tilt)                                                                                                    | v<br>√                                     | √                                       | √                                           | √                                        |
|                | 640 × 480 by 20 frames per<br>second                                                                                     | √                                          | √                                       | √                                           | <b>√</b>                                 |
| Microphone     | 2 dual-array microphones with software                                                                                   | V                                          | V                                       | V                                           | V                                        |
| Audio          | HD audio                                                                                                    | V                                          | $\sqrt{}$                               | V                                           | $\checkmark$                             |
|                | Supports Windows Vista®<br>Premium Logo requirements                                                                     | V                                          | V                                       | V                                           | V                                        |
|                | Presario-branded Altec Lansing speakers                                                                                  | V                                          | V                                       | V                                           | V                                        |
| Modem          | 56K V.92 data/fax modem                                                                                                  | $\sqrt{}$                                  | $\sqrt{}$                               | $\sqrt{}$                                   | $\sqrt{}$                                |
|                | Supports all world-wide certification requirements                                                                       | V                                          | V                                       | V                                           | V                                        |
|                | Modem cable not included                                                                                                 | V                                          | V                                       | V                                           | $\sqrt{}$                                |
| Ethernet       | Integrated Marvell E8039<br>10/100 network interface card<br>(NIC)                                                       | V                                          | V                                       | V                                           | V                                        |
|                | Ethernet cable not included                                                                                              | V                                          | V                                       | V                                           | V                                        |
| Wireless       | Integrated wireless local<br>area network (WLAN)<br>options by way of wireless<br>module:                                |                                            |                                         |                                             |                                          |
|                | Intel PRO Wireless 3945<br>802.11a/b/g and 802.11b/g<br>with 2 antennae integrated into<br>the display assembly          | √                                          | V                                       |                                             |                                          |
|                | Intel PRO Wireless 4965<br>802.11a/b/g/n with 3<br>antennae integrated into the<br>display assembly @ 2.4 and 5.0<br>GHz | V                                          | √                                       |                                             |                                          |

| Category                      | Description                                                                                    | Full-featured<br>computer<br>models, Intel | Defeatured<br>computer<br>models, Intel | Full-featured<br>computer<br>models,<br>AMD | Defeatured<br>computer<br>models,<br>AMD |
|-------------------------------|------------------------------------------------------------------------------------------------|--------------------------------------------|-----------------------------------------|---------------------------------------------|------------------------------------------|
|                               | Intel WLAN + Bluetooth®                                                                        | V                                          | V                                       |                                             |                                          |
|                               | Broadcom 4321AGN Wi-Fi<br>Adapter (802.11a/b/g/draft-n)<br>+ Bluetooth w/2 antennas            |                                            |                                         | $\checkmark$                                | V                                        |
|                               | Broadcom 4321AGN Wi-Fi<br>Adapter (802.11a/b/g/draft-n)<br>w/2 antennas                        |                                            |                                         | √                                           | √                                        |
| External media<br>card        | One ExpressCard54 slot                                                                         | V                                          | V                                       | V                                           | V                                        |
|                               | Digital Media Slot, supports SD,<br>MMC, SDIO, MS, MSpro, xD                                   | V                                          | V                                       | V                                           | V                                        |
|                               | Supports miniature versions of SD, MMC, MS Duo with adapter (adapter is not included)          | $\checkmark$                               | $\checkmark$                            | $\checkmark$                                | $\checkmark$                             |
|                               | Supports 2nd Mini-PCle                                                                         | $\sqrt{}$                                  | $\checkmark$                            | $\sqrt{}$                                   | $\checkmark$                             |
| Ports                         | Audio-in (mono microphone)                                                                     | $\sqrt{}$                                  | $\sqrt{}$                               | V                                           | $\sqrt{}$                                |
|                               | Audio-out (stereo headphone)                                                                   | V                                          | V                                       | √                                           | V                                        |
|                               | Consumer infrared                                                                              | V                                          | V                                       | V                                           | V                                        |
|                               | RJ-11 (modem)                                                                                  | V                                          | V                                       | V                                           | V                                        |
|                               | RJ-45 (Ethernet, includes link and activity lights)                                            | V                                          | V                                       | V                                           | V                                        |
|                               | S-Video-out                                                                                    | V                                          | V                                       | √                                           | V                                        |
|                               | USB (3)                                                                                        | V                                          | V                                       | V                                           | V                                        |
|                               | VGA (Dsub 15-pin)                                                                              | V                                          | V                                       | V                                           | V                                        |
|                               | 1394                                                                                           | V                                          | V                                       | V                                           | √                                        |
|                               | 2-pin AC power                                                                                 | V                                          | V                                       | V                                           | V                                        |
| Docking                       | Expansion port 3 supports HP<br>xb3000 Notebook Expansion<br>Base and HP Notebook<br>QuickDock | V                                          | V                                       | V                                           | V                                        |
| Keyboard/<br>pointing devices | 14.1-inch keyboard                                                                             | V                                          | V                                       | V                                           | V                                        |
|                               | TouchPad with 2 buttons and four-way scroll (taps enabled as default)                          | ✓                                          | V                                       | √                                           | V                                        |
| Power requirements            | 12-cell 2.20-Ah Li-ion battery                                                                 | V                                          | V                                       | V                                           | V                                        |
|                               | 6-cell 2.55-Ah Li-ion battery                                                                  | V                                          | $\sqrt{}$                               | √                                           | V                                        |
|                               | 6-cell 2.20-Ah Li-ion battery                                                                  | $\sqrt{}$                                  | V                                       | $\sqrt{}$                                   | V                                        |

| Category         | Description                                                                                                  | Full-featured<br>computer<br>models, Intel | Defeatured<br>computer<br>models, Intel | Full-featured<br>computer<br>models,<br>AMD | Defeatured<br>computer<br>models,<br>AMD |
|------------------|----------------------------------------------------------------------------------------------------|--------------------------------------------|-----------------------------------------|---------------------------------------------|------------------------------------------|
|                  | 65-W AC adapter with localized cable plug support (2-wire plug with ground pin, supports 2-pin DC connector) | <b>√</b>                                   | V                                       | V                                           | V                                        |
| Security         | Security cable slot                                                                                          | V                                          | $\checkmark$                            | $\sqrt{}$                                   | $\sqrt{}$                                |
| Operating system | Preinstalled:                                                                                                |                                            |                                         |                                             |                                          |
|                  | Configurable Windows Vista embedded "QuickPlay Direct"                                                       | V                                          | V                                       |                                             |                                          |
|                  | Free DOS                                                                                                    | $\sqrt{}$                                  | $\sqrt{}$                               | $\sqrt{}$                                   | $\sqrt{}$                                |
|                  | Linux (with 802.11 b/g, Combo<br>Drive, or DVD +/- RW)                                                       |                                            |                                         |                                             | V                                        |
|                  | Windows Vista Business (32-bit)                                                                              | V                                          | $\sqrt{}$                               | V                                           | $\sqrt{}$                                |
|                  | Windows Vista Home Basic (32-<br>bit)                                                                        | V                                          | V                                       | V                                           | V                                        |
|                  | Windows Vista Premium (32-<br>and 64-bit)                                                                    | V                                          | V                                       | V                                           | V                                        |
|                  | Windows Vista Ultimate (64-bit)                                                                              | V                                          | $\checkmark$                            |                                             |                                          |
| Serviceability   | End-user replaceable<br>parts:                                                                               |                                            |                                         |                                             |                                          |
|                  | AC adapter                                                                                                   | $\sqrt{}$                                  | $\checkmark$                            | √                                           | V                                        |
|                  | Battery (system)                                                                                             | V                                          | $\checkmark$                            | V                                           | $\sqrt{}$                                |
|                  | Hard drive                                                                                                   | V                                          | $\checkmark$                            | V                                           | $\sqrt{}$                                |
|                  | Memory module                                                                                                | V                                          | $\checkmark$                            | V                                           | V                                        |
|                  | Optical drive                                                                                                | V                                          | $\checkmark$                            | V                                           | $\checkmark$                             |
|                  | WLAN module                                                                                                  | $\sqrt{}$                                  | V                                       | $\sqrt{}$                                   | V                                        |

# 2 External component identification

### **Top components**

### **Display components**

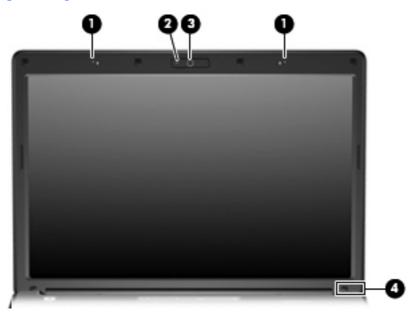

| Item | Component                                     | Description                                                                                                    |
|------|-----------------------------------------------|----------------------------------------------------------------------------------------------------|
| (1)  | Internal microphones (2) (select models only) | Record sound.                                                                                                    |
|      |                                               | <b>NOTE:</b> If there is a microphone icon next to each microphone opening, your computer has internal microphones. |
| (2)  | Integrated camera light (select models only)  | On: The integrated camera is in use.                                                                                |
| (3)  | Integrated camera (select models only)        | Records video and captures still photographs.                                                                       |
| (4)  | Internal display switch*                      | Turns off the display if the display is closed while the computer is on.                                            |

### **Button and speakers**

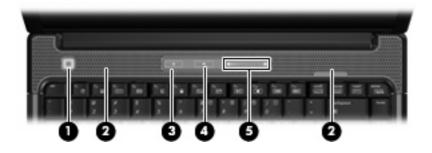

| ltem | Component          | Description                                                                                                    |
|------|--------------------|----------------------------------------------------------------------------------------------------|
| (1)  | Power button*      | <ul> <li>When the computer is off, press the button to turn on<br/>the computer.</li> </ul>                                                                                                    |
|      |                    | <ul> <li>When the computer is on, press the button to initiate<br/>Sleep.</li> </ul>                                                                                                    |
|      |                    | <ul> <li>When the computer is in the Sleep state, press the<br/>button briefly to exit Sleep.</li> </ul>                                                                                                    |
|      |                    | <ul> <li>When the computer is in Hibernation, press the buttor<br/>briefly to exit Hibernation.</li> </ul>                                                                                                    |
|      |                    | If the computer has stopped responding and Windows® shutdown procedures are ineffective, press and hold the power button for at least 5 seconds to turn off the computer                                                                         |
|      |                    | To learn more about power settings, select <b>Start &gt; Contro Panel &gt; System and Maintenance &gt; Power Options</b> .                                                                                                    |
| (2)  | Speakers (2)       | Produce sound.                                                                                                    |
| (3)  | Media button       | Opens the QuickPlay program.                                                                                                    |
|      |                    | <b>NOTE:</b> If the computer has been set up to require a logor password, you may be asked to log on to Windows.  QuickPlay opens after you log on. Refer to the QuickPlay Help for more information.                                            |
| (4)  | Volume mute button | Mutes and restores speaker sound.                                                                                                    |
| (5)  | Volume scroll zone | Adjusts speaker volume. Slide your finger to the left to decrease volume and to the right to increase volume. You can also tap the minus sign on the scroll zone to decrease volume, or tap the plus sign on the scroll zone to increase volume. |

### Keys

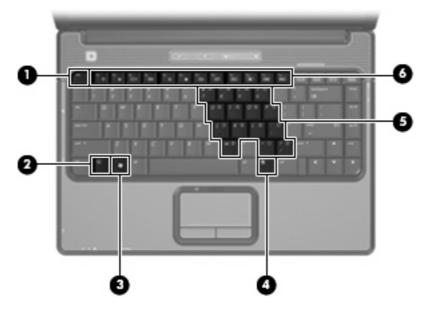

| Item | Component                    | Function                                                                                                  |
|------|------------------------------|----------------------------------------------------------------------------------------------------|
| (1)  | esc key                      | Displays system information when pressed in combination with the fn key.                                  |
| (2)  | fn key                       | Executes frequently used system functions when pressed in combination with a function key or the esc key. |
| (3)  | Windows logo key             | Displays the Windows Start menu.                                                                          |
| (4)  | Windows applications key     | Displays a shortcut menu for items beneath the pointer.                                                   |
| (5)  | Embedded numeric keypad keys | Can be used like the keys on an external numeric keypad.                                                  |
| (6)  | Function keys                | Execute frequently used system functions when pressed in combination with the fn key.                     |

### **Lights**

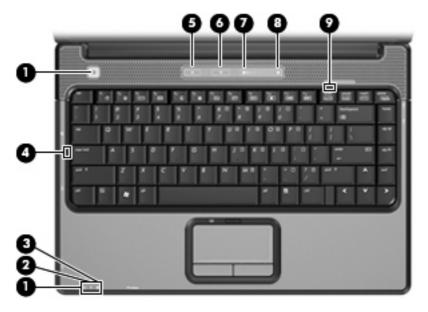

| ltem | Component          | Description                                                                                                    |  |
|------|--------------------|----------------------------------------------------------------------------------------------------|--|
| (1)  | Power lights (2)*  | On: The computer is on.                                                                                                    |  |
|      |                    | Blinking: The computer is in the Sleep state.                                                                                                    |  |
|      |                    | Off: The computer is off or in Hibernation.                                                                                                    |  |
| (2)  | Battery light      | On: A battery is charging.                                                                                                    |  |
|      |                    | <ul> <li>Blinking: A battery that is the only available power<br/>source has reached a low battery level or a critical<br/>battery level.</li> </ul>                                                                                                    |  |
|      |                    | <ul> <li>Off: If the computer is plugged into an external power<br/>source, the light is turned off when all batteries in the<br/>computer are fully charged. If the computer is not<br/>plugged into an external power source, the light stays<br/>off until the battery reaches a low battery level.</li> </ul> |  |
| (3)  | Drive light        | Blinking: The hard drive or optical drive is being accessed.                                                                                                    |  |
| (4)  | Caps lock light    | On: Caps lock is on.                                                                                                    |  |
| (5)  | Media button light | Blinks once when the media button is pressed.                                                                                                    |  |
| (6)  | Volume mute light  | Blue: Computer sound is turned on.                                                                                                    |  |
|      |                    | Amber: Computer sound is turned off.                                                                                                    |  |
| (7)  | Volume down light  | Blinking: The volume scroll zone is being used to decrease speaker volume.                                                                                                    |  |
| (8)  | Volume up light    | Blinking: The volume scroll zone is being used to increase speaker volume.                                                                                                    |  |
| (9)  | Num lock light     | On: Num lock is on or the embedded numeric keypad is enabled.                                                                                                    |  |
| T. O |                    |                                                                                                    |  |

<sup>\*</sup>The 2 power lights display the same information. The light on the power button is visible only when the computer is open. The power light on the front of the computer is visible whether the computer is open or closed.

#### **TouchPad**

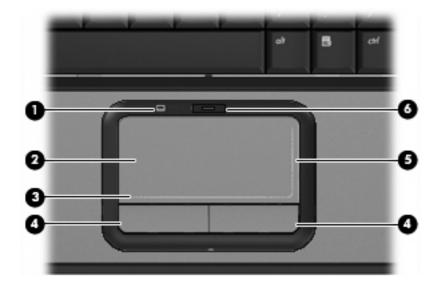

| Item     | Component                                                  | Function                                                        |
|----------|------------------------------------------------------------|-----------------------------------------------------------------|
| (1)      | TouchPad light                                             | Blue: TouchPad is enabled.                                      |
|          |                                                            | Amber: TouchPad is disabled.                                    |
| (2)      | TouchPad*                                                  | Moves the pointer and selects or activates items on the screen. |
| (3)      | TouchPad horizontal scroll zone                            | Scrolls left or right.                                          |
| (4)      | Left and right TouchPad buttons*                           | Function like the left and right buttons on an external mouse.  |
| (5)      | TouchPad vertical scroll zone                              | Scrolls up or down.                                             |
| (6)      | TouchPad on/off button                                     | Enables/disables the TouchPad.                                  |
| *This ta | hle describes factory settings. To view or change pointing | device preferences select Start > Control Panel >               |

<sup>\*</sup>This table describes factory settings. To view or change pointing device preferences, select **Start > Control Panel > Hardware and Sound > Mouse**.

## **Front components**

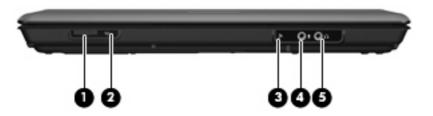

| Item | Component                                   | Function                                                                                                    |
|------|---------------------------------------------|----------------------------------------------------------------------------------------------------|
| (1)  | Wireless switch                             | Turns the wireless feature on or off, but does not create a wireless connection.                                         |
|      |                                             | <b>NOTE:</b> To establish a wireless connection, a wireless network must already be set up.                              |
| (2)  | Wireless light                              | Blue: An integrated wireless device, such as a WLAN device, and/or a Bluetooth® device, is turned on.                    |
|      |                                             | Amber: An integrated wireless device is turned off.                                                                      |
| (3)  | Consumer infrared lens (select models only) | Receives a signal from a remote control device, such as an HP Remote Control.                                            |
| (4)  | Audio-in (microphone)                       | Connects an optional computer headset microphone, stereo array microphone, or monaural microphone.                       |
| (5)  | Audio-out (headphone) jack                  | Produces sound when connected to optional powered stereo speakers, headphones, ear buds, a headset, or television audio. |

## **Left-side components**

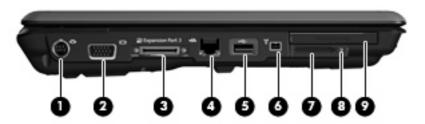

| Item | Component                                       | Function                                                                                                    |
|------|-------------------------------------------------|----------------------------------------------------------------------------------------------------|
| (1)  | S-Video-out jack                                | Connects an optional S-Video device such as a television, VCR, camcorder, overhead projector, or video capture card.          |
| (2)  | External monitor port                           | Connects an external VGA monitor or projector.                                                                                |
| (3)  | Expansion port 3                                | Connects the computer to an optional docking device or optional expansion product.                                            |
|      |                                                 | <b>NOTE:</b> The computer has only one expansion port. The term <i>expansion port 3</i> describes the type of expansion port. |
| (4)  | RJ-45 (network) jack                            | Connects a network cable.                                                                                                    |
| (5)  | USB ports (1 or 2, depending on computer model) | Connects optional USB devices.                                                                                                |
| (6)  | 1394 port (select models only)                  | Connects an optional IEEE 1394 or 1394a device, such as a camcorder.                                                          |
| (7)  | Digital Media Slot (select models only)         | Supports the following optional digital card formats:                                                                         |
|      |                                                 | Memory Stick (MS)                                                                                                    |
|      |                                                 | <ul> <li>Memory Stick Pro (MSP)</li> </ul>                                                                                    |
|      |                                                 | MultiMediaCard (MMC)                                                                                                    |
|      |                                                 | Secure Digital Input/Output (SD I/O)                                                                                          |
|      |                                                 | Secure Digital (SD) Memory Card                                                                                               |
|      |                                                 | xDPicture Card (XD)                                                                                                    |
|      |                                                 | <ul> <li>xD-Picture Card (XD) Type H</li> </ul>                                                                               |
|      |                                                 | <ul> <li>xD-Picture Card (XD) Type M</li> </ul>                                                                               |
| (8)  | Digital Media Slot light (select models only)   | On: A digital card is being accessed.                                                                                         |
| (9)  | ExpressCard slot                                | Supports optional ExpressCard/54 cards.                                                                                       |

## **Rear component**

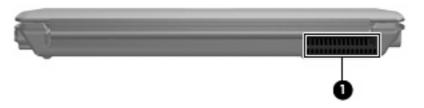

| Item | Component | Description                                                                                                    |
|------|-----------|----------------------------------------------------------------------------------------------------|
| (1)  | Vent      | Enables airflow to cool internal components.                                                                                                    |
|      |           | <b>NOTE:</b> The computer fan starts up automatically to cool internal components and prevent overheating. It is normal for the internal fan to cycle on and off during routine operation. |

## **Right-side components**

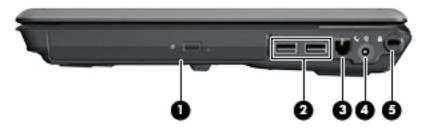

| Item | Component                      | Function                                                                                                    |
|------|--------------------------------|----------------------------------------------------------------------------------------------------|
| (1)  | Optical drive                  | Reads optical discs, and, on select models, also writes to optical discs.                                                            |
| (2)  | USB ports (select models only) | Connect optional USB devices.                                                                                                    |
| (3)  | RJ-11 (modem) jack             | Connects a modem cable.                                                                                                    |
| (4)  | Power connector                | Connects an AC adapter.                                                                                                    |
| (5)  | Security cable slot            | Attaches an optional security cable to the computer.                                                                                 |
|      |                                | <b>NOTE:</b> The security cable is designed to act as a deterrent, but may not prevent the computer from being mishandled or stolen. |

## **Bottom components**

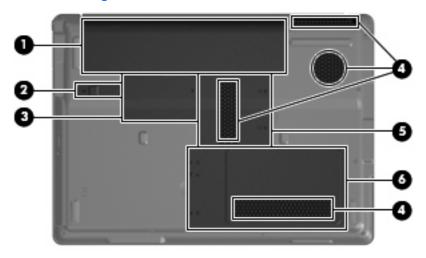

| ltem | Component                   | Function                                                                                                    |
|------|-----------------------------|----------------------------------------------------------------------------------------------------|
| (1)  | Battery bay                 | Holds the battery.                                                                                                    |
| (2)  | Battery release latch       | Releases the battery from the battery bay.                                                                                                    |
| (3)  | Wireless module compartment | Contains a WLAN module slot.                                                                                                    |
|      |                             | <b>CAUTION:</b> To prevent an unresponsive system, replace the wireless module only with a wireless module authorized for use in the computer by the governmental agency that regulates wireless devices in your country or region. If you replace the module and then receive a warning message, remove the module to restore computer functionality, and then contact technical support through Help and Support. |
| (4)  | Vents (4)                   | Enable airflow to cool internal components.                                                                                                    |
|      |                             | <b>NOTE:</b> The computer fan starts up automatically to cool internal components and prevent overheating. It is normal for the internal fan to cycle on and off during routine operation.                                                                                                    |
| (5)  | Memory module compartment   | Contains 2 memory module slots.                                                                                                    |
| (6)  | Hard drive bay              | Holds the hard drive and the RTC battery.                                                                                                    |

# 3 Illustrated parts catalog

### **Serial number location**

When ordering parts or requesting information, provide the computer serial number and model number located on the bottom of the computer.

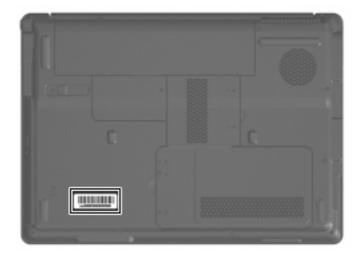

### **Computer major components**

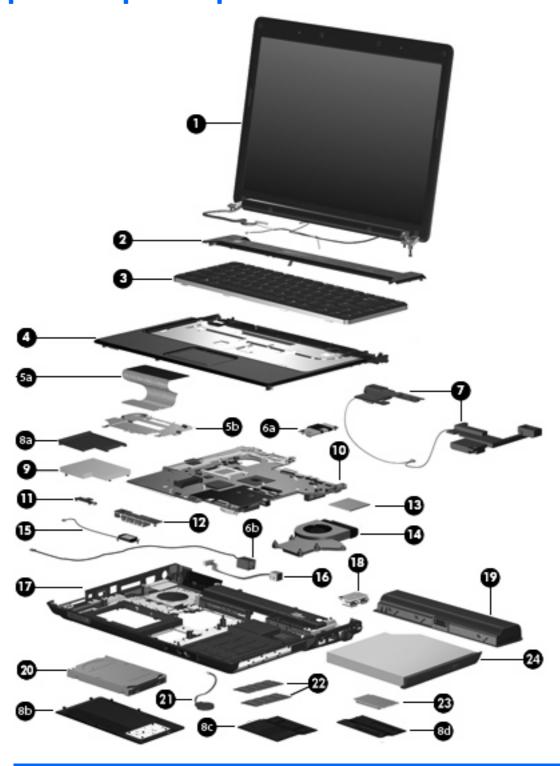

ltem **Description** Spare part number

(1) 14.1-inch, WXGA, BrightView display assembly

| ltem | Description                                                                                                    | Spare part number |
|------|----------------------------------------------------------------------------------------------------|-------------------|
|      | <b>NOTE:</b> See <u>Display assembly components on page 27</u> for more display assembly internal component spare part information. |                   |
|      | For use in computer models with Intel or AMD processors without a camera module                                                     | 448611-001        |
|      | For use in defeatured computer models with AMD processors without a camera module                                                   | 451163-001        |
|      | For use in computer models with Intel or AMD processors with a camera module                                                        | 462761-001        |
|      | For use in computer models with Intel or AMD processors without a camera module; does not include microphones                       | 457349-001        |
| (2)  | Switch cover (includes power button board and cable, LED board, and LED board cable)                                                |                   |
|      | For use in computer models with Intel processors or full-featured models with AMD processors                                        | 451313-001        |
|      | For use in defeatured computer models with AMD processors                                                                           | 417078-001        |
| (3)  | Keyboards                                                                                                    |                   |
|      | Belgium                                                                                                    | 448615-021        |
|      | Brazil                                                                                                    | 448615-201        |
|      | Canadian French                                                                                                    | 448615-121        |
|      | Denmark, Finland, Norway, and Sweden                                                                                                | 448615-DH1        |
|      | France                                                                                                    | 448615-051        |
|      | Germany                                                                                                    | 448615-041        |
|      | Greece                                                                                                    | 448615-DJ1        |
|      | Israel                                                                                                    | 448615-BB1        |
|      | Italy                                                                                                    | 448615-061        |
|      | Latin America                                                                                                    | 448615-161        |
|      | The Netherlands and Europe                                                                                                    | 448615-B31        |
|      | Portugal                                                                                                    | 448615-131        |
|      | Russia                                                                                                    | 448615-251        |
|      | Saudi Arabia                                                                                                    | 448615-171        |
|      | South Korea                                                                                                    | 448615-AD1        |
|      | Spain                                                                                                    | 448615-071        |
|      | Switzerland                                                                                                    | 448615-111        |
|      | Taiwan                                                                                                    | 448615-AB1        |
|      | Thailand                                                                                                    | 448615-281        |
|      | Turkey                                                                                                    | 448615-141        |
|      | The United Kingdom                                                                                                    | 448615-031        |
|      | The United States                                                                                                    | 448615-001        |
| (4)  | Top cover (includes TouchPad and cable)                                                                                             |                   |
|      | For use only in full-featured computer models with Intel processors and a camera module                                             | 462524-001        |

| ltem | Description                                                                                      | Spare part number |  |
|------|--------------------------------------------------------------------------------------------------|-------------------|--|
|      | For use only in full-featured computer models with Intel processors without a camera module      | 448620-001        |  |
|      | For use only in full-featured computer models with AMD processors without a camera module        | 455857-001        |  |
|      | For use only in defeatured computer models with AMD processors without a camera module           | 417091-001        |  |
|      | For use only in defeatured computer models with Intel processors                                 | 460947-001        |  |
|      | For use only in defeatured computer models with Intel processors and a card reader               | 461267-001        |  |
| 5a)  | TouchPad                                                                                         |                   |  |
|      | For use only in computer models with Intel processors                                            | 451341-001        |  |
|      | For use only in computer models with AMD processors                                              | 455858-001        |  |
| 5b)  | TouchPad bracket (included with top cover)                                                       |                   |  |
| 6a)  | Modem module (includes modem module cable)                                                       | 463971-001        |  |
| 6b)  | Modem module cable                                                                               | 455847-001        |  |
| 7)   | Speaker assembly                                                                                 | 417089-001        |  |
|      | <b>Door/Cover Kit</b> (see <u>Door/Cover Kit on page 30</u> for more Door/Cover Kit information) |                   |  |
| (8a) | ExpressCard slot bezel                                                                           |                   |  |
| 8b)  | Hard drive cover                                                                                 |                   |  |
| (8c) | Memory module compartment cover                                                                  |                   |  |
| (8d) | Wireless module compartment cover                                                                |                   |  |
| (9)  | ExpressCard assembly                                                                             | 417112-001        |  |
| 10)  | System boards (include thermal material)                                                         |                   |  |
|      | For use only in computer models with Intel processors:                                           |                   |  |
|      | Equipped with discrete graphics subsystems and without a camera module                           | 448596-001        |  |
|      | Not equipped with UMA graphics subsystems and without a camera module                            | 448598-001        |  |
|      | Equipped with discrete graphics subsystems and with a camera module                              | 460716-001        |  |
|      | Not equipped with UMA graphics subsystems and with a camera module                               | 460715-001        |  |
|      | On defeatured models                                                                             | 460717-001        |  |
|      | For use only in computer models with AMD processors:                                             |                   |  |
|      | Full-featured computer models without a camera module                                            | 453411-001        |  |
|      | Defeatured computer models without a camera module                                               | 453412-001        |  |
|      | Full-featured computer models with a camera module                                               | 462535-001        |  |
|      | Defeatured computer models with a camera module                                                  | 462536-001        |  |
| (11) | Wireless switch board (includes wireless switch board cable)                                     | 417092-001        |  |
| (12) | Audio board (includes audio connectors, infrared lens, and audio board cable)                    |                   |  |
|      | For use only in full-featured computer models without a camera module                            | 459157-001        |  |
|      | For use only in defeatured computer models with AMD processors without a camera module           | 448627-001        |  |

| ltem | Description                                                                         | Spare part numbe             |
|------|-------------------------------------------------------------------------------------|------------------------------|
|      | For use only in full-featured computer models with a camera module                  | 463974-001                   |
|      | For use only in defeatured computer models with AMD processors with a camera module | 463975-001                   |
| (13) | Processors (include thermal material)                                               |                              |
|      | Intel Core 2 Duo processors:                                                        |                              |
|      | • T9300 (2.50-GHz, 6-MB L2 cache)                                                   | 459799-001                   |
|      | • T8300 (2.40-GHz, 3-MB L2 cache)                                                   | 459798-001                   |
|      | • T8100 (2.10-GHz, 3-MB L2 cache)                                                   | 459797-001                   |
|      | • T7700 (2.40-GHz, 4-MB L2 cache)                                                   | 448148-001                   |
|      | • T7500 (2.20-GHz, 4-MB L2 cache)                                                   | 457312-001                   |
|      | • T7300 (2.00-GHz, 4-MB L2 cache)                                                   | 448601-001                   |
|      | • T7250 (2.00-GHz, 2-MB L2 cache)                                                   | 457311-001                   |
|      | • T7100 (1.8-GHz, 2-MB L2 cache)                                                    | 448600-001                   |
|      | • T5750 (2.00-GHz, 2-MB L2 cache)                                                   | 462353-001                   |
|      | • T5550 (1.83-GHz, 2-MB L2 cache)                                                   | 458247-001                   |
|      | • T5450 (1.67-GHz, 2-MB L2 cache)                                                   | 451597-001                   |
|      | • T5250 (1.50-GHz, 2-MB L2 cache)                                                   | 453948-001                   |
|      | Intel Pentium Dual-Core processors:                                                 |                              |
|      | • T2370 (1.73 GHz, 1-MB L2 cache)                                                   | 462354-001                   |
|      | • T2330 (1.60 GHz, 1-MB L2 cache)                                                   | 457314-001                   |
|      | • T2310 (1.46-GHz, 1-MB L2 cache)                                                   | 457313-001                   |
|      | Intel Celeron M processors:                                                         |                              |
|      | • 540 (1.86-GHz, 1-MB L2 cache)                                                     | 450995-001                   |
|      | • 530 (1.73-GHz, 1-MB L2 cache)                                                     | 457315-001                   |
|      | AMD processors:                                                                     |                              |
|      | Turion TL-68 (2.4-GHz, 1-MB L2 cache)                                               | 463917-001                   |
|      | Turion TL-66 (2.3-GHz, 1-MB L2 cache)                                               | 450804-001 and<br>453298-001 |
|      | Turion TL-62 (2.1-GHz, 1-MB L2 cache)                                               | 455809-001                   |
|      | Turion TL-60 (2.0-GHz, 1-MB L2 cache)                                               | 455807-001                   |
|      | Turion TL-58 (1.9-GHz, 1-MB L2 cache)                                               | 448561-001                   |
|      | • Turion TL-55 (1.86-GHz, 1-MB L2 cache)                                            | 455808-001                   |
|      | • Turion MK-38 (2.2-GHz, 512-MB L2 cache)                                           | 449904-001                   |
|      | Athlon TK-53 (1.9-GHz, 2-GB L2 cache)                                               | 459759-001                   |
|      | Athlon TK-53 (1.7-GHz, 2-GB L2 cache)                                               | 451013-001                   |
|      | • Sempron 3800 (2.2-GHz, 256-KB L2 cache)                                           | 459760-001                   |

| ltem | Description                                                                                                  | Spare part number |  |
|------|----------------------------------------------------------------------------------------------------|-------------------|--|
|      | • Sempron 3600 (2.0-GHz, 256-KB L2 cache)                                                                    | 450609-001        |  |
| (14) | Fan/heat sink assembly (includes thermal material)                                                           |                   |  |
|      | For use in computer models with AMD processors                                                               | 455843-001        |  |
|      | For use in computer models with Intel processors                                                             | 450096-001        |  |
|      | Fan/heat sink mounting bracket (not illustrated)                                                             | 417114-001        |  |
| (15) | Bluetooth module (includes Bluetooth module cable)                                                           | 397923-002        |  |
|      | <b>Bluetooth module cable</b> for use only in computer models with AMD processors (not illustrated)          | 458663-001        |  |
| (16) | Power connector cable                                                                                        |                   |  |
|      | For use in computer models with Intel processors                                                             | 448629-001        |  |
|      | For use in computer models with AMD processors                                                               | 430462-001        |  |
| (17) | Base enclosure (includes infrared lens and wireless on/off switch)                                           |                   |  |
|      | For use only in computer models with Intel processors without a camera module                                | 417094-001        |  |
|      | For use only in defeatured computer models with Intel processors with a camera module                        | 461268-001        |  |
|      | For use only in computer models with AMD processors without a camera module                                  | 455850-001        |  |
|      | For use only in defeatured computer models with Intel or AMD processors without a camera module              | 430470-001        |  |
|      | <b>Rubber Feet Kit</b> (not illustrated; includes base enclosure rubber feet and display bezel screw covers) | 417096-001        |  |
| (18) | USB board (includes USB board cable)                                                                         |                   |  |
|      | For use only in computer models with Intel processors                                                        | 417085-001        |  |
|      | For use only in computer models with AMD processors                                                          | 455859-001        |  |
| (19) | Batteries                                                                                                    |                   |  |
|      | For use in computer models with Intel or AMD processors:                                                     |                   |  |
|      | • 6-cell, 2.55-Ah, Li-ion                                                                                    | 441611-001        |  |
|      | For use only in computer models with Intel processors:                                                       |                   |  |
|      | • 12-cell, 2.20-Ah, Li-ion                                                                                   | 452056-001        |  |
|      | • 6-cell, 2.20-Ah, Li-ion                                                                                    | 452057-001        |  |
| (20) | Hard drives (include hard drive bracket)                                                                     |                   |  |
|      | For use only in computer models with Intel processors:                                                       |                   |  |
|      | • 320-GB, 5400-rpm                                                                                           | 459611-003        |  |
|      | • 250-GB, 5400-rpm                                                                                           | 453949-001        |  |
|      | • 200-GB, 4200-rpm                                                                                           | 455740-001        |  |
|      | • 160-GB, 5400-rpm                                                                                           | 452060-001        |  |
|      | • 120-GB, 5400-rpm                                                                                           | 452059-001        |  |

| ltem | De  | scription                                                                                                    | Spare part number |
|------|-----|----------------------------------------------------------------------------------------------------|-------------------|
|      | •   | 80-GB, 5400-rpm                                                                                                    | 452058-001        |
|      | For | use in computer models with AMD processors:                                                                                                    |                   |
|      | •   | 320-GB, 5400-rpm                                                                                                    | 459611-002        |
|      | •   | 250-GB, 5400-rpm                                                                                                    | 455827-001        |
|      | •   | 160-GB, 5400-rpm                                                                                                    | 453418-001        |
|      | •   | 120-GB, 5400-rpm                                                                                                    | 453417-001        |
|      | •   | 80-GB, 5400-rpm                                                                                                    | 453416-001        |
|      |     | ard drive hardware kit (contains screws, hard drive bracket, and connector; not strated)                                                                                                    | 453419-001        |
| 21)  | RT  | C battery (includes 2-sided tape)                                                                                                    | 417076-001        |
| 22)  | Me  | emory modules (667-MHz, PC2-5300, 1-DIMM)                                                                                                    |                   |
|      | For | use in computer models with Intel processors:                                                                                                    |                   |
|      | •   | 2048-MB                                                                                                    | 455739-001        |
|      | •   | 1024-MB                                                                                                    | 452062-001        |
|      | •   | 512-MB                                                                                                    | 452061-001        |
|      | For | use in computer models with AMD processors:                                                                                                    |                   |
|      | •   | 2048-MB                                                                                                    | 448151-002        |
|      | •   | 1024-MB                                                                                                    | 453415-001        |
|      | •   | 512-MB                                                                                                    | 453414-001        |
| (23) | WI  | LAN modules                                                                                                    |                   |
|      | 80: | 2.11a/b/g/n WLAN modules:                                                                                                    |                   |
|      | •   | For use in Antigua and Barbuda, Argentina, Aruba, the Bahamas, Barbados, Bermuda, Brunei, Canada, the Cayman Islands, Chile, Colombia, Costa Rica, the Dominican Republic, Ecuador, El Salvador, Guam, Guatemala, Haiti, Honduras, Hong Kong, India, Indonesia, Malaysia, Mexico, Panama, Paraguay, Peru, Saudi Arabia, Taiwan, Uruguay, the United States, Venezuela, and Vietnam                                                                                                    | 441086-001        |
|      | •   | For use in Austria, Azerbaijan, Bahrain, Belgium, Brazil, Bulgaria, Croatia, Cyprus, the Czech Republic, Denmark, Egypt, Estonia, Finland, France, Georgia, Germany, Greece, Hungary, Iceland, Ireland, Israel, Italy, Latvia, Lebanon, Liechtenstein, Lithuania, Luxembourg, Malta, Monaco, the Netherlands, Norway, Oman, the Philippines, Poland, Portugal, Qatar, Romania, Russia, Serbia and Montenegro, Singapore, Slovakia, Slovenia, South Africa, Spain, Sri Lanka, Sweden, Switzerland, Turkey, Ukraine, the United Kingdom, and Uzbekistan | 441086-002        |
|      | •   | For use in Australia, New Zealand, Pakistan, the People's Republic of China, and South Korea                                                                                                    | 441086-003        |
|      | •   | For use in Japan                                                                                                    | 441086-291        |
|      | •   | For use in South Korea                                                                                                    | 441086-AD1        |
|      | 80: | 2.11a/b/g WLAN modules:                                                                                                    |                   |
|      | •   | For use in Antigua and Barbuda, Argentina, Australia, the Bahamas, Barbados, Brunei,<br>Canada, Chile, the Dominican Republic, Guam, Guatemala, Hong Kong, India,                                                                                                    | 452063-001        |

| ltem | De  | scription                                                                                                    | Spare part number |
|------|-----|----------------------------------------------------------------------------------------------------|-------------------|
|      |     | Indonesia, Malaysia, Mexico, New Zealand, Panama, Paraguay, Saudi Arabia,<br>Taiwan, the United States, and Vietnam                                                                                                    |                   |
|      | •   | For use in Aruba, Austria, Azerbaijan, Bahrain, Belgium, Bermuda, Brazil, Bulgaria, the Cayman Islands, Colombia, Croatia, Cyprus, the Czech Republic, Denmark, Egypt, El Salvador, Estonia, Finland, France, Georgia, Germany, Greece, Hungary, Iceland, Ireland, Italy, Jordan, Latvia, Lebanon, Liechtenstein, Lithuania, Luxembourg, Malta, Monaco, the Netherlands, Norway, Oman, the Philippines, Poland, Portugal, Romania, Russia, Serbia and Montenegro, Singapore, Slovakia, Slovenia, South Africa, Spain, Sri Lanka, Sweden, Switzerland, Turkey, the United Kingdom, and Uzbekistan                                                                                                    | 452063-002        |
|      | •   | For use in Ecuador, Haiti, Honduras, Pakistan, the People's Republic of China, Peru,<br>Qatar, South Korea, Uruguay, and Venezuela                                                                                                    | 452063-001        |
|      | 802 | 2.11b/g WLAN module for use in Thailand                                                                                                    | 409407-004        |
|      | Bro | adcom 4311AG 802.11a/b/g modules:                                                                                                    |                   |
|      | •   | For use in the United States and Canada                                                                                                    | 441075-001        |
|      | •   | For use in Afghanistan, Albania, Algeria, Andorra, Angola, Antigua & Barbuda, Argentina, Armenia, Aruba, Australia, Austria, Azerbaijan, the Bahamas, Bahrain, Bangladesh, Barbados, Belarus, Belgium, Belize, Benin, Bermuda, Bhutan, Bolivia, Bosnia & Herzegovina Botswana, Brazil, the British Virgin Islands, Brunei, Bulgaria, Burkina Faso, Burundi, Cambodia, Cameroon, Cape Verde, the Central African Republic, Chad, Chile, Colombia, Comoros, the Congo, Costa Rica, Croatia, Cyprus, the Czech Republic, Denmark, Djibouti, Dominica, the Dominican Republic, East Timor, Ecuador, Egypt, El Salvador, Equitorial Guinea, Eritrea, Estonia, Ethiopia, Fiji, Finland, France, French Guiana, Gabon, Gambia, Georgia, Germany, Ghana, Gibraltar, Greece, Grenada, Guadeloupe, Guatemala, Guinea, Guinea-Bissau, Guyana, Haiti, Honduras, Hong Kong, Hungary, Iceland, India, Indonesia, Ireland, Israel, Italy, the Ivory Coast, Jamaica, Jordan, Kazakhstan, Kenya, Kiribati, Kuwait, Kyrgyzstan, Laos, Latvia, Lebanon, Lesotho, Liberia, Liechtenstein, Lithuania, Luxembourg, Macedonia, Madagascar, Malawi, Malaysia, the Maldives, Mali, Malta, the Marshall Islands, Martinique, Mauritania, Mauritius, Mexico, Micronesia, Monaco, Mongolia, Montenegro, Morocco, Mozambique, Namibia, Nauru, Nepal, the Nether Antilles, the Netherlands, New Zealand, Nicaragua, Niger, Nigeria, Norway, Oman, Palau, Panama, Papua New Guinea, Paraguay, the People's Republic of China, Peru, the Philippines, Poland, Portugal, Qatar, the Republic of Moldova, Romania, Russia, Rwanda, Samoa, San Marino, Sao Tome & Principe, Saudi Arabia, Senegal, Serbia and Montenegro, the Seychelles, Sierra Leone, Singapore, Slovakia, Slovenia, the Solomon Islands, Somalia, South Africa, South Korea, Spain, Sri Lanka, St. Kits & Nevis, St. Lucia, St. Vincent & the Grenadines, Suriname, Swaziland, Sweden, Switzerland, Taiwan, Tajikistan, Tanzania, Thailand, Togo, Tonga, Trinidad & Tobago, Tunisia, Turkey, Turkmenistan, Tuvalu, Uganda, Ukraine, the United Arab Emirates, the United Kingdom, Uruguay, Uzb | 441075-002        |
|      | •   | For use in Japan                                                                                                    | 441075-291        |
|      | Bro | adcom 802.11b/g WLAN modules:                                                                                                    |                   |
|      | •   | For use in Canada, the Cayman Islands, Guam, Puerto Rico, the U.S. Virgin Islands, and the United States                                                                                                    | 441090-001        |
|      | •   | For use in Afghanistan, Albania, Algeria, Andorra, Angola, Antigua & Barbuda, Argentina, Armenia, Aruba, Australia, Austria, Azerbaijan, the Bahamas, Bahrain, Bangladesh, Barbados, Belarus, Belgium, Belize, Benin, Bermuda, Bhutan, Bolivia, Bosnia & Herzegovina Botswana, Brazil, the British Virgin Islands, Brunei, Bulgaria, Burkina Faso, Burundi, Cambodia, Cameroon, Cape Verde, the Central African Republic, Chad, Chile, Colombia, Comoros, the Congo, Costa Rica, Croatia, Cyprus, the Czech Republic, Denmark, Djibouti, Dominica, the Dominican Republic, East Timor, Ecuador, Egypt, El Salvador, Equitorial Guinea, Eritrea, Estonia, Ethiopia, Fiji, Finland, France, French Guiana, Gabon, Gambia, Georgia, Germany, Ghana, Gibraltar,                                                                                                    | 441090-002        |

Item Description Spare part number

Greece, Grenada, Guadeloupe, Guatemala, Guinea, Guinea-Bissau, Guyana, Haiti, Honduras, Hong Kong, Hungary, Iceland, India, Indonesia, Ireland, Israel, Italy, the Ivory Coast, Jamaica, Jordan, Kazakhstan, Kenya, Kiribati, Kuwait, Kyrgyzstan, Laos, Latvia, Lebanon, Lesotho, Liberia, Liechtenstein, Lithuania, Luxembourg, Macedonia, Madagascar, Malawi, Malaysia, the Maldives, Mali, Malta, the Marshall Islands, Martinique, Mauritania, Mauritius, Mexico, Micronesia, Monaco, Mongolia, Montenegro, Morocco, Mozambique, Namibia, Nauru, Nepal, the Nether Antilles, the Netherlands, New Zealand, Nicaragua, Niger, Nigeria, Norway, Oman, Palau, Panama, Papua New Guinea, Paraguay, the People's Republic of China, Peru, the Philippines, Poland, Portugal, Qatar, the Republic of Moldova, Romania, Russia, Rwanda, Samoa, San Marino, Sao Tome & Principe, Saudi Arabia, Senegal, Serbia and Montenegro, the Seychelles, Sierra Leone, Singapore, Slovakia, Slovenia, the Solomon Islands, Somalia, South Africa, South Korea, Spain, Sri Lanka, St. Kitts & Nevis, St. Lucia, St. Vincent & Grenadines, Suriname, Swaziland, Sweden, Switzerland, Taiwan, Tajikistan, Tanzania, Thailand, Togo, Tonga, Trinidad & Tobago, Tunisia, Turkey, Turkmenistan, Tuvalu, Uganda, Ukraine, the United Arab Emirates, the United Kingdom, Uruquay, Uzbekistan, Vanuatu, Venezuela, Vietnam, Yemen, Zaire, Zambia, and Zimbabwe

441090-291 For use in Japan 802.11n WLAN modules: For use in the United States and Canada 436255-001 For use in the Argentina, Australia, Belize, Bolivia, Brazil, Chile, Columbia, Costa Rica, 436256-001 Ecuador, El Salvador, Guatemala, Honduras, Hong Kong, Indonesia, Nicaragua, Paraguay, the People's Republic of China, Peru, South Korea, Taiwan, Thailand, Uruguay, Venezuela For use in Japan 436256-291 Broadcom BCM4312 WLAN b/g modules: For use in Canada, Cayman Islands, Guam, Puerto Rico, the United States, and the 459263-001 Virgin Islands

459263-002

For use in Afghanistan, Albania, Algeria, Andorra, Angola, Antigua & Barbuda, Argentina, Armenia, Australia, Austria, Azerbaijan, Bahamas, Bahrain, Bangladesh, Barbados, Belarus, Belgium, Belize, Benin, Bhutan, Bolivia, Bosnia & Herzegovina, Botswana, Brazil, Brunei, Bulgaria, Burkina, Faso Burundi, Cambodia, Cameroon, Cape Verde, Central African Republic, Chad, Zaire, Chile, China, Colombia, Comoros, Congo, Costa Rica, Croatia, Cyprus, Czech Republic, Denmark, Djibouti, Dominica, Dominican Republic, Ecuador, Egypt, El Salvador, Equitorial Guinea, Eritrea, Estonia, Ethiopia, Fiji, Finland, France, Gabon, Gambia, Georgia, Germany, Ghana, Gibraltar, Greece, Grenada, Guatemala, Guinea, Guinea-Bissau, Guyana, Haiti, Honduras, Hong Kong, Hungary, Iceland, India, Indonesia, Ireland, Israel, Italy, Ivory Coast, Jamaica, Japan, Jordan, Kazakhstan, Kenya, Kiribati, Kuwait, Kyrgyzstan, Laos, Latvia, Lebanon, Lesotho, Liberia, Martinique, British Virgin Islands, French Guiana, Guadeloupe, Nether Antilles, Aruba, Bermuda, Syria, Liechtenstein, Lithuania, Luxembourg, Macedonia, Madagascar, Malawi, Malaysia, Maldives, Mali, Malta, Marshall Islands, Mauritania, Mauritius, Mexico, Micronesia, Monaco, Mongolia, Montenegro, Morocco, Mozambique, Namibia, Nauru, Nepal, Netherlands, New Zealand, Nicaraqua, Niger, Nigeria, Norway, Oman, Pakistan, Palau, Panama, Papua New Guinea, Paraguay, Peru, Philippines, Poland, Portugal, Qatar, Republic of Moldova, Romania, Russia, Rwanda, Samoa, San Marino, Sao Tome & Principe, Saudi Arabia, Senegal, Serbia and Montenegro, Seychelles, Sierra Leone, Singapore, Slovakia, Slovenia, Solomon Islands, Somalia, South Africa, South Korea, Spain, Sri Lanka, St. Kitts & Nevis, St. Lucia, St. Vincent & Grenadines, Suriname, Swaziland, Sweden, Switzerland, Taiwan, Tajikistan, Tanzania, Thailand, East Timor, Togo, Tonga, Trinidad & Tobago, Tunisia, Turkey, Turkmenistan, Tuvalu, Uganda, Ukraine, United Arab Emirates, United Kingdom, Uruguay, Uzbekistan, Vanuatu, Venezuela, Vietnam,

Yemen, Zambia, and Zimbabwe

| ltem                                              | Description                                                                          | Spare part number |  |  |
|---------------------------------------------------|--------------------------------------------------------------------------------------|-------------------|--|--|
| (24)                                              | Optical drives (include bezel)                                                       |                   |  |  |
| For use in computer models with Intel processors: |                                                                                      |                   |  |  |
|                                                   | DVD±RW and CD-RW Super Multi, Double-Layer Combo Drive with LightScribe              | 452055-001        |  |  |
|                                                   | DVD±RW and CD-RW Super Multi, Double-Layer Combo Drive                               | 452054-001        |  |  |
|                                                   | DVD/CD-RW Combo Drive                                                                | 452053-001        |  |  |
|                                                   | For use in computer models with AMD processors:                                      |                   |  |  |
|                                                   | DVD±RW and CD-RW Super Multi Double-Layer Combo Drive with LightScribe               | 455830-002        |  |  |
|                                                   | DVD±RW and CD-RW Super Multi Double-Layer Combo Drive                                | 455829-002        |  |  |
|                                                   | DVD/CD-RW Combo Drive                                                                | 455828-002        |  |  |
|                                                   | Cable Kit (not illustrated; see Cable Kit on page 31 for more Cable Kit information) | 430474-001        |  |  |

## **Display assembly components**

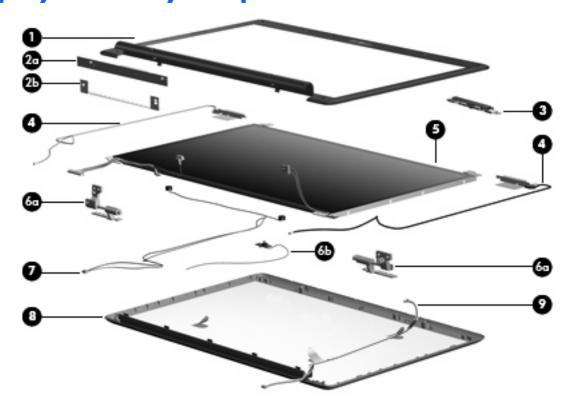

| ltem | Description                                                      | Spare part number |
|------|------------------------------------------------------------------|-------------------|
| (1)  | Display bezels                                                   |                   |
|      | For use with full-featured computer models with Intel processors | 462525-001        |
|      | For use with defeatured computer models with Intel processors    | 457351-001        |

| ltem | Description                                                                                                | Spare part number |
|------|----------------------------------------------------------------------------------------------------|-------------------|
|      | For use with computer models with Intel or AMD processors without a camera module; includes microphone     | 448613-001        |
|      | For use only with computer models with AMD processors without a camera module; does not include microphone | 455820-001        |
|      | For use with computer models with AMD processors with a camera module; includes microphone                 | 461913-001        |
| (2a) | Display inverter (includes Mylar shield)                                                                   |                   |
|      | For use only with computer models with Intel processors                                                    | 417097-001        |
|      | For use only with computer models with AMD processors                                                      | 455821-001        |
| (2b) | Display inverter bracket (included with display inverter)                                                  |                   |
| (3)  | Camera module (includes camera module bracket and 2-sided tape)                                            | 453673-001        |
| (4)  | Wireless Antenna Kit                                                                                       | 417107-001        |
|      | Antenna, microphone cable kit (not illustrated)                                                            | 458658-001        |
| (5)  | 14.1-inch, WXGA, TFT BrightView display panel (includes display panel cable)                               |                   |
|      | For use only with computer models with Intel processors                                                    | 448602-001        |
|      | For use only with computer models with AMD processors                                                      | 455810-001        |
|      | Display Hinge Kit                                                                                          |                   |
|      | For use only with computer models with Intel processors                                                    | 417103-001        |
|      | For use only with computer models with AMD processors                                                      | 455822-001        |
| (6a) | Left and right display hinges                                                                              |                   |
| (6b) | Display switch module                                                                                      | 431881-001        |
| (7)  | Display Cable Kit (includes microphones and cables)                                                        |                   |
|      | For use only with computer models with Intel processors with a camera module                               | 462562-001        |
|      | For use only with computer models with Intel processors without a camera module                            | 448614-001        |
|      | For use only with computer models with AMD processors                                                      | 458656-001        |
| (8)  | Display enclosure                                                                                          |                   |
|      | For use only with computer models with Intel processors with a camera module                               | 457350-001        |
|      | For use only with computer models with Intel processors without a camera module                            | 448612-001        |
|      | For use only with computer models with AMD processors without a camera module                              | 455818-001        |
|      | For use only with computer models with AMD processors with a camera module                                 | 461914-001        |
| (9)  | Camera module cable                                                                                        |                   |
|      | For models only with Intel processors and a camera module                                                  | 462526-001        |
|      | For models only with AMD processors and a camera module                                                    | 461915-001        |
|      | Display Screw Kit (not illustrated; includes screws and rubber screw covers)                               |                   |
|      | For use only with computer models with Intel processors                                                    | 417105-001        |

| Item | tem Description Spare par                             |            |
|------|-------------------------------------------------------|------------|
|      | For use only with computer models with AMD processors | 455868-001 |
|      | Rubber display kit (not illustrated)                  | 458654-001 |
|      | Display bracket (not illustrated)                     | 455812-001 |

# **Door/Cover Kit**

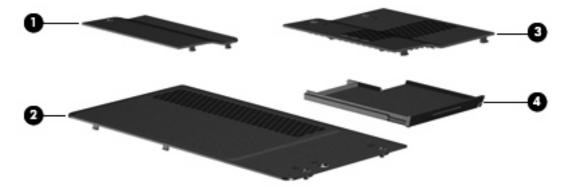

| Item | Description                                                                       | Spare part number |
|------|-----------------------------------------------------------------------------------|-------------------|
|      | Door/Cover Kit                                                                    | 417074-001        |
| (1)  | Wireless module compartment cover (includes 1 captive screw, secured by a C-clip) |                   |
| (2)  | Hard drive cover (includes 2 captive screws, secured by C-clips)                  |                   |
| (3)  | Memory module compartment cover (includes 2 captive screws, secured by C-clips)   |                   |
| (4)  | ExpressCard slot bezel                                                            |                   |

# **Cable Kit**

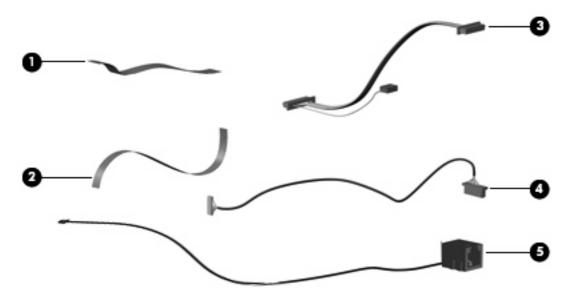

| ltem | Description                                               | Spare part number |
|------|-----------------------------------------------------------|-------------------|
|      | Cable Kit                                                 | 430474-001        |
| (1)  | Power button board cable                                  |                   |
| (2)  | LED board cable                                           |                   |
| (3)  | USB/power connector board cable (includes num lock light) |                   |
| (4)  | Bluetooth module cable                                    |                   |
| (5)  | Modem module cable (includes RJ-11 connector)             |                   |

# Mass storage devices

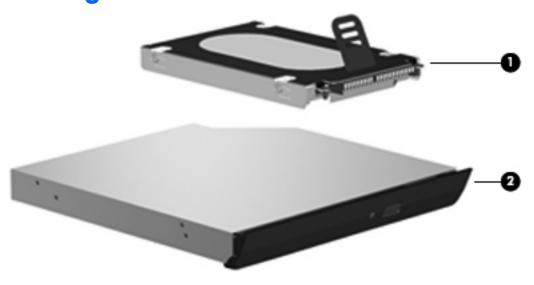

| Item | Description                                                                                          | Spare part number |  |
|------|----------------------------------------------------------------------------------------------------|-------------------|--|
| (1)  | Hard drives (include hard drive bracket)                                                             |                   |  |
|      | For use only in computer models with Intel processors:                                               |                   |  |
|      | • 320-GB, 5400-rpm                                                                                   | 459611-003        |  |
|      | • 250-GB, 5400-rpm                                                                                   | 453949-001        |  |
|      | • 200-GB, 4200-rpm                                                                                   | 455740-001        |  |
|      | • 160-GB, 5400-rpm                                                                                   | 452060-001        |  |
|      | • 120-GB, 5400-rpm                                                                                   | 452059-001        |  |
|      | • 80-GB, 5400-rpm                                                                                    | 452058-001        |  |
|      | For use in computer models with AMD processors:                                                      |                   |  |
|      | • 320-GB, 5400-rpm                                                                                   | 459611-002        |  |
|      | • 250-GB, 5400-rpm                                                                                   | 455827-001        |  |
|      | • 160-GB, 5400-rpm                                                                                   | 453418-001        |  |
|      | • 120-GB, 5400-rpm                                                                                   | 453417-001        |  |
|      | • 80-GB, 5400-rpm                                                                                    | 453416-001        |  |
|      | <b>Hard drive hardware kit</b> (contains screws, hard drive bracket, and connector; not illustrated) | 453419-001        |  |
| (2)  | Optical drives (include bezel and bracket)                                                           |                   |  |
|      | For use only in computer models with Intel processors:                                               |                   |  |
|      | DVD±RW and CD-RW Super Multi, Double-Layer Combo Drive with LightScribe                              | 452055-001        |  |
|      | DVD±RW and CD-RW Super Multi, Double-Layer Combo Drive                                               | 452054-001        |  |
|      | DVD/CD-RW Combo Drive                                                                                | 452053-001        |  |
|      | For use in computer models with AMD processors:                                                      |                   |  |

| ltem | em Description |                                                                        | Spare part number |
|------|----------------|------------------------------------------------------------------------|-------------------|
|      | •              | DVD±RW and CD-RW Super Multi Double-Layer Combo Drive with LightScribe | 455830-002        |
|      | •              | DVD±RW and CD-RW Super Multi Double-Layer Combo Drive                  | 455829-002        |
|      | •              | DVD/CD-RW Combo Drive                                                  | 455828-002        |

# Miscellaneous parts

| Description                                                                                             | Spare part number |
|----------------------------------------------------------------------------------------------------|-------------------|
| AC adapters                                                                                             |                   |
| 90-W PFC AC adapter                                                                                     | 409515-001        |
| 65-W PFC AC adapter                                                                                     | 417220-001        |
| ATSC/NTSC/PAL TV tuner                                                                                  | 439130-001        |
| ATSC/NTSC TV tuner antenna                                                                              | 439131-001        |
| Composite audio and S-Video cable                                                                       | 407939-001        |
| DVB-T tuner                                                                                             | 412175-001        |
| DVB-T tuner                                                                                             | 412175-002        |
| DVB-T antenna adapter; for use with 412175-001                                                          | 412176-001        |
| DVB-T antenna adapter; for use with 412175-002                                                          | 412176-003        |
| Earbud headset                                                                                          | 371693-003        |
| HP backpack                                                                                             | 405527-001        |
| HP carrying case                                                                                        | 418162-001        |
| HP slipcase                                                                                             | 458248-001        |
| HP Remote Control for use with computer models with Intel processors                                    | 407313-001        |
| HP Remote Control for use with computer models with AMD processors                                      | 435743-001        |
| Infrared emitter with cable                                                                             | 439129-001        |
| Optical wired mouse                                                                                     | 436238-001        |
| RF input adapter cable (without ferrite)                                                                | 407940-001        |
| USB digital drive                                                                                       | 364727-002        |
| Windows Vista remote control (fits inside ExpressCard slot)                                             | 439128-001        |
| Windows Vista remote control (does not fit inside ExpressCard slot)                                     | 439254-001        |
| Wireless laser mouse (includes cable adapter)                                                           | 430958-001        |
| Fingerprint reader                                                                                      | 458113-001        |
| Power cords:                                                                                            |                   |
| Argentina                                                                                               | 383496-D01        |
| Australia and New Zealand                                                                               | 383496-011        |
| Belgium, Europe, Finland, France, Germany, Greece, the Netherlands, Norway, Portugal, Spain, and Sweden | 383496-021        |
| Brazil                                                                                                  | 383496-201        |
| Canada, French Canada, Latin America, Thailand, and the United States                                   | 383496-001        |
| Denmark                                                                                                 | 383496-081        |
| India                                                                                                   | 383496-D61        |

| Description                                | Spare part number |
|--------------------------------------------|-------------------|
| Israel                                     | 383496-BB1        |
| Italy                                      | 383496-061        |
| Japan                                      | 383496-291        |
| The People's Republic of China             | 383496-AA1        |
| South Africa                               | 383496-AR1        |
| South Korea                                | 383496-AD1        |
| Switzerland                                | 383496-111        |
| Taiwan                                     | 383496-AB1        |
| The United Kingdom and Hong Kong           | 383496-031        |
| Screw Kit                                  |                   |
| For use in computers with Intel processors | 417109-001        |
| For use in computers with AMD processors   | 455867-001        |

- Phillips PM3.0×4.0 screw
- Phillips PM2.5×9.0 screw
- Phillips PM2.5×7.0 screw
- Phillips PM2.5×5.0 screw
- Phillips PM2.5×4.0 screw
- Phillips PM2.0×13.0 captive screw
- Phillips PM2.0×9.0 captive screw
- Phillips PM2.0×8.0 screw
- Phillips PM2.0×5.0 screw
- Phillips PM2.0×5.0 captive screw
- Phillips PM2.0×4.0 screw
- Phillips PM2.0×3.0 screw
- Phillips PM2.0×2.0 screw

# Sequential part number listing

| Spare part<br>number | <b>Description</b>                      |
|----------------------|-----------------------------------------|
| 364727-002           | USB digital drive                       |
| 371693-003           | USB digital drive                       |
| 383496-001           | Power cord for use in the United States |
| 383496-011           | Power cord for use in Australia         |

| Spare part<br>number | Description                                                                                                    |
|----------------------|----------------------------------------------------------------------------------------------------|
| 383496-021           | Power cord for use in Europe                                                                                                    |
| 383496-031           | Power cord for use in the United Kingdom                                                                                                    |
| 383496-061           | Power cord for use in Italy                                                                                                    |
| 383496-081           | Power cord for use in Denmark                                                                                                    |
| 383496-111           | Power cord for use in Switzerland                                                                                                    |
| 383496-201           | Power cord for use in Brazil                                                                                                    |
| 383496-291           | Power cord for use in Japan                                                                                                    |
| 383496-AA1           | Power cord for use in the People's Republic of China                                                                                           |
| 383496-AB1           | Power cord for use in Taiwan                                                                                                    |
| 383496-AD1           | Power cord for use in South Korea                                                                                                    |
| 383496-AR1           | Power cord for use in South Africa                                                                                                    |
| 383496-BB1           | Power cord for use in Israel                                                                                                    |
| 383496-D01           | Power cord for use in Argentina                                                                                                    |
| 383496-D61           | Power cord for use in India                                                                                                    |
| 397923-002           | Bluetooth module (includes Bluetooth module cable)                                                                                             |
| 405527-001           | HP backpack                                                                                                    |
| 407313-001           | HP Remote Control for use with computers with Intel processors                                                                                 |
| 407939-001           | Composite video cable                                                                                                    |
| 407940-001           | RF input adapter cable (without ferrite)                                                                                                    |
| 408479-002           | TV tuner remote control for use in Europe, the Middle East, and Africa                                                                         |
| 408483-001           | USB infrared receiver                                                                                                    |
| 409407-004           | 802.11b/g WLAN module for use in Thailand                                                                                                    |
| 409515-001           | 90-W PFC AC adapter                                                                                                    |
| 412175-001           | DVB-T tuner                                                                                                    |
| 412175-002           | DVB-T tuner                                                                                                    |
| 412176-001           | DVB-T antenna adapter; for use with 412175-001                                                                                                 |
| 412176-002           | DVB-T antenna and DVB-T antenna adapter                                                                                                    |
| 412176-003           | DVB TV antenna adapter; for use with 412175-002                                                                                                |
| 417074-001           | Door/Cover Kit (see Door/Cover Kit on page 30) for more Door/Cover Kit information)                                                            |
| 417076-001           | RTC battery (includes 2-sided tape)                                                                                                    |
| 417078-001           | Switch cover for use in defeatured computer models with AMD processors (includes power button board and cable, LED board, and LED board cable) |
| 417085-001           | USB board for use only in computer models with Intel processors (includes USB board cable)                                                     |
| 417089-001           | Speaker assembly                                                                                                    |

| Spare part number | <b>Description</b>                                                                                                    |
|-------------------|----------------------------------------------------------------------------------------------------|
| 417091-001        | Top cover for use in defeatured computer models with AMD processors (includes TouchPad and cable)                                                                                                    |
| 417092-001        | Wireless switch board (includes wireless switch board cable)                                                                                                    |
| 417094-001        | Base enclosure for use only in computer models with Intel processors without a camera module (includes infrared lens and wireless on/off switch)                                                                                                    |
| 417096-001        | Rubber Feet Kit (includes base enclosure rubber feet and display bezel screw covers)                                                                                                    |
| 417097-001        | Display inverter for use only in computer models with Intel processors (includes Mylar shield and bracket)                                                                                                    |
| 417103-001        | Display Hinge Kit for use in computer models with Intel processors (includes left and right display hinges and display switch module)                                                                                                    |
| 417105-001        | Display Screw Kit for use only in computer models with Intel processors (includes screws and rubber screw covers)                                                                                                    |
| 417107-001        | Wireless Antenna Kit                                                                                                    |
| 417109-001        | Screw Kit for use in computer models with Intel processors                                                                                                    |
| 417112-001        | ExpressCard assembly                                                                                                    |
| 417114-001        | Fan/heat sink mounting bracket                                                                                                    |
| 417220-001        | 65-W PFC AC adapter                                                                                                    |
| 418162-001        | HP carrying case                                                                                                    |
| 430462-001        | Power connector cable for use in computer models with AMD processors                                                                                                    |
| 430470-001        | Base enclosure for use only in defeatured computer models with Intel or AMD processors without a camera module (includes infrared lens and wireless on/off switch)                                                                                                    |
| 430474-001        | Cable Kit (see <u>Cable Kit on page 31</u> for more Cable Kit information)                                                                                                    |
| 430958-001        | Wireless laser mouse (includes cable adapter)                                                                                                    |
| 431881-001        | Display switch module                                                                                                    |
| 435743-001        | HP Remote Control for use with computers with AMD processors                                                                                                    |
| 436238-001        | Optical wired mouse                                                                                                    |
| 436255-001        | WLAN 802.11n module for use in the United States and Canada                                                                                                    |
| 436256-001        | WLAN 802.11n module for use in the Argentina, Australia, Belize, Bolivia, Brazil, Chile, Columbia, Costa Rica,<br>Ecuador, El Salvador, Guatemala, Honduras, Hong Kong, Indonesia, Nicaragua, Paraguay, the People's<br>Republic of China, Peru, South Korea, Taiwan, Thailand, Uruguay, Venezuela                                                                                                    |
| 439128-001        | Windows Vista remote control (fits inside ExpressCard slot)                                                                                                    |
| 439129-001        | Infrared emitter with cable                                                                                                    |
| 439130-001        | ATSC/NTSC/PAL TV tuner                                                                                                    |
| 439131-001        | ATSC/NTSC TV tuner antenna                                                                                                    |
| 439254-001        | Windows Vista remote control (does not fit inside ExpressCard slot)                                                                                                    |
| 441075-001        | Broadcom 4311AG 802.11a/b/g WLAN module for use in the United States and Canada                                                                                                    |
| 441075-002        | Broadcom 4311AG 802.11a/b/g WLAN module for use in Afghanistan, Albania, Algeria, Andorra, Angola, Antigua & Barbuda, Argentina, Armenia, Aruba, Australia, Austria, Azerbaijan, the Bahamas, Bahrain, Bangladesh, Barbados, Belarus, Belgium, Belize, Benin, Bermuda, Bhutan, Bolivia, Bosnia & Herzegovina Botswana, Brazil, the British Virgin Islands, Brunei, Bulgaria, Burkina Faso, Burundi, Cambodia, Cameroon, |

| Spare part number | <b>Description</b>                                                                                                    |
|-------------------|----------------------------------------------------------------------------------------------------|
|                   | Cape Verde, the Central African Republic, Chad, Chile, Colombia, Comoros, the Congo, Costa Rica, Croatia Cyprus, the Czech Republic, Denmark, Djibouti, Dominica, the Dominican Republic, East Timor, Ecuador, Egypt El Salvador, Equitorial Guinea, Eritrea, Estonia, Ethiopia, Fiji, Finland, France, French Guiana, Gabon, Gambia Georgia, Germany, Ghana, Gibraltar, Greece, Grenada, Guadeloupe, Guatemala, Guinea, Guinea-Bissau, Guyana, Haiti, Honduras, Hong Kong, Hungary, Iceland, India, Indonesia, Ireland, Israel, Italy, the Ivory Coast Jamaica, Jordan, Kazakhstan, Kenya, Kiribati, Kuwait, Kyrgyzstan, Laos, Latvia, Lebanon, Lesotho, Liberia, Liechtenstein, Lithuania, Luxembourg, Macedonia, Madagascar, Malawi, Malaysia, the Maldives, Mali, Malta the Marshall Islands, Martinique, Mauritania, Mauritius, Mexico, Micronesia, Monaco, Mongolia, Montenegro Morocco, Mozambique, Namibia, Nauru, Nepal, the Nether Antilles, the Netherlands, New Zealand, Nicaragua, Niger, Nigeria, Norway, Oman, Palau, Panama, Papua New Guinea, Paraguay, the People's Republic of China, Peru, the Philippines, Poland, Portugal, Qatar, the Republic of Moldova, Romania, Russia, Rwanda, Samoa, San Marino, Sao Tome & Principe, Saudi Arabia, Senegal, Serbia and Montenegro, the Seychelles, Sierra Leone, Singapore, Slovakia, Slovenia, the Solomon Islands, Somalia, South Africa, South Korea, Spain, Sri Lanka, St. Kitts & Nevis, St. Lucia, St. Vincent & Grenadines, Suriname, Swaziland, Sweden Switzerland, Taiwan, Tajikistan, Tanzania, Thailand, Togo, Tonga, Trinidad & Tobago, Tunisia, Turkey, Turkmenistan, Tuvalu, Uganda, Ukraine, the United Arab Emirates, the United Kingdom, Uruguay, Uzbekistan Vanuatu, Venezuela, Vietnam, Yemen, Zaire, Zambia, and Zimbabwe                                                                                                    |
| 441086-001        | 802.11a/b/g/n WLAN module for use in Antigua and Barbuda, Argentina, Aruba, the Bahamas, Barbados Bermuda, Brunei, Canada, the Cayman Islands, Chile, Colombia, Costa Rica, the Dominican Republic, Ecuador El Salvador, Guam, Guatemala, Haiti, Honduras, Hong Kong, India, Indonesia, Malaysia, Mexico, Panama, Paraguay, Peru, Saudi Arabia, Taiwan, Uruguay, the United States, Venezuela, and Vietnam                                                                                                    |
| 441086-002        | 802.11a/b/g/n WLAN module for use in Austria, Azerbaijan, Bahrain, Belgium, Brazil, Bulgaria, Croatia, Cyprus, the Czech Republic, Denmark, Egypt, Estonia, Finland, France, Georgia, Germany, Greece, Hungary Iceland, Ireland, Israel, Italy, Latvia, Lebanon, Liechtenstein, Lithuania, Luxembourg, Malta, Monaco, the Netherlands, Norway, Oman, the Philippines, Poland, Portugal, Qatar, Romania, Russia, Serbia and Montenegro, Singapore, Slovakia, Slovenia, South Africa, Spain, Sri Lanka, Sweden, Switzerland, Turkey, Ukraine, the United Kingdom, and Uzbekistan                                                                                                    |
| 441086-003        | 802.11a/b/g/n WLAN module for use in Australia, New Zealand, Pakistan, the People's Republic of China and South Korea                                                                                                    |
| 441086-291        | 802.11a/b/g/n WLAN module for use in Japan                                                                                                    |
| 441086-AD1        | 802.11a/b/g/n WLAN module for use in South Korea                                                                                                    |
| 441090-001        | Broadcom 802.11b/g WLAN module for use in Canada, the Cayman Islands, Guam, Puerto Rico, the U.S. Virgin Islands, and the United States                                                                                                    |
| 441090-002        | Broadcom 802.11b/g WLAN module for use in Afghanistan, Albania, Algeria, Andorra, Angola, Antigua & Barbuda, Argentina, Armenia, Aruba, Australia, Austria, Azerbaijan, the Bahamas, Bahrain, Bangladesh, Barbados, Belarus, Belgium, Belize, Benin, Bermuda, Bhutan, Bolivia, Bosnia & Herzegovina Botswana, Brazii the British Virgin Islands, Brunei, Bulgaria, Burkina Faso, Burundi, Cambodia, Cameroon, Cape Verde, the Central African Republic, Chad, Chile, Colombia, Comoros, the Congo, Costa Rica, Croatia, Cyprus, the Czec Republic, Denmark, Djibouti, Dominica, the Dominican Republic, East Timor, Ecuador, Egypt, El Salvador, Equitorial Guinea, Eritrea, Estonia, Ethiopia, Fiji, Finland, France, French Guiana, Gabon, Gambia, Georgia Germany, Ghana, Gibraltar, Greece, Grenada, Guadeloupe, Guatemala, Guinea, Guinea-Bissau, Guyana, Haiti, Honduras, Hong Kong, Hungary, Iceland, India, Indonesia, Ireland, Israel, Italy, the Ivory Coast, Jamaica Jordan, Kazakhstan, Kenya, Kiribati, Kuwait, Kyrgyzstan, Laos, Latvia, Lebanon, Lesotho, Liberia, Liechtenstein Lithuania, Luxembourg, Macedonia, Madagascar, Malawi, Malaysia, the Maldives, Mali, Malta, the Marsha Islands, Martinique, Mauritania, Mauritiius, Mexico, Micronesia, Monaco, Mongolia, Montenegro, Morocco, Mozambique, Namibia, Nauru, Nepal, the Nether Antilles, the Netherlands, New Zealand, Nicaragua, Niger Nigeria, Norway, Oman, Palau, Panama, Papua New Guinea, Paraguay, the People's Republic of China, Peru the Philippines, Poland, Portugal, Qatar, the Republic of Moldova, Romania, Russia, Rwanda, Samoa, San Marino, Sao Tome & Principe, Saudi Arabia, Senegal, Serbia and Montenegro, the Seychelles, Sierra Leone, Singapore, Slovakia, Slovenia, the Solomon Islands, Somalia, South Africa, South Korea, Spain, Sri Lanka, Stitts & Nevis, St. Lucia, St. Vincent & Grenadines, Suriname, Swaziland, Sweden, Switzerland, Taiwan, Tajikistan, Tanzania, Thailand, Togo, Tonga, Trinidad & Tobago, Tunisia, Turkey, Turkmenistan, Tuvalu, Uganda, Ukraine, the United Arab Emirates, the United King |
|                   | 6-cell, 2.55-Ah battery for use in computer models with Intel or AMD processors                                                                                                    |

| Spare part<br>number | Description                                                                                                    |
|----------------------|----------------------------------------------------------------------------------------------------|
| 448148-001           | Intel Core Duo T7700 2.40-GHz processor, 4-MB L2 cache; includes thermal material                                                       |
| 448151-002           | 2-GB memory module for use in computer models with AMD processors (667-MHz, PC2-5300, 1-DIMM)                                           |
| 448561-001           | AMD Turion TL-58 1.9-GHz processor, 1-MB L2 cache; includes thermal material                                                            |
| 448596-001           | System board for use only with computer models for Intel processors that are equipped with microphones (includes thermal material)      |
| 448598-001           | System board for use only with computer models with Intel processors that are not equipped with microphones (includes thermal material) |
| 448600-001           | Intel Core Duo T7100 1.8-GHz processor (2 MB of L2 cache; includes thermal material)                                                    |
| 448601-001           | Intel Core Duo T7300 2.0-GHz processor, 4 MB of L2 cache; includes thermal material                                                     |
| 448602-001           | 14.1-inch, WXGA, SVA, TFT BrightView display panel for use only in computer models with Intel processors (includes display panel cable) |
| 448611-001           | 14.1-inch, WXGA, SVA, TFT BrightView display assembly for use in models without a camera module (includes display panel cable)          |
| 448612-001           | Display enclosure for use in computer models with Intel processors                                                                      |
| 448613-001           | Display bezel for use in computer models with Intel or AMD processors without a camera module; includes microphone                      |
| 448614-001           | Display Cable Kit for use in computer models with Intel processors (includes microphones and cables)                                    |
| 448615-001           | Keyboard for use in the United States                                                                                                   |
| 448615-021           | Keyboard for use in Belgium                                                                                                    |
| 448615-031           | Keyboard for use in the United Kingdom                                                                                                  |
| 448615-041           | Keyboard for use in Germany                                                                                                    |
| 448615-051           | Keyboard for use in France                                                                                                    |
| 448615-061           | Keyboard for use in Italy                                                                                                    |
| 448615-071           | Keyboard for use in Spain                                                                                                    |
| 448615-111           | Keyboard for use in Switzerland                                                                                                    |
| 448615-121           | Keyboard for use in French Canada                                                                                                    |
| 448615-131           | Keyboard for use in Portugal                                                                                                    |
| 448615-141           | Keyboard for use in Turkey                                                                                                    |
| 448615-161           | Keyboard for use in Latin America                                                                                                    |
| 448615-171           | Keyboard for use in Saudi Arabia                                                                                                    |
| 448615-201           | Keyboard for use in Brazil                                                                                                    |
| 448615-251           | Keyboard for use in Russia                                                                                                    |
| 448615-281           | Keyboard for use in Thailand                                                                                                    |
| 448615-AB1           | Keyboard for use in Taiwan                                                                                                    |
| 448615-AD1           | Keyboard for use in South Korea                                                                                                    |
| 448615-B31           | Keyboard for use in the Netherlands and Europe                                                                                          |

| Spare part<br>number | <b>Description</b>                                                                                                    |
|----------------------|----------------------------------------------------------------------------------------------------|
| 448615-BB1           | Keyboard for use in Israel                                                                                                    |
| 448615-DH1           | Keyboard for use in Denmark, Finland, Norway, and Sweden                                                                                                    |
| 448615-DJ1           | Keyboard for use in Greece                                                                                                    |
| 448620-001           | Top cover for use in full-featured computer models with Intel processors without a camera module (includes TouchPad and cable)                                                                                                    |
| 448627-001           | Audio board for use only in full-featured computer models without a camera module (includes audio connectors, infrared lens, and audio board cable)                                                                                                    |
| 448629-001           | Power connector cable for use in computer models with Intel processors                                                                                                    |
| 449904-001           | AMD Turion MK-38 2.2-GHz processor, 512-MB L2 cache; includes thermal material                                                                                                    |
| 450096-001           | Fan/heat sink assembly for use in computer models with Intel processors (includes thermal material)                                                                                                    |
| 450609-001           | AMD Sempron 3600 2.0-GHz processor, 256-KB L2 cache; includes thermal material                                                                                                    |
| 450804-001           | Turion TL-66 2.3-GHz processor, 1-GB L2 cache; includes thermal material                                                                                                    |
| 450995-001           | Intel Celeron M 540 1.86-GHz processor, 1-MB L2 cache; includes thermal material                                                                                                    |
| 451013-001           | Athlon TK-53 1.7-GHz processor, 2-GB L2 cache; includes thermal material                                                                                                    |
| 451163-001           | 14.1-inch, WXGA, SVA, TFT BrightView display assembly for use only in defeatured computer models with AMD processors (includes display panel cable)                                                                                                    |
| 451313-001           | Switch cover for use in computer models with Intel processors or full-featured models with AMD processors (includes power button board and cable, LED board, and LED board cable)                                                                                                    |
| 451341-001           | TouchPad for use only in computer models with Intel processors                                                                                                    |
| 451597-001           | Intel Core Duo T5450 1.67-GHz processor, 2-MB L2 cache; includes thermal material                                                                                                    |
| 452053-001           | DVD/CD-RW Combo Drive for use only in computer models with Intel processors (includes bezel and bracket)                                                                                                    |
| 452054-001           | DVD±RW and CD-RW Super Multi Double-Layer Combo Drive for use only in computer models with Intel processors (includes bezel and bracket)                                                                                                    |
| 452055-001           | DVD±RW and CD-RW Super Multi Double-Layer Combo Drive with LightScribe for use only in computer models with Intel processors (includes bezel and bracket)                                                                                                    |
| 452056-001           | 12-cell, 8.80-Ah battery for use only in computer models with Intel processors                                                                                                    |
| 452057-001           | 6-cell, 2.20-Ah battery for use only in computer models with Intel processors                                                                                                    |
| 452058-001           | 80-GB, 5400-rpm hard drive for use only in computer models with Intel processors (includes hard drive bracket)                                                                                                    |
| 452059-001           | 120-GB, 5400-rpm hard drive for use only in computer models with Intel processors (includes hard drive bracket)                                                                                                    |
| 452060-001           | 160-GB, 5400-rpm hard drive for use only in computer models with Intel processors (includes hard drive bracket)                                                                                                    |
| 452061-001           | 512-MB memory module for use only in computer models with Intel processors (667-MHz, PC2-5300, 1-DIMM)                                                                                                    |
| 452062-001           | 1024-MB memory module for use only in computer models with Intel processors (667-MHz, PC2-5300, 1-DIMM)                                                                                                    |
| 452063-001           | 802.11a/b/g WLAN module for use in Antigua and Barbuda, Argentina, Australia, the Bahamas, Barbados, Brunei, Canada, Chile, the Dominican Republic, Guam, Guatemala, Hong Kong, India, Indonesia, Malaysia, Mexico, New Zealand, Panama, Paraguay, Saudi Arabia, Taiwan, the United States, and Vietnam |
| 452063-002           | 802.11a/b/g WLAN module for use in Aruba, Austria, Azerbaijan, Bahrain, Belgium, Bermuda, Brazil, Bulgaria, the Cayman Islands, Colombia, Croatia, Cyprus, the Czech Republic, Denmark, Egypt, El Salvador,                                                                                             |

| Spare part number | Description                                                                                                    |  |
|-------------------|----------------------------------------------------------------------------------------------------|--|
|                   | Estonia, Finland, France, Georgia, Germany, Greece, Hungary, Iceland, Ireland, Italy, Jordan, Latvia, Lebanon,<br>Liechtenstein, Lithuania, Luxembourg, Malta, Monaco, the Netherlands, Norway, Oman, the Philippines,<br>Poland, Portugal, Romania, Russia, Serbia and Montenegro, Singapore, Slovakia, Slovenia, South Africa,<br>Spain, Sri Lanka, Sweden, Switzerland, Turkey, the United Kingdom, and Uzbekistan |  |
| 452063-003        | 802.11a/b/g WLAN module for use in Ecuador, Haiti, Honduras, Pakistan, the People's Republic of China, Peru, Qatar, South Korea, Uruguay, and Venezuela                                                                                                    |  |
| 453298-001        | AMD Turion TL-66 2.3-GHz processor, 1-GB L2 cache; includes thermal material                                                                                                    |  |
| 453411-001        | System board for use only with full-featured computer models with AMD processors without a camera module                                                                                                    |  |
| 453412-001        | System board for use only with defeatured computer models with AMD processors without a camera module                                                                                                    |  |
| 453414-001        | 512-MB memory module for use in computer models with AMD processors (667-MHz, PC2-5300, 1-DIMM)                                                                                                    |  |
| 453415-001        | 1-GB memory module for use in computer models with AMD processors (667-MHz, PC2-5300, 1-DIMM)                                                                                                    |  |
| 453416-001        | 80-GB hard drive for use in computer models with AMD processors                                                                                                    |  |
| 453417-001        | 120-GB hard drive for use in computer models with AMD processors                                                                                                    |  |
| 453418-001        | 160-GB hard drive for use in computer models with AMD processors                                                                                                    |  |
| 453419-001        | Hard drive hardware kit for use in computer models with AMD processors (contains screws, hard drive bracket, and connector)                                                                                                    |  |
| 453673-001        | Camera module                                                                                                    |  |
| 453948-001        | Intel Core Duo T5250 1.50-GHz processor, 2-MB L2 cache; includes thermal material                                                                                                    |  |
| 453949-001        | 200-GB, 4200-rpm hard drive (includes hard drive bracket)                                                                                                    |  |
| 455739-001        | 2048-MB memory module for use only in computer models with Intel processors (667-MHz, PC2-5300, 1-DIMM)                                                                                                    |  |
| 455740-001        | 250-GB, 5400-rpm hard drive (includes hard drive bracket)                                                                                                    |  |
| 455807-001        | AMD Turion TL-60 2.00-GHz, processor, 1-MB L2 cache; includes thermal material                                                                                                    |  |
| 455808-001        | AMD Turion TL-55 1.86-GHz processor, 1-MB L2 cache; includes thermal material                                                                                                    |  |
| 455809-001        | AMD Turion TL-62 2.10-GHz processor, 1-MB L2 cache; includes thermal material                                                                                                    |  |
| 455810-001        | 14.1-inch, WXGA, BrightView display panel for use in computer models with AMD processors (includes display panel cable)                                                                                                    |  |
| 455812-001        | Display bracket                                                                                                    |  |
| 455818-001        | Display enclosure for use in computer models with AMD processors without a camera module                                                                                                    |  |
| 455820-001        | Display bezel without microphone for use only in computer models with AMD processors                                                                                                    |  |
| 455821-001        | Display inverter for use only in computer models with AMD processors (includes Mylar shield and bracket)                                                                                                    |  |
| 455822-001        | Display Hinge Kit for use in computer models with AMD processors (includes left and right display hinges and display switch module)                                                                                                    |  |
| 455827-001        | 250-GB hard drive for use in computer models with AMD processors                                                                                                    |  |
| 455828-002        | DVD/CD-RW Combo Drive for use in computer models with AMD processors (includes bezel and bracket)                                                                                                    |  |
| 455829-002        | DVD±RW and CD-RW Super Multi Double-Layer Combo Drive for use in computer models with AMD processors (includes bezel and bracket)                                                                                                    |  |
| 455830-002        | DVD±RW and CD-RW Super Multi Double-Layer Combo Drive with LightScribe for use in computer models with AMD processors (includes bezel and bracket)                                                                                                    |  |

| Spare part number | <b>Description</b>                                                                                                    |  |
|-------------------|----------------------------------------------------------------------------------------------------|--|
| 455843-001        | Fan/heat sink assembly for use in computer models with AMD processors (includes thermal material)                                                                                                    |  |
| 455847-001        | Modem module cable                                                                                                    |  |
| 455850-001        | Base enclosure for use only in computer models with AMD processors without a camera module (includes infrared lens and wireless on/off switch)                                                                                                    |  |
| 455857-001        | Top cover for use in full-featured computer models with AMD processors (includes TouchPad and cable)                                                                                                    |  |
| 455858-001        | TouchPad for use only in computer models with AMD processors                                                                                                    |  |
| 455859-001        | USB board for use only in computer models with AMD processors (includes USB board cable)                                                                                                    |  |
| 455867-001        | Screw Kit for use in computer models with AMD processors                                                                                                    |  |
| 455868-001        | Display Screw Kit for use only in computer models with AMD processors (includes screws and rubber screw covers)                                                                                                    |  |
| 457311-001        | Intel Core Duo T7250 2.00-GHz processor, 2-MB L2 cache; includes thermal material                                                                                                    |  |
| 457312-001        | Intel Core Duo T7500 2.20-GHz processor, 4-MB L2 cache; includes thermal material                                                                                                    |  |
| 457313-001        | Intel Pentium Dual Core T2310 1.46-GHz processor, 1-MB L2 cache; includes thermal material                                                                                                    |  |
| 457314-001        | Intel Pentium Dual Core T2330 1.60-GHz processor, 1-MB L2 cache; includes thermal material                                                                                                    |  |
| 457315-001        | Intel Celeron M 530 1.73-GHz processor, 1-MB L2 cache; includes thermal material                                                                                                    |  |
| 457348-001        | 14.1-inch, WXGA, SVA, TFT BrightView display assembly for use in models with Intel or AMD processors with a camera module (includes display panel cable; includes microphones)                                                                                                    |  |
| 457349-001        | 14.1-inch, WXGA, SVA, TFT BrightView display assembly for use in models with Intel or AMD processors without a camera module (includes display panel cable; does not include microphones)                                                                                                    |  |
| 457350-001        | Display enclosure for use in computer models with Intel processors with a camera module                                                                                                    |  |
| 457351-001        | Display bezel for use in defeatured computer models with Intel processors                                                                                                    |  |
| 458113-001        | Fingerprint reader                                                                                                    |  |
| 458247-001        | Intel Core Duo T5750 2.00-GHz processor, 2-MB L2 cache; includes thermal material                                                                                                    |  |
| 458248-001        | HP slipcase                                                                                                    |  |
| 458654-001        | Rubber display kit                                                                                                    |  |
| 458656-001        | Display Cable Kit for use in computer models with AMD processors (includes microphones and cables)                                                                                                    |  |
| 458658-001        | Antenna, microphone cable kit for use in models without a camera module                                                                                                    |  |
| 458663-001        | Bluetooth module cable for use only in computer models with AMD processors                                                                                                    |  |
| 459157-001        | Audio board for use only in defeatured computer models with AMD processors without a camera module (includes audio connectors, infrared lens, and audio board cable)                                                                                                    |  |
| 459263-001        | Broadcom BCM4312 WLAN b/g module for use in Canada, Cayman Islands, Guam, Puerto Rico, the United States, and the Virgin Islands                                                                                                    |  |
| 459263-002        | Broadcom BCM4312 WLAN b/g modules for use in Afghanistan, Albania, Algeria, Andorra, Angola, Antigua & Barbuda, Argentina, Armenia, Australia, Austria, Azerbaijan, Bahamas, Bahrain, Bangladesh, Barbados, Belarus, Belgium, Belize, Benin, Bhutan, Bolivia, Bosnia & Herzegovina, Botswana, Brazil, Brunei, Bulgaria, Burkina, Faso Burundi, Cambodia, Cameroon, Cape Verde, Central African Republic, Chad, Chile, People's Republic of China, Colombia, Comoros, Congo, Costa Rica, Croatia, Cyprus, Czech Republic, Zaire, Denmark, Djibouti, Dominica, Dominican Republic, Ecuador, Egypt, El Salvador, Equitorial Guinea, Eritrea, Estonia, Ethiopia, Fiji, Finland, France, Gabon, Gambia, Georgia, Germany, Ghana, Gibraltar, Greece, Grenada, Guatemala, Guinea, Guinea-Bissau, Guyana, Haiti, Honduras, Hong Kong, Hungary, Iceland, India, Indonesia, |  |

| Spare part<br>number | Description                                                                                                    |
|----------------------|----------------------------------------------------------------------------------------------------|
|                      | Ireland, Israel, Italy, Ivory Coast, Jamaica, Japan, Jordan, Kazakhstan, Kenya, Kiribati, Kuwait, Kyrgyzstan, Laos, Latvia, Lebanon, Lesotho, Liberia, Martinique, British Virgin Islands, French Guiana, Guadeloupe, Nether Antilles, Aruba, Bermuda, Syria, Liechtenstein, Lithuania, Luxembourg, Macedonia, Madagascar, Malawi, Malaysia, Maldives, Mali, Malta, Marshall Islands, Mauritania, Mauritius, Mexico, Micronesia, Monaco, Mongolia, Montenegro, Morocco, Mozambique, Namibia, Nauru, Nepal, Netherlands, New Zealand, Nicaragua, Niger, Nigeria, Norway, Oman, Pakistan, Palau, Panama, Papua New Guinea, Paraguay, Peru, Philippines, Poland, Portugal, Qatar, Republic of Moldova, Romania, Russia, Rwanda, Samoa, San Marino, Sao Tome & Principe, Saudi Arabia, Senegal, Serbia and Montenegro, Seychelles, Sierra Leone, Singapore, Slovakia, Slovenia, Solomon Islands, Somalia, South Africa, South Korea, Spain, Sri Lanka, St. Kitts & Nevis, St. Lucia, St. Vincent & Grenadines, Suriname, Swaziland, Sweden, Switzerland, Taiwan, Tajikistan, Tanzania, Thailand, East Timor, Togo, Tonga, Trinidad & Tobago, Tunisia, Turkey, Turkmenistan, Tuvalu, Uganda, Ukraine, United Arab Emirates, United Kingdom, Uruguay, Uzbekistan, Vanuatu, Venezuela, Vietnam, Yemen, Zambia, and Zimbabwe |
| 459611-002           | 320-GB, 5400-rpm hard drive for use in computer models with AMD processors (includes hard drive bracket)                                                                                                    |
| 459611-003           | 320-GB, 5400-rpm hard drive for use in computer models with Intel processors (includes hard drive bracket)                                                                                                    |
| 459759-001           | AMD Athlon TK-57 1.9-GHz processor, 2-GB L2 cache; includes thermal material                                                                                                    |
| 459760-001           | AMD Sempron 3800 2.2-GHz processor, 256-KB L2 cache; includes thermal material                                                                                                    |
| 459797-001           | Intel Core Duo T8100 2.10-GHz processor, 3-MB L2 cache; includes thermal material                                                                                                    |
| 459798-001           | Intel Core Duo T8300 2.40-GHz processor, 3-MB L2 cache; includes thermal material                                                                                                    |
| 459799-001           | Intel Core Duo T9300 2.50-GHz processor, 6-MB L2 cache; includes thermal material                                                                                                    |
| 460715-001           | System board for use only with computer models with Intel processors that are not equipped with UMA graphics subsystems and with a camera module (includes thermal material)                                                                                                    |
| 460716-001           | System board for use only with computer models with Intel processors that are equipped with discrete graphics subsystems and with a camera module (includes thermal material)                                                                                                    |
| 460947-001           | Top cover for use in defeatured computer models with Intel processors (includes TouchPad and cable)                                                                                                    |
| 460717-001           | System board for use only with defeatured computer models with Intel processors (includes thermal material)                                                                                                    |
| 461267-001           | Top cover for use in defeatured computer models with Intel processors and a card reader (includes TouchPad and cable)                                                                                                    |
| 461268-001           | Base enclosure for use only in defeatured computer models with Intel processors with a camera module (includes infrared lens and wireless on/off switch)                                                                                                    |
| 461913-001           | Display bezel for use in computer models with AMD processors with a camera module; includes microphone                                                                                                    |
| 461914-001           | Display enclosure for use in computer models with AMD processors with a camera module                                                                                                    |
| 461915-001           | Antenna- microphone cable kit for use in models with AMD processors and a camera module                                                                                                    |
| 462353-001           | Intel Dual Core T5750 2.00-GHz processor, 2-MB L2 cache; includes thermal material                                                                                                    |
| 462354-001           | Intel Pentium Dual Core T2370 1.73-GHz processor, 1-MB L2 cache; includes thermal material                                                                                                    |
| 462524-001           | Top cover for use in full-featured computer models with Intel processors and a camera module (includes TouchPad and cable)                                                                                                    |
| 462525-001           | Display bezel for use in full-featured computer models with Intel processors                                                                                                    |
| 462526-001           | Antenna-microphone cable kit for use in models with Intel processors and with a camera module                                                                                                    |
| 462535-01            | System board for use only with full-featured computer models with AMD processors with a camera module                                                                                                    |
| 462761-001           | 14.1-inch, WXGA, SVA, TFT BrightView display assembly for use in models with Intel or AMD processors and a camera module (includes display panel cable)                                                                                                    |

| Spare part<br>number | Description                                                                                                    |
|----------------------|----------------------------------------------------------------------------------------------------|
| 463536-001           | System board for use only with defeatured computer models with AMD processors with a camera module                                                                |
| 463917-001           | AMD Turion TL-68 2.4-GHz processor, 1-GB L2 cache; includes thermal material                                                                                      |
| 463971-001           | Modem module (includes modem module cable)                                                                                                    |
| 463974-001           | Audio board for use only in full-featured computer models with a camera module (includes audio connectors, infrared lens, and audio board cable)                  |
| 463975-001           | Audio board for use only in defeatured computer models with AMD processors with a camera module (includes audio connectors, infrared lens, and audio board cable) |

# Removal and replacement procedures

# **Preliminary replacement requirements**

## **Tools required**

You will need the following tools to complete the removal and replacement procedures:

- Flat-bladed screwdriver
- Magnetic screwdriver
- Phillips PO and P1 screwdrivers

### **Service considerations**

The following sections include some of the considerations that you must keep in mind during disassembly and assembly procedures.

NOTE: As you remove each subassembly from the computer, place the subassembly (and all accompanying screws) away from the work area to prevent damage.

## **Plastic parts**

Using excessive force during disassembly and reassembly can damage plastic parts. Use care when handling the plastic parts. Apply pressure only at the points designated in the maintenance instructions.

#### **Cables and connectors**

△ **CAUTION:** When servicing the computer, be sure that cables are placed in their proper locations during the reassembly process. Improper cable placement can damage the computer.

Cables must be handled with extreme care to avoid damage. Apply only the tension required to unseat or seat the cables during removal and insertion. Handle cables by the connector whenever possible. In all cases, avoid bending, twisting, or tearing cables. Be sure that cables are routed in such a way that they cannot be caught or snagged by parts being removed or replaced. Handle flex cables with extreme care; these cables tear easily.

## **Drive handling**

△ **CAUTION:** Drives are fragile components that must be handled with care. To prevent damage to the computer, damage to a drive, or loss of information, observe these precautions:

Before removing or inserting a hard drive, shut down the computer. If you are unsure whether the computer is off or in Hibernation, turn the computer on, and then shut it down through the operating system.

Before handling a drive, be sure that you are discharged of static electricity. While handling a drive, avoid touching the connector.

Before removing a diskette drive or optical drive, be sure that a diskette or disc is not in the drive and be sure that the optical drive tray is closed.

Handle drives on surfaces covered with at least one inch of shock-proof foam.

Avoid dropping drives from any height onto any surface.

After removing a hard drive, an optical drive, or a diskette drive, place it in a static-proof bag.

Avoid exposing a hard drive to products that have magnetic fields, such as monitors or speakers.

Avoid exposing a drive to temperature extremes or liquids.

If a drive must be mailed, place the drive in a bubble pack mailer or other suitable form of protective packaging and label the package "FRAGILE."

## **Grounding guidelines**

## Electrostatic discharge damage

Electronic components are sensitive to electrostatic discharge (ESD). Circuitry design and structure determine the degree of sensitivity. Networks built into many integrated circuits provide some protection, but in many cases, ESD contains enough power to alter device parameters or melt silicon junctions.

A discharge of static electricity from a finger or other conductor can destroy static-sensitive devices or microcircuitry. Even if the spark is neither felt nor heard, damage may have occurred.

An electronic device exposed to ESD may not be affected at all and can work perfectly throughout a normal cycle. Or the device may function normally for a while, then degrade in the internal layers, reducing its life expectancy.

△ CAUTION: To prevent damage to the computer when you are removing or installing internal components, observe these precautions:

Keep components in their electrostatic-safe containers until you area ready to install them.

Use nonmagnetic tools.

Before touching an electronic component, discharge static electricity by using the guidelines described in this section.

Avoid touching pins, leads, and circuitry. Handle electronic components as little as possible.

If you remove a component, place it in an electrostatic-safe container.

The following table shows how humidity affects the electrostatic voltage levels generated by different activities.

 $\triangle$  **CAUTION:** A product can be degraded by as little as 700 V.

| Typical electrostatic voltage levels |                   |          |         |
|--------------------------------------|-------------------|----------|---------|
|                                      | Relative humidity |          |         |
| Event                                | 10%               | 40%      | 55%     |
| Walking across carpet                | 35,000 V          | 15,000 V | 7,500 V |
| Walking across vinyl floor           | 12,000 V          | 5,000 V  | 3,000 V |
| Motions of bench worker              | 6,000 V           | 800 V    | 400 V   |
| Removing DIPS from plastic tube      | 2,000 V           | 700 V    | 400 V   |
| Removing DIPS from vinyl tray        | 11,500 V          | 4,000 V  | 2,000 V |
| Removing DIPS from Styrofoam         | 14,500 V          | 5,000 V  | 3,500 V |
| Removing bubble pack from PCB        | 26,500 V          | 20,000 V | 7,000 V |
| Packing PCBs in foam-lined box       | 21,000 V          | 11,000 V | 5,000 V |

### Packaging and transporting guidelines

Follow these grounding guidelines when packaging and transporting equipment:

- To avoid hand contact, transport products in static-safe tubes, bags, or boxes.
- Protect ESD-sensitive parts and assemblies with conductive or approved containers or packaging.
- Keep ESD-sensitive parts in their containers until the parts arrive at static-free workstations.
- Place items on a grounded surface before removing items from their containers.
- Always be properly grounded when touching a component or assembly.
- Store reusable ESD-sensitive parts from assemblies in protective packaging or nonconductive foam.
- Use transporters and conveyors made of antistatic belts and roller bushings. Be sure that mechanized
  equipment used for moving materials is wired to ground and that proper materials are selected to
  avoid static charging. When grounding is not possible, use an ionizer to dissipate electric charges.

### **Workstation guidelines**

Follow these grounding workstation guidelines:

- Cover the workstation with approved static-shielding material.
- Use a wrist strap connected to a properly grounded work surface and use properly grounded tools and equipment.
- Use conductive field service tools, such as cutters, screwdrivers, and vacuums.
- When fixtures must directly contact dissipative surfaces, use fixtures made only of static-safe materials.
- Keep the work area free of nonconductive materials, such as ordinary plastic assembly aids and Styrofoam.
- Handle ESD-sensitive components, parts, and assemblies by the case or PCM laminate. Handle these
  items only at static-free workstations.
- Avoid contact with pins, leads, or circuitry.
- Turn off power and input signals before inserting or removing connectors or test equipment.

### **Equipment guidelines**

Grounding equipment must include either a wrist strap or a foot strap at a grounded workstation.

- When seated, wear a wrist strap connected to a grounded system. Wrist straps are flexible straps with a minimum of one megohm ±10% resistance in the ground cords. To provide proper ground, wear a strap snugly against the skin at all times. On grounded mats with banana-plug connectors, use alligator clips to connect a wrist strap.
- When standing, use foot straps and a grounded floor mat. Foot straps (heel, toe, or boot straps) can be used at standing workstations and are compatible with most types of shoes or boots. On conductive floors or dissipative floor mats, use foot straps on both feet with a minimum of one megohm resistance between the operator and ground. To be effective, the conductive strips must be worn in contact with the skin.

The following grounding equipment is recommended to prevent electrostatic damage:

- Antistatic tape
- Antistatic smocks, aprons, and sleeve protectors
- Conductive bins and other assembly or soldering aids
- Nonconductive foam
- Conductive tabletop workstations with ground cords of one megohm resistance
- Static-dissipative tables or floor mats with hard ties to the ground
- Field service kits
- Static awareness labels
- Material-handling packages
- Nonconductive plastic bags, tubes, or boxes
- Metal tote boxes
- Electrostatic voltage levels and protective materials

The following table lists the shielding protection provided by antistatic bags and floor mats.

| Material              | Use        | Voltage protection level |
|-----------------------|------------|--------------------------|
| Antistatic plastic    | Bags       | 1,500 V                  |
| Carbon-loaded plastic | Floor mats | 7,500 V                  |
| Metallized laminate   | Floor mats | 5,000 V                  |

# Unknown user password

If the computer you are servicing has an unknown user password, follow these steps to clear the password.

NOTE: These steps also clear CMOS.

Before disassembling the computer, follow these steps:

- 1. Shut down the computer. If you are unsure whether the computer is off or in Hibernation, turn the computer on, and then shut it down through the operating system.
- 2. Disconnect all external devices connected to the computer.
- Disconnect the power from the computer by first unplugging the power cord from the AC outlet and then unplugging the AC adapter from the computer.
- 4. Remove the battery (see <u>Battery on page 53</u>).
- 5. Remove the RTC battery (see RTC battery on page 61).
- Wait approximately 5 minutes.
- 7. Replace the RTC battery and reassemble the computer.
- 8. Connect AC power to the computer. Do not reinsert any batteries at this time.
- 9. Turn on the computer.

All passwords and all CMOS settings have been cleared.

# **Component replacement procedures**

This chapter provides removal and replacement procedures.

There are as many as 86 screws, in 12 different sizes, that must be removed, replaced, or loosened when servicing the computer. Make special note of each screw size and location during removal and replacement.

## Serial number

Report the computer serial number to HP when requesting information or ordering spare parts. The serial number is located on the bottom of the computer.

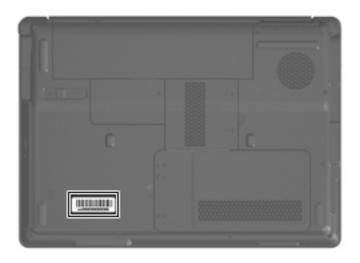

# **Computer feet**

| Description                                                                          | Spare part number |
|--------------------------------------------------------------------------------------|-------------------|
| Rubber Feet Kit (includes base enclosure rubber feet and display bezel screw covers) | 417096-001        |

The computer feet are adhesive-backed rubber pads. The feet attach to the base enclosure in the locations illustrated below.

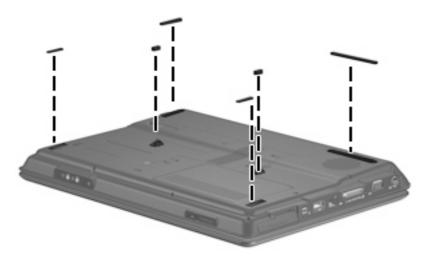

## **Battery**

| Description                                              | Spare part number |
|----------------------------------------------------------|-------------------|
| For use in computer models with Intel or AMD processors: |                   |
| 6-cell, 2.55-Ah Li-ion battery                           | 441611-001        |
| For use in computer models with Intel processors:        |                   |
| 12-cell, 2.20-Ah Li-ion battery                          | 452056-001        |
| 6-cell, 2.20-Ah Li-ion battery                           | 452057-001        |

Before disassembling the computer, follow these steps:

- Shut down the computer. If you are unsure whether the computer is off or in Hibernation, turn the computer on, and then shut it down through the operating system.
- Disconnect all external devices connected to the computer. 2.
- Disconnect the power from the computer by first unplugging the power cord from the AC outlet and then unplugging the AC adapter from the computer.

### Remove the battery:

- Turn the computer upside down on a flat surface.
- Slide the battery release latch (1) to release the battery.
- Pivot the battery (2) upward and remove it from the computer.

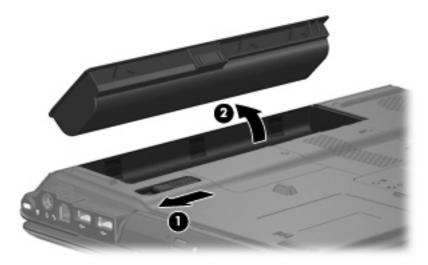

To insert the battery, insert the rear edge of the battery into the battery bay and pivot the front edge downward until the battery is seated. The battery release latch automatically locks the battery into place.

## **Hard drive**

NOTE: All hard drive spare part kits include a hard drive bracket.

| Description                                                                                   | Spare part number |
|-----------------------------------------------------------------------------------------------|-------------------|
| For use in computer models with Intel processors:                                             |                   |
| 320-GB, 5400-rpm                                                                              | 459611-003        |
| 250-GB, 5400-rpm                                                                              | 453949-001        |
| 200-GB, 4200-rpm                                                                              | 455740-001        |
| 160-GB, 5400-rpm                                                                              | 452060-001        |
| 120-GB, 5400-rpm                                                                              | 452059-001        |
| 80-GB, 5400-rpm                                                                               | 452058-001        |
| For use in computer models with AMD processors:                                               |                   |
| 320-GB, 5400-rpm                                                                              | 459611-002        |
| 250-GB, 5400-rpm                                                                              | 455827-001        |
| 160-GB, 5400-rpm                                                                              | 453418-001        |
| 120-GB, 5400-rpm                                                                              | 453417-001        |
| 80-GB, 5400-rpm                                                                               | 453416-001        |
| Hard drive hardware kit (contains screws, hard drive bracket, and connector; not illustrated) | 453419-001        |

Before removing the hard drive, follow these steps:

- Shut down the computer. If you are unsure whether the computer is off or in Hibernation, turn the computer on, and then shut it down through the operating system.
- 2. Disconnect all external devices connected to the computer.
- 3. Disconnect the power from the computer by first unplugging the power cord from the AC outlet and then unplugging the AC adapter from the computer.
- 4. Remove the battery (see <u>Battery on page 53</u>).

#### Remove the hard drive:

- 1. Position the computer with the front toward you.
- Loosen the two Phillips PM2.0×5.0 captive screws (1) that secure the hard drive cover to the computer.

Lift the left side of the hard drive cover (2), swing it to right, and remove the cover. The hard drive cover is included in the Door/Cover Kit, spare part number 417074-001.

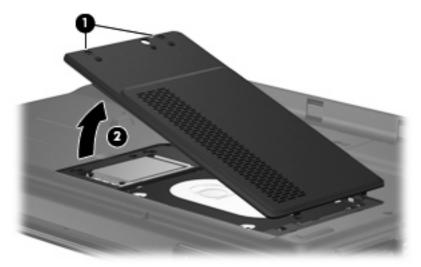

- Remove the two black Phillips PM2.5×4.0 screws (1) that secure the hard drive to the computer.
- Use the Mylar tab (2) to lift the hard drive (3) until it disconnects from the computer.

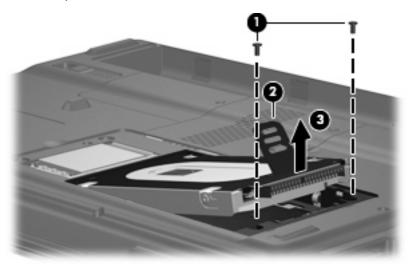

- Remove the hard drive from the hard drive bay.
- If it is necessary to replace the hard drive bracket, remove the four Phillips PM3.0×4.0 screws (1) that secure the hard drive bracket to the hard drive.

Lift the bracket (2) straight up to remove it from the hard drive.

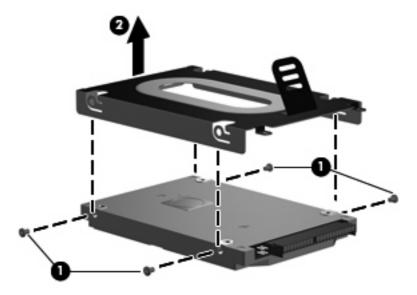

Reverse this procedure to reassemble and install the hard drive.

# **WLAN** module

| Description                                                                                                    | Spare part number |
|----------------------------------------------------------------------------------------------------|-------------------|
| 302.11α/b/g/n WLAN modules:                                                                                                    |                   |
| For use in Antigua and Barbuda, Argentina, Aruba, the Bahamas, Barbados, Bermuda, Brunei,<br>Canada, the Cayman Islands, Chile, Colombia, Costa Rica, the Dominican Republic, Ecuador, El<br>Salvador, Guam, Guatemala, Haiti, Honduras, Hong Kong, India, Indonesia, Malaysia, Mexico,<br>Panama, Paraguay, Peru, Saudi Arabia, Taiwan, Uruguay, the United States, Venezuela, and Vietnam                                                                                                    | 441086-001        |
| For use in Austria, Azerbaijan, Bahrain, Belgium, Brazil, Bulgaria, Croatia, Cyprus, the Czech Republic, Denmark, Egypt, Estonia, Finland, France, Georgia, Germany, Greece, Hungary, Iceland, reland, Israel, Italy, Latvia, Lebanon, Liechtenstein, Lithuania, Luxembourg, Malta, Monaco, the Netherlands, Norway, Oman, the Philippines, Poland, Portugal, Qatar, Romania, Russia, Serbia and Montenegro, Singapore, Slovakia, Slovenia, South Africa, Spain, Sri Lanka, Sweden, Switzerland, Furkey, Ukraine, the United Kingdom, and Uzbekistan                                                                                                    | 441086-002        |
| or use in Australia, New Zealand, Pakistan, the People's Republic of China, and South Korea                                                                                                    | 441086-003        |
| or use in Japan                                                                                                    | 441086-291        |
| or use in South Korea                                                                                                    | 441086-AD1        |
| 302.11α/b/g WLAN modules:                                                                                                    |                   |
| or use in Antigua and Barbuda, Argentina, Australia, the Bahamas, Barbados, Brunei, Canada,<br>Chile, the Dominican Republic, Guam, Guatemala, Hong Kong, India, Indonesia, Malaysia, Mexico,<br>New Zealand, Panama, Paraguay, Saudi Arabia, Taiwan, the United States, and Vietnam                                                                                                    | 452063-001        |
| For use in Aruba, Austria, Azerbaijan, Bahrain, Belgium, Bermuda, Brazil, Bulgaria, the Cayman slands, Colombia, Croatia, Cyprus, the Czech Republic, Denmark, Egypt, El Salvador, Estonia, Finland, France, Georgia, Germany, Greece, Hungary, Iceland, Ireland, Italy, Jordan, Latvia, ebanon, Liechtenstein, Lithuania, Luxembourg, Malta, Monaco, the Netherlands, Norway, Oman, he Philippines, Poland, Portugal, Romania, Russia, Serbia and Montenegro, Singapore, Slovakia, Slovenia, South Africa, Spain, Sri Lanka, Sweden, Switzerland, Turkey, the United Kingdom, and Jzbekistan                                                                                                    | 452063-002        |
| for use in Ecuador, Haiti, Honduras, Pakistan, the People's Republic of China, Peru, Qatar, South<br>Korea, Uruguay, and Venezuela                                                                                                    | 452063-003        |
| 802.11b/g WLAN module for use in Thailand                                                                                                    | 409407-004        |
| Broadcom 4311AG 802.11a/b/g modules:                                                                                                    |                   |
| or use in the United States and Canada                                                                                                    | 441075-001        |
| For use in Afghanistan, Albania, Algeria, Andorra, Angola, Antigua & Barbuda, Argentina, Armenia, Aruba, Australia, Austria, Azerbaijan, the Bahamas, Bahrain, Bangladesh, Barbados, Belarus, Belgium, Belize, Benin, Bermuda, Bhutan, Bolivia, Bosnia & Herzegovina Botswana, Brazil, the British Airgin Islands, Brunei, Bulgaria, Burkina Faso, Burundi, Cambodia, Cameroon, Cape Verde, the Central African Republic, Chad, Chile, Colombia, Comoros, the Congo, Costa Rica, Croatia, Cyprus, the Czech Republic, Denmark, Djibouti, Dominica, the Dominican Republic, East Timor, Ecuador, Egypt, El Salvador, Equitorial Guinea, Eritrea, Estonia, Ethiopia, Fiji, Finland, France, French Guiana, Gabon, Gambia, Georgia, Germany, Ghana, Gibraltar, Greece, Grenada, Guadeloupe, Guatemala, Guinea, Guinea-Bissau, Guyana, Haiti, Honduras, Hong Kong, Hungary, Iceland, India, Indonesia, Ireland, Israel, Italy, the Ivory Coast, Jamaica, Jordan, Kazakhstan, Kenya, Kiribati, Kuwait, Kyrgyzstan, Laos, Latvia, Lebanon, Lesotho, Liberia, Liechtenstein, Lithuania, Luxembourg, Macedonia, Madagascar, Malawi, Malaysia, the Maldives, Mali, Malta, the Marshall Islands, Martinique, Mauritania, Mauritius, Mexico, Micronesia, Monaco, Mongolia, Montenegro, Morocco, Mozambique, Namibia, Nauru, Nepal, the Nether Antilles, the Netherlands, New Zealand, Nicaragua, Niger, Nigeria, Norway, Oman, Palau, Panama, Papua New Guinea, Paraguay, the People's Republic of China, Peru, the Philippines, Poland, Portugal, Qatar, the Republic of Moldova, Romania, Russia, Rwanda, Samoa, San Marino, Sao Tome & Principe, Saudi Arabia, Senegal, Serbia and Montenegro, the Seychelles, Sierra Leone, Singapore, Slovakia, Slovenia, the Solomon Islands, | 441075-002        |

Description Spare part number

Grenadines, Suriname, Swaziland, Sweden, Switzerland, Taiwan, Tajikistan, Tanzania, Thailand, Togo, Tonga, Trinidad & Tobago, Tunisia, Turkey, Turkmenistan, Tuvalu, Uganda, Ukraine, the United Arab Emirates, the United Kingdom, Uruguay, Uzbekistan, Vanuatu, Venezuela, Vietnam, Yemen, Zaire, Zambia, and Zimbabwe

For use in Japan 441075-291

#### Broadcom 802.11b/g WLAN modules:

For use in Canada, the Cayman Islands, Guam, Puerto Rico, the U.S. Virgin Islands, and the United 441090-001 States

For use in Afghanistan, Albania, Algeria, Andorra, Angola, Antiqua & Barbuda, Argentina, Armenia, Aruba, Australia, Austria, Azerbaijan, the Bahamas, Bahrain, Bangladesh, Barbados, Belarus, Belgium, Belize, Benin, Bermuda, Bhutan, Bolivia, Bosnia & Herzegovina Botswana, Brazil, the British Virgin Islands, Brunei, Bulgaria, Burkina Faso, Burundi, Cambodia, Cameroon, Cape Verde, the Central African Republic, Chad, Chile, Colombia, Comoros, the Congo, Costa Rica, Croatia, Cyprus, the Czech Republic, Denmark, Djibouti, Dominica, the Dominican Republic, East Timor, Ecuador, Egypt, El Salvador, Equitorial Guinea, Eritrea, Estonia, Ethiopia, Fiji, Finland, France, French Guiana, Gabon, Gambia, Georgia, Germany, Ghana, Gibraltar, Greece, Grenada, Guadeloupe, Guatemala, Guinea, Guinea-Bissau, Guyana, Haiti, Honduras, Hong Kong, Hungary, Iceland, India, Indonesia, Ireland, Israel, Italy, the Ivory Coast, Jamaica, Jordan, Kazakhstan, Kenya, Kiribati, Kuwait, Kyrgyzstan, Laos, Latvia, Lebanon, Lesotho, Liberia, Liechtenstein, Lithuania, Luxemboura, Macedonia, Madagascar, Malawi, Malaysia, the Maldives, Mali, Malta, the Marshall Islands, Martinique, Mauritania, Mauritius, Mexico, Micronesia, Monaco, Mongolia, Montenegro, Morocco, Mozambique, Namibia, Nauru, Nepal, the Nether Antilles, the Netherlands, New Zealand, Nicaragua, Niger, Nigeria, Norway, Oman, Palau, Panama, Papua New Guinea, Paraguay, the People's Republic of China, Peru, the Philippines, Poland, Portugal, Qatar, the Republic of Moldova, Romania, Russia, Rwanda, Samoa, San Marino, Sao Tome & Principe, Saudi Arabia, Senegal, Serbia and Montenegro, the Seychelles, Sierra Leone, Singapore, Slovakia, Slovenia, the Solomon Islands, Somalia, South Africa, South Korea, Spain, Sri Lanka, St. Kitts & Nevis, St. Lucia, St. Vincent & Grenadines, Suriname, Swaziland, Sweden, Switzerland, Taiwan, Tajikistan, Tanzania, Thailand, Togo, Tonga, Trinidad & Tobago, Tunisia, Turkey, Turkmenistan, Tuvalu, Uganda, Ukraine, the United Arab Emirates, the United Kingdom, Uruguay, Uzbekistan, Vanuatu, Venezuela, Vietnam, Yemen, Zaire, Zambia, and Zimbabwe

For use in Japan 441090-291

#### 802.11n WLAN modules:

For use in the United States and Canada 436255-001

For use in the Argentina, Australia, Belize, Bolivia, Brazil, Chile, Columbia, Costa Rica, Ecuador, El 436256-001 Salvador, Guatemala, Honduras, Hong Kong, Indonesia, Nicaragua, Paraguay, the People's Republic of China, Peru, South Korea, Taiwan, Thailand, Uruguay, Venezuela

For use in Japan 436256-291

Broadcom BCM4312 WLAN b/g modules:

For use in Canada, Cayman Islands, Guam, Puerto Rico, the United States, and the Virgin Islands 459263-001

For use in Afghanistan, Albania, Algeria, Andorra, Angola, Antigua & Barbuda, Argentina, Armenia, Australia, Austria, Azerbaijan, Bahamas, Bahrain, Bangladesh, Barbados, Belarus, Belgium, Belize, Benin, Bhutan, Bolivia, Bosnia & Herzegovina, Botswana, Brazil, Brunei, Bulgaria, Burkina, Faso Burundi, Cambodia, Cameroon, Cape Verde, Central African Republic, Chad, Chile, People's Republic of China, Colombia, Comoros, Congo, Costa Rica, Croatia, Cyprus, Czech Republic, Zaire, Denmark, Djibouti, Dominica, Dominican Republic, Ecuador, Egypt, El Salvador, Equitorial Guinea, Eritrea, Estonia, Ethiopia, Fiji, Finland, France, Gabon, Gambia, Georgia, Germany, Ghana, Gibraltar, Greece, Grenada, Guatemala, Guinea, Guinea-Bissau, Guyana, Haiti, Honduras, Hong Kong, Hungary, Iceland, India, Indonesia, Ireland, Israel, Italy, Ivory Coast, Jamaica, Japan, Jordan, Kazakhstan, Kenya, Kiribati, Kuwait, Kyrgyzstan, Laos, Latvia, Lebanon, Lesotho, Liberia, Martinique, British Virgin Islands, French Guiana, Guadeloupe, Nether Antilles, Aruba, Bermuda, Syria, Liechtenstein, Lithuania, Luxembourg, Macedonia, Madagascar, Malawi, Malaysia, Maldives, Mali,

459263-002

441090-002

**Description** Spare part number

Malta, Marshall Islands, Mauritania, Mauritius, Mexico, Micronesia, Monaco, Mongolia, Montenegro, Morocco, Mozambique, Namibia, Nauru, Nepal, Netherlands, New Zealand, Nicaragua, Niger, Nigeria, Norway, Oman, Pakistan, Palau, Panama, Papua New Guinea, Paraguay, Peru, Philippines, Poland, Portugal, Qatar, Republic of Moldova, Romania, Russia, Rwanda, Samoa, San Marino, Sao Tome & Principe, Saudi Arabia, Senegal, Serbia and Montenegro, Seychelles, Sierra Leone, Singapore, Slovakia, Slovenia, Solomon Islands, Somalia, South Africa, South Korea, Spain, Sri Lanka, St. Kitts & Nevis, St. Lucia, St. Vincent & Grenadines,. Suriname, Swaziland, Sweden, Switzerland, Taiwan, Tajikistan, Tanzania, Thailand, East Timor, Togo, Tonga, Trinidad & Tobago, Tunisia, Turkey, Turkmenistan, Tuvalu, Uganda, Ukraine, United Arab Emirates, United Kingdom, Uruguay, Uzbekistan, Vanuatu, Venezuela, Vietnam, Yemen, Zambia, and Zimbabwe

### Before removing the WLAN module, follow these steps:

- Shut down the computer. If you are unsure whether the computer is off or in Hibernation, turn the computer on, and then shut it down through the operating system.
- 2. Disconnect all external devices connected to the computer.
- Disconnect the power from the computer by first unplugging the power cord from the AC outlet and then unplugging the AC adapter from the computer.
- Remove the battery (see <u>Battery on page 53</u>). 4.
- Remove the hard drive cover (see <u>Hard drive on page 54</u>).

#### Remove the WLAN module:

- Position the computer with the front toward you.
- Loosen the Phillips PM2.0×5.0 captive screw (1) that secures the wireless module compartment cover to the computer.
- Lift the right edge of the wireless module compartment cover (2), swing it to the left, and remove the cover. The wireless module compartment cover is included in the Door/Cover Kit, spare part number 417074-001.

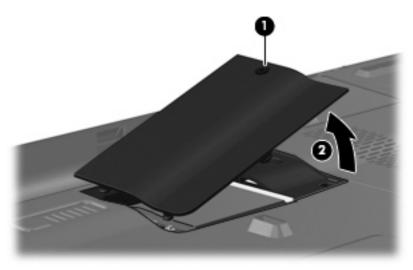

Disconnect the two WLAN antenna cables (1) from the WLAN module.

- NOTE: The black WLAN antenna cable is connected to the WLAN module "Main" terminal. The white WLAN antenna cable is connected to the WLAN module "Aux" terminal.
  - **NOTE:** Computer models equipped with an 802.11a/b/g/n WLAN module will have an additional wireless antenna cable **(2)**, yellow in color.
- 5. Remove the two Phillips PM2.0×3.0 screws (3) that secure the WLAN module to the computer. (The edge of the module opposite the slot rises away from the computer.)
- 6. Remove the WLAN module (4) by pulling it away from the slot at an angle.
- NOTE: WLAN modules are designed with a notch (5) to prevent incorrect installation into the WLAN module slot.

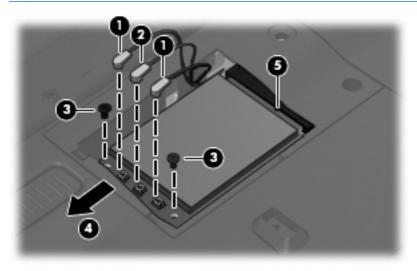

Reverse this procedure to install a WLAN module.

## **RTC** battery

NOTE: Removing the RTC battery and leaving it uninstalled for 5 or more minutes causes all passwords and CMOS settings to be cleared.

| Description                         | Spare part number |
|-------------------------------------|-------------------|
| RTC battery (includes 2-sided tape) | 417076-001        |

Before removing the RTC battery, follow these steps:

- Shut down the computer. If you are unsure whether the computer is off or in Hibernation, turn the computer on, and then shut it down through the operating system.
- Disconnect all external devices connected to the computer. 2.
- Disconnect the power from the computer by first unplugging the power cord from the AC outlet and then unplugging the AC adapter from the computer.
- 4. Remove the battery (see <u>Battery on page 53</u>).
- Remove the hard drive cover (see <u>Hard drive on page 54</u>).

Remove the RTC battery:

- Disconnect the RTC battery cable (1) from the system board.
- Remove the RTC battery (2).

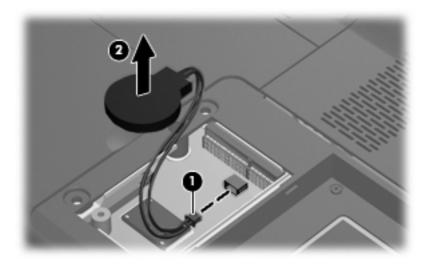

Reverse this procedure to install the RTC battery.

## **Memory module**

| Description                                       | Spare part number |
|---------------------------------------------------|-------------------|
| For use in computer models with Intel processors: |                   |
| 2048-MB (667-MHz, PC2-5300, 1-DIMM)               | 455739-001        |
| 1024-MB (667-MHz, PC2-5300, 1-DIMM)               | 452062-001        |
| 512-MB (667-MHz, PC2-5300, 1-DIMM)                | 452061-001        |
| For use in computer models with AMD processors:   |                   |
| 2048-MB (667-MHz, PC-5300, 1-DIMM)                | 448151-002        |
| 1024-MB (667-MHz, PC2-5300, 1-DIMM)               | 453415-001        |
| 512-MB (667-MHz, PC2-5300, 1-DIMM)                | 453414-001        |

Before removing the memory module, follow these steps:

- 1. Shut down the computer. If you are unsure whether the computer is off or in Hibernation, turn the computer on, and then shut it down through the operating system.
- 2. Disconnect all external devices connected to the computer.
- Disconnect the power from the computer by first unplugging the power cord from the AC outlet and then unplugging the AC adapter from the computer.
- 4. Remove the battery (see <u>Battery on page 53</u>).

Remove the memory module:

- 1. Position the computer with the front toward you.
- 2. Loosen the two Phillips PM2.0×5.0 captive screws (1) that secure the memory module compartment cover to the computer.
- 3. Lift the right side of the cover (2), swing it to the left, and remove the cover. The memory module compartment cover is included in the Door/Cover Kit, spare part number 417074-001.

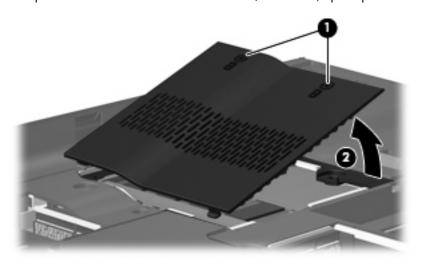

- Spread the retaining tabs (1) on each side of the memory module slot to release the memory module. (The edge of the module opposite the slot rises away from the computer.)
- Remove the module (2) by pulling it away from the slot at an angle.
- NOTE: Memory modules are designed with a notch (3) to prevent incorrect installation into the memory module slot.

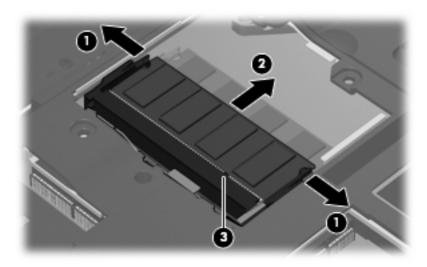

Reverse this procedure to install a memory module.

# **Optical drive**

NOTE: All optical drive spare part kits include an optical drive bezel.

| Description                                                            | Spare part number |
|------------------------------------------------------------------------|-------------------|
| For use in computer models with Intel processors:                      |                   |
| DVD±RW and CD-RW Super Multi Double-Layer Combo Drive with LightScribe | 452055-001        |
| DVD±RW and CD-RW Super Multi Double-Layer Combo Drive                  | 452054-001        |
| DVD/CD-RW Combo Drive                                                  | 452053-001        |
| For use in computer models with AMD processors:                        |                   |
| DVD±RW and CD-RW Super Multi Double-Layer Combo Drive with LightScribe | 455830-002        |
| DVD±RW and CD-RW Super Multi Double-Layer Combo Drive                  | 455829-002        |
| DVD/CD-RW Combo Drive                                                  | 455828-002        |

Before removing the optical drive, follow these steps:

- Shut down the computer. If you are unsure whether the computer is off or in Hibernation, turn the computer on, and then shut it down through the operating system.
- 2. Disconnect all external devices connected to the computer.
- Disconnect the power from the computer by first unplugging the power cord from the AC outlet and then unplugging the AC adapter from the computer.
- 4. Remove the battery (see <u>Battery on page 53</u>).

#### Remove the optical drive:

- 1. Position the computer with right side toward you.
- 2. Remove the Phillips PM2.5×9.0 screw (1) that secures the optical drive to the computer.
- 3. Insert a thin tool, such as a paper clip (2), into the release access. (The optical drive media tray is partially ejected from the optical drive.)

Use the media tray frame to remove the optical drive (3).

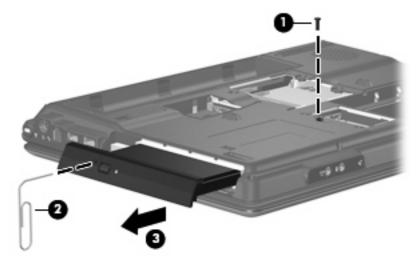

- If it is necessary to replace the optical drive bracket, position the optical drive with the optical drive bracket toward you.
- Remove the two Phillips PM2.0×3.0 screws (1) that secure the optical drive bracket to the optical 6.
- Remove the optical drive bracket (2).

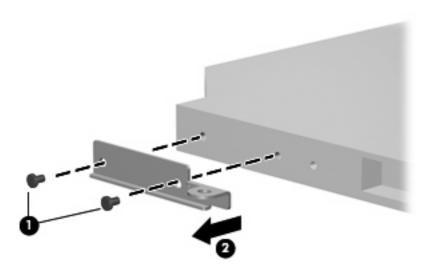

Reverse the above procedure to reassemble and install the optical drive.

# **Keyboard**

| For use in:                             | Spare part number | For use in:        | Spare part number |
|-----------------------------------------|-------------------|--------------------|-------------------|
| Belgium                                 | 448615-021        | Portugal           | 448615-131        |
| Brazil                                  | 448615-201        | Russia             | 448615-251        |
| Canadian French                         | 448615-121        | Saudi Arabia       | 448615-171        |
| Denmark, Finland, Norway, and<br>Sweden | 448615-DH1        | South Korea        | 448615-AD1        |
| France                                  | 448615-051        | Spain              | 448615-071        |
| Germany                                 | 448615-041        | Switzerland        | 448615-111        |
| Greece                                  | 448615-DJ1        | Taiwan             | 448615-AB1        |
| Israel                                  | 448615-BB1        | Thailand           | 448615-281        |
| Italy                                   | 448615-061        | Turkey             | 448615-141        |
| Latin America                           | 448615-161        | The United Kingdom | 448615-031        |
| The Netherlands and Europe              | 448615-B31        | The United States  | 448615-001        |

#### Before removing the keyboard, follow these steps:

- 1. Shut down the computer. If you are unsure whether the computer is off or in Hibernation, turn the computer on, and then shut it down through the operating system.
- 2. Disconnect all external devices connected to the computer.
- 3. Disconnect the power from the computer by first unplugging the power cord from the AC outlet and then unplugging the AC adapter from the computer.
- 4. Remove the battery (see <u>Battery on page 53</u>).

#### Remove the keyboard:

1. Turn the computer upside down, with the front toward you.

Remove the three Phillips PM2.5×7.0 screws that secure the keyboard to the computer. 2.

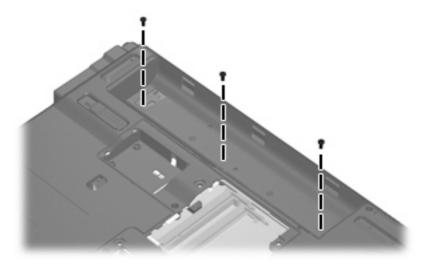

- Turn the computer display-side up, with the front toward you.
- Open the computer as far as possible. 4.
- Lift the rear edge of the keyboard (1) until it rests at an angle. 5.
- Release the keyboard (2) by sliding it back to disengage the tabs on the front edge of the keyboard 6. from the top cover.
- Swing the rear edge of the keyboard (3) up and forward until it rests on the palm rest.

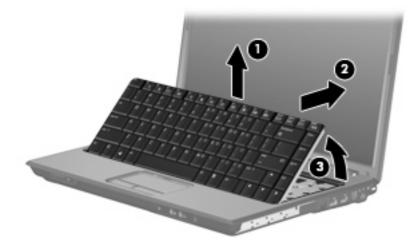

8. Release the zero insertion force (ZIF) connector (1) to which the keyboard cable is attached and disconnect the keyboard cable (2) from the system board.

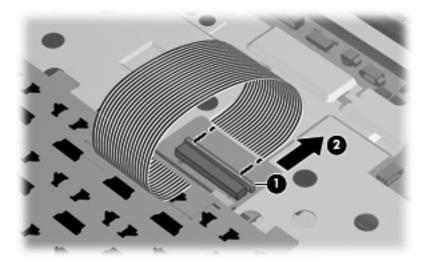

Remove the keyboard.

Reverse this procedure to install the keyboard.

### Switch cover

| Description                                                                                  | Spare part number |
|----------------------------------------------------------------------------------------------|-------------------|
| Switch cover (includes power button board and cable, LED board, and LED board cable          |                   |
| For use in computer models with Intel processors or full-featured models with AMD processors | 451313-001        |
| For use in defeatured computer models with AMD processors                                    | 417078-001        |

Before removing the switch cover, follow these steps:

- Shut down the computer. If you are unsure whether the computer is off or in Hibernation, turn the computer on, and then shut it down through the operating system.
- Disconnect all external devices connected to the computer. 2.
- Disconnect the power from the computer by first unplugging the power cord from the AC outlet and then unplugging the AC adapter from the computer.
- Remove the battery (see <u>Battery on page 53</u>). 4.
- Remove the keyboard (see Keyboard on page 66).

#### Remove the switch cover:

Remove the two Phillips PM2.5×9.0 screws (1) and the three black Phillips PM2.0×5.0 screws (2) that secure the switch cover to the computer.

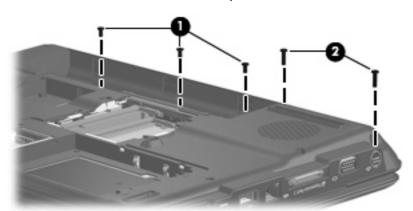

- Turn the computer display-side up, with the front toward you. 2.
- Open the computer as far as possible. 3.
- Disconnect the power button board cable (1) from the system board.

5. Release the ZIF connector to which the LED board cable (2) is connected and disconnect the cable from the system board.

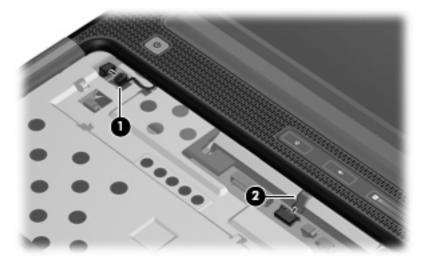

- **6.** Lift the front edge of the switch cover **(1)** to disengage it from the computer.
- 7. Remove the switch cover (2).

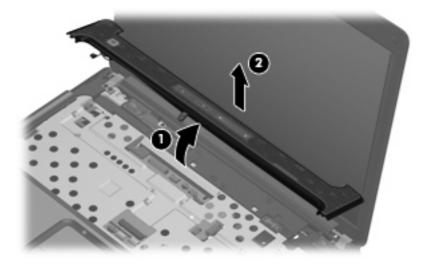

Reverse this procedure to install the switch cover.

# **Display assembly**

| Description                                                                                                    | Spare part number |
|----------------------------------------------------------------------------------------------------|-------------------|
| 14.1-inch, WXGA, BrightView display assembly for use in computer models with Intel or AMD processors without a camera module (includes microphones)         | 448611-001        |
| 14.1-inch, WXGA, BrightView display assembly for use only in defeatured computer models with AMD processors without a camera module                         | 451163-001        |
| 14.1-inch, WXGA, BrightView display assembly for use in computer models with Intel or AMD processors without a camera module (includes microphones)         | 457348-001        |
| 14.1-inch, WXGA, BrightView display assembly for use in computer models with Intel or AMD processors without a camera module (does not include microphones) | 457349-001        |
| 14.1-inch, WXGA, BrightView display assembly for use in computer models with Intel or AMD processors with a camera module (includes microphones)            | 462761-001        |

## Before removing the display assembly, follow these steps:

- Shut down the computer. If you are unsure whether the computer is off or in Hibernation, turn the computer on, and then shut it down through the operating system.
- Disconnect all external devices connected to the computer.
- Disconnect the power from the computer by first unplugging the power cord from the AC outlet and then unplugging the AC adapter from the computer.
- Remove the battery (see <u>Battery on page 53</u>). 4.
- Disconnect the wireless antenna cables from the WLAN module (see WLAN module on page 57). 5.
- Remove the following components:
  - Keyboard (see Keyboard on page 66)
  - Switch cover (see Switch cover on page 69)

#### Remove the display assembly:

Close the computer and turn it upside down, with the front toward you.

2. Remove the Phillips PM2.5×9.0 screw that secures the display assembly to the computer.

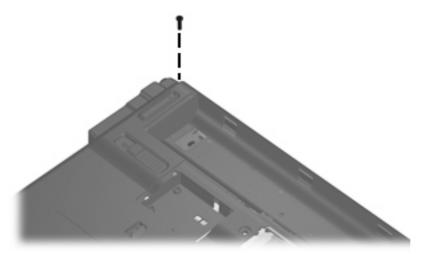

- 3. Turn the computer display-side up, with the front toward you.
- 4. Open the display as far as possible.
- Disconnect the following cables:
  - (1) Display panel cable
  - (2) Display switch module cable
  - (3) Microphone cable
- 6. Remove the wireless antenna cables (4) from the hole in the system board and the routing channels (5) built into the top cover.

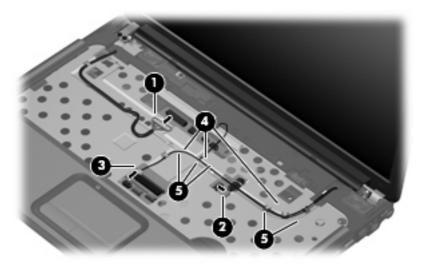

- △ CAUTION: Support the display assembly when removing the following screws. Failure to support the display assembly can result in damage to the display assembly and other computer components.
- 7. Remove the five black Phillips PM2.5×7.0 screws (1) that secure the display assembly to the computer.

Remove the display assembly (2).

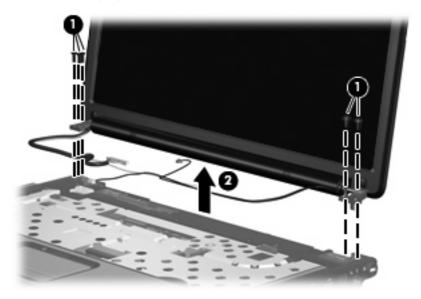

- If it is necessary to replace any of the display assembly internal components, remove the following screw covers and screws. The display rubber screw covers are included in the Rubber Feet Kit, spare part number 417096-001.
  - (1) Six rubber screw covers on the display bezel top edge and bottom edge corners
  - (2) Two rubber screw covers on the display bezel bottom edge
  - (3) Eight Phillips PM2.5×7.0 screws
- NOTE: There are two different sizes of display bezel rubber screw covers. The thicker covers (2) must be installed in the bottom center screw holes.

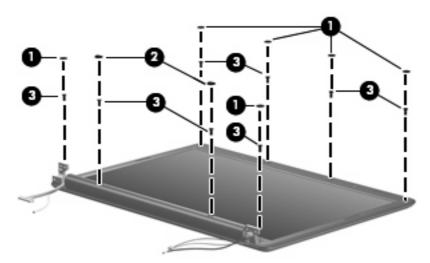

10. Flex the inside edges of the left and right sides (1) and the top and bottom sides (2) of the display bezel until the bezel disengages from the display enclosure.

11. Remove the display bezel (3). The display bezel is available using spare part number 448613-001 including microphone for computers with Intel or AMD processors without a camera module, 461913-001 for computers including microphone with AMD processors with a camera module, or 455820-001 not including microphone for computers with AMD processors.

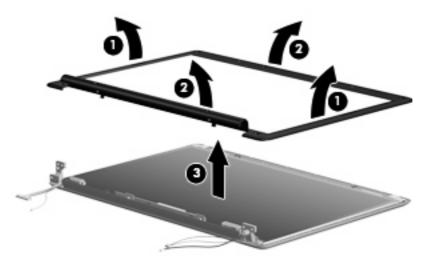

- 12. If it is necessary to replace the display inverter, remove the two black Phillips PM2.5×5.0 screws (1) that secure the inverter to the display enclosure.
- 13. Release the inverter (2) as far as the display panel cable and the backlight cable will allow.
- 14. Disconnect the display panel cable (3) and the backlight cable (4) from the display inverter. The display inverter is available using spare part number 417097-001 for computers with Intel processors, 455821-001 for computers with AMD processors.

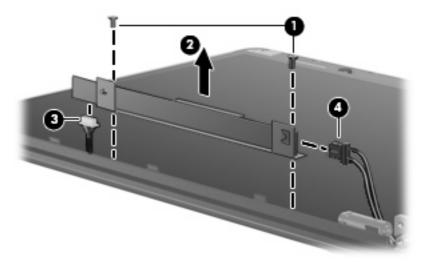

- 15. Remove the inverter and inverter bracket.
- **16.** Remove the black Phillips PM2.5×5.0 screw **(1)** that secures the inverter to the inverter bracket.

17. Remove the inverter (2) from the bracket.

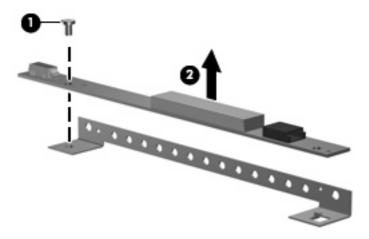

- 18. If it is necessary to replace the display hinges, remove the two black Phillips PM2.5×5.0 screws (1) that secure each hinge to the display enclosure.
- 19. Remove the display hinges (2) from the display enclosure. The display hinges are available using spare part number 417103-001 for computers with Intel processors, 455822-001 for computers with AMD processors.

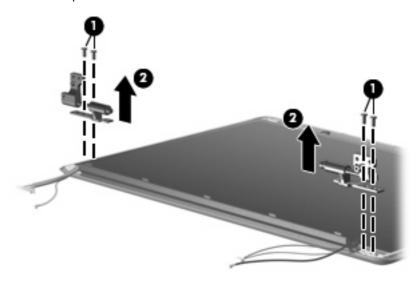

20. If it is necessary to replace the display switch module, remove the black Phillips PM2.5×5.0 screw (1) that secures the display switch module to the display enclosure.

21. Remove the display switch module (2). The display switch module is included in the Display Hinge Kit, spare part number 417103-001 for computers with Intel processors, 455822-001 for computers with AMD processors.

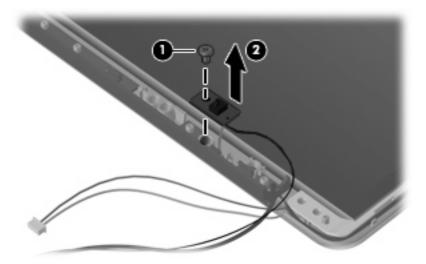

22. If it is necessary to replace the display panel, remove the display panel from the display enclosure. The display panel is available using the spare part number 448602-001 for computers with Intel processors, 455810-001 for computers with AMD processors.

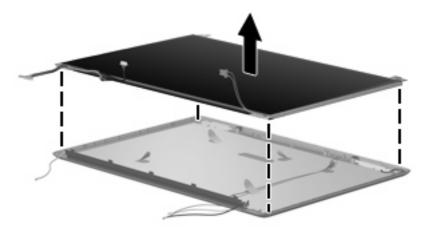

- 23. If it is necessary to replace the wireless antenna transceivers and cables, remove the Phillips PM2.5×4.0 screw (1) that secures each transceiver to the display enclosure.
- 24. Remove the wireless antenna cables from the clips (2) built into the display enclosure.
- 25. Detach the wireless antenna transceivers (3) from the display enclosure.

26. Remove the wireless antenna transceivers and cables (4) from the display enclosure. The wireless antenna transceivers and cables are included in the Wireless Antenna Kit, spare part number 417107-001.

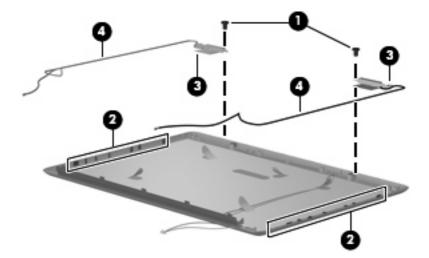

- 27. If it is necessary to replace the microphone receivers and cables, release the retention tabs (1) built into the display enclosure that secure the microphone cables to the display enclosure.
- 28. Remove the microphone receivers (2) from the clips in the display enclosure.
- 29. Remove the microphone cables (3) from the display enclosure. The microphone receivers and cables are included in the Display Cable Kit, spare part number 448614-001 for computers with Intel processors, 458656-001 for computers with AMD processors.

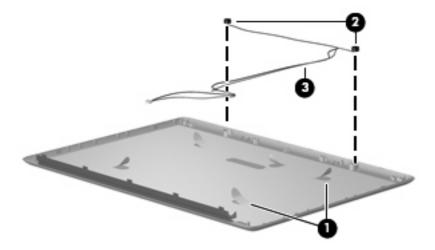

Reverse this procedure to reassemble and install the display assembly.

## Camera module

If it has been determined that the camera module is the component that must be replaced to complete the computer repair, the display assembly does not have to be removed. Follow the procedures in this section to replace the camera module. For information on replacing the display assembly and other display assembly internal components, see <u>Display assembly on page 71</u>.

| Description                                                     | Spare part number |
|-----------------------------------------------------------------|-------------------|
| Camera module (includes camera module bracket and 2-sided tape) | 453673-001        |

Before removing the camera module, follow these steps:

- Shut down the computer. If you are unsure whether the computer is off or in Hibernation, turn the computer on, and then shut it down through the operating system.
- 2. Disconnect all external devices connected to the computer.
- Disconnect the power from the computer by first unplugging the power cord from the AC outlet and then unplugging the AC adapter from the computer.
- 4. Remove the battery (see <u>Battery on page 53</u>).

#### Remove the camera module:

- 1. Turn the computer display-side up, with the front toward you.
- 2. Open the computer as far as it will open.
- 3. Remove the four rubber screw covers (1) on the display bezel top edge. The display rubber screw covers are included in the Rubber Feet Kit, spare part number 417096-001.
- 4. Remove the four Phillips PM2.5×7.0 screws (2) that secure the display bezel top edge to the display assembly.

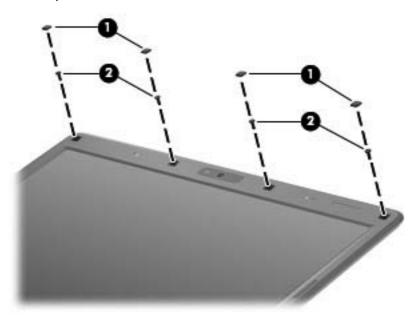

5. Flex the inside edges of the left and right sides (1) and the top edge (2) of the display bezel until the bezel disengages from the display enclosure.

- Release the display bezel top edge (3). Display bezels are available using the following spare part numbers:
  - 448613-001 (for use with computer models with AMD processors with a camera module; includes microphone; includes openings for camera module and microphones)
  - 462525-001 (for use only with full-featured computer models with Intel processors; includes openings for microphones)
  - 457351-001 (for use only with defeatured computer models with Intel processors; includes openings for microphones)

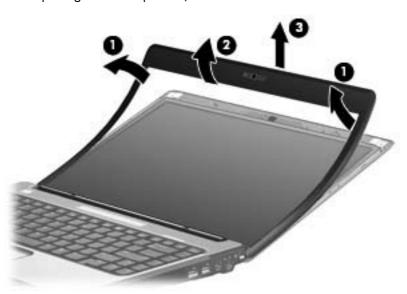

- Release the camera module assembly (1) from the display enclosure as far as the camera module cable allows.
- Disconnect the camera module cable (2) from the camera module.

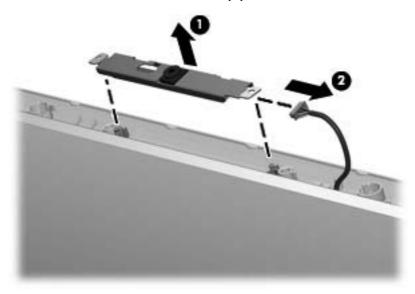

Turn the camera module assembly upside down.

- 10. Remove the two Phillips PM2.0×3.0 screws (1) that secure the camera module to the camera module bracket.
- 11. Remove the camera module (2) from the bracket.

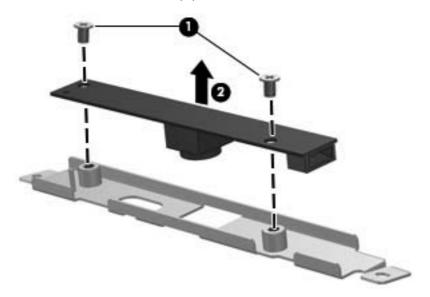

Reverse this procedure to install the camera module.

# Top cover

| Description                                                                             | Spare part number |
|-----------------------------------------------------------------------------------------|-------------------|
| Top cover (includes TouchPad and cable)                                                 |                   |
| For use only in full-featured computer models with Intel processors and a camera module | 462524-001        |
| For use in full-featured computer models with Intel processors without a camera module  | 448620-001        |
| For use in full-featured computer models with AMD processors                            | 455857-001        |
| For use in defeatured computer models with AMD processors                               | 417091-001        |
| For use only in defeatured computer models with Intel processors                        | 460947-001        |
| For use only in defeatured computer models with Intel processors and a card reader      | 461267-001        |

Before removing the top cover, follow these steps:

- 1. Shut down the computer. If you are unsure whether the computer is off or in Hibernation, turn the computer on, and then shut it down through the operating system.
- 2. Disconnect all external devices connected to the computer.
- Disconnect the power from the computer by first unplugging the power cord from the AC outlet and then unplugging the AC adapter from the computer.

- Remove the battery (see <u>Battery on page 53</u>). 4.
- Remove the following components: **5.** 
  - Hard drive (see <u>Hard drive on page 54</u>)
  - WLAN cover (see WLAN module on page 57) b.
  - Optical drive (see Optical drive on page 64) c.
  - Keyboard (see Keyboard on page 66) d.
  - Switch cover (see Switch cover on page 69)
  - Display assembly (see <u>Display assembly on page 71</u>)

#### Remove the top cover:

- Turn the computer upside down, with the front toward you. 1.
- Remove the seven Phillips PM2.5×9.0 screws that secure the top cover to the computer. 2.

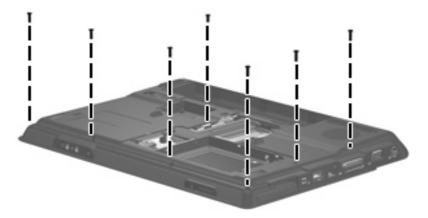

Remove the two Phillips PM2.0×3.0 screws (1) and the three Phillips PM2.0×5.0 screws (2) that secure the top cover to the computer.

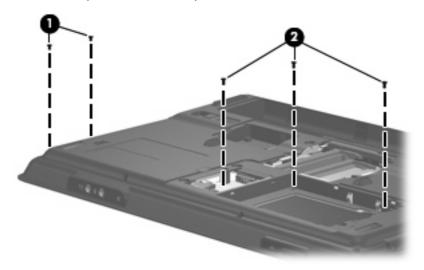

Turn the computer right-side up, with the front toward you.

5. Release the ZIF connector (1) to which the TouchPad cable is connected and disconnect the cable (2) from on the system board.

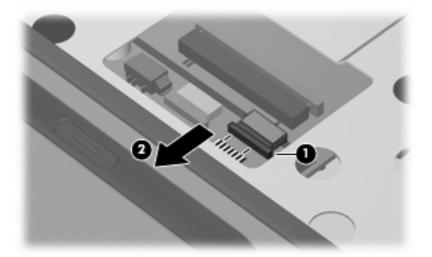

6. Remove the Phillips PM2.5×9.0 screw that secures the top cover to the computer.

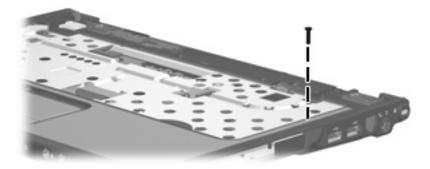

7. Lift the front edge of the top cover and remove it.

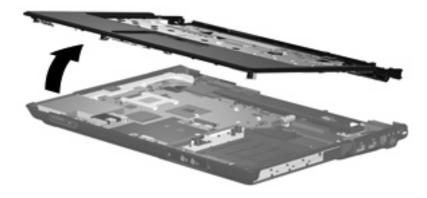

Reverse this procedure to install the top cover.

# **TouchPad**

| Description                                                                                                   | Spare part number |
|----------------------------------------------------------------------------------------------------|-------------------|
| TouchPad for use only in computer models with Intel processors (includes TouchPad bracket and TouchPad cable) | 451341-001        |
| TouchPad for use only in computer models with AMD processors (includes TouchPad bracket and TouchPad cable)   | 455858-001        |

#### Before removing the TouchPad, follow these steps:

- 1. Shut down the computer. If you are unsure whether the computer is off or in Hibernation, turn the computer on, and then shut it down through the operating system.
- 2. Disconnect all external devices connected to the computer.
- 3. Disconnect the power from the computer by first unplugging the power cord from the AC outlet and then unplugging the AC adapter from the computer.
- 4. Remove the battery (see <u>Battery on page 53</u>).
- 5. Remove the following components:
  - a. Hard drive (see Hard drive on page 54)
  - **b.** WLAN cover (see WLAN module on page 57)
  - c. Optical drive (see Optical drive on page 64)
  - **d.** Keyboard (see Keyboard on page 66)
  - e. Switch cover (see Switch cover on page 69)
  - f. Display assembly (see Display assembly on page 71)
  - g. Top cover (see Top cover on page 80)

#### Remove the TouchPad:

- 1. Turn the top cover upside down, with the front toward you.
- 2. Remove the five Phillips PM2.0×3.0 screws (1) that secure the TouchPad assembly to the top cover.

3. Remove the TouchPad bracket (2) and TouchPad board (3) from the top cover.

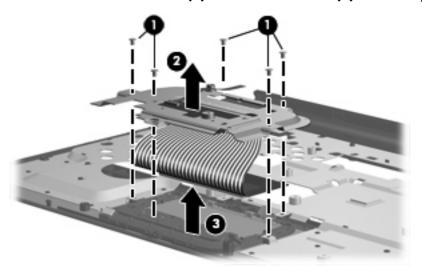

- **4.** Remove the two Phillips PM2.0×2.0 screws **(1)** that secure the TouchPad board to the TouchPad bracket.
- 5. Remove the TouchPad board (2) from the TouchPad bracket.

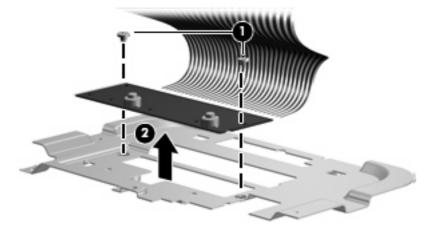

Reverse the above procedure to reassemble and install the TouchPad.

### Wireless switch board

| Description                                                  | Spare part number |
|--------------------------------------------------------------|-------------------|
| Wireless switch board (includes wireless switch board cable) | 417092-001        |

Before removing the wireless switch board, follow these steps:

- 1. Shut down the computer. If you are unsure whether the computer is off or in Hibernation, turn the computer on, and then shut it down through the operating system.
- Disconnect all external devices connected to the computer.
- 3. Disconnect the power from the computer by first unplugging the power cord from the AC outlet and then unplugging the AC adapter from the computer.
- 4. Remove the battery (see <u>Battery on page 53</u>).
- Remove the following components:
  - a. Hard drive (see Hard drive on page 54)
  - **b.** WLAN cover (see WLAN module on page 57)
  - c. Optical drive (see Optical drive on page 64)
  - **d.** Keyboard (see <u>Keyboard on page 66</u>)
  - e. Switch cover (see Switch cover on page 69)
  - f. Display assembly (see Display assembly on page 71)
  - g. Top cover (see Top cover on page 80)

Remove the wireless switch board:

- 1. Disconnect the wireless switch board cable (1) from the system board.
- 2. Remove the two Phillips PM2.0×3.0 screws (2) that secure the wireless switch board to the computer.

# **3.** Remove the wireless switch board **(3)**.

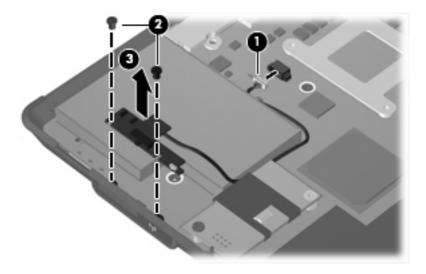

Reverse the above procedure to install the wireless switch board.

### Modem module

| Description                                | Spare part number |
|--------------------------------------------|-------------------|
| Modem module (includes modem module cable) | 463971-001        |
| Modem module cable                         | 455847-001        |

#### Before removing the modem module, follow these steps:

- 1. Shut down the computer. If you are unsure whether the computer is off or in Hibernation, turn the computer on, and then shut it down through the operating system.
- 2. Disconnect all external devices connected to the computer.
- 3. Disconnect the power from the computer by first unplugging the power cord from the AC outlet and then unplugging the AC adapter from the computer.
- 4. Remove the battery (see <u>Battery on page 53</u>).
- 5. Remove the following components:
  - a. Hard drive (see <u>Hard drive on page 54</u>)
  - **b.** WLAN cover (see WLAN module on page 57)
  - **c.** Optical drive (see Optical drive on page 64)
  - **d.** Keyboard (see <u>Keyboard on page 66</u>)
  - e. Switch cover (see Switch cover on page 69)
  - f. Display assembly (see <u>Display assembly on page 71</u>)
  - g. Top cover (see Top cover on page 80)

#### Remove the modem module:

- 1. Disconnect the modern module cable (1) from the modern module.
- 2. Remove the Phillips PM2.0×5.0 screw (2) that secures the modem module to the system board.

3. Lift up on the front of the modem module (3) to disconnect it from the system board.

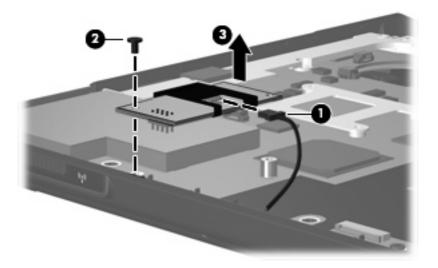

Remove the modem module.

Reverse the above procedure to install the modem module.

### **Audio board**

| Description                                                                                                    | Spare part number |
|----------------------------------------------------------------------------------------------------|-------------------|
| Audio board for use only in full-featured computer models without a camera module (includes audio connectors, infrared lens, and audio board cable)                      | 448627-001        |
| Audio board for use only in defeatured computer models with AMD processors and without a camera module (includes audio connectors, infrared lens, and audio board cable) | 459157-001        |
| Audio board for use only in full-featured computer models with a camera module (includes audio connectors, infrared lens, and audio board cable)                         | 463974-001        |
| Audio board for use only in defeatured computer models with AMD processors and with a camera module (includes audio connectors, infrared lens, and audio board cable)    | 463975-001        |

Before removing the audio board, follow these steps:

- 1. Shut down the computer. If you are unsure whether the computer is off or in Hibernation, turn the computer on, and then shut it down through the operating system.
- 2. Disconnect all external devices connected to the computer.
- Disconnect the power from the computer by first unplugging the power cord from the AC outlet and then unplugging the AC adapter from the computer.
- 4. Remove the battery (see <u>Battery on page 53</u>).
- 5. Remove the following components:
  - a. Hard drive (see <u>Hard drive on page 54</u>)
  - **b.** WLAN cover (see <u>WLAN module on page 57</u>)
  - **c.** Optical drive (see Optical drive on page 64)

- Keyboard (see Keyboard on page 66) d.
- Switch cover (see Switch cover on page 69) e.
- f. Display assembly (see <u>Display assembly on page 71</u>)
- Top cover (see Top cover on page 80)

#### Remove the audio board:

- Release the ZIF connector to which the audio board cable is connected and disconnect the cable (1) from the system board.
- Remove the Phillips PM2.5×5.0 screw (2) that secures the audio board to the computer. 2.
- Lift the rear edge of the audio board (3) and swing it forward until the audio connectors disengage 3. from the base enclosure.
- Remove the audio board (4).

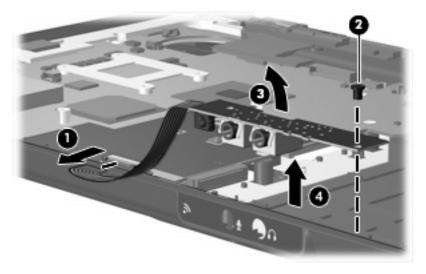

Reverse the above procedure to install the audio board.

# **Bluetooth module**

| Description                                        | Spare part number |
|----------------------------------------------------|-------------------|
| Bluetooth module (includes Bluetooth module cable) | 397923-002        |

Before removing the Bluetooth module, follow these steps:

- Shut down the computer. If you are unsure whether the computer is off or in Hibernation, turn the computer on, and then shut it down through the operating system.
- Disconnect all external devices connected to the computer. 2.
- Disconnect the power from the computer by first unplugging the power cord from the AC outlet and 3. then unplugging the AC adapter from the computer.

- 4. Remove the battery (see <u>Battery on page 53</u>).
- 5. Remove the following components:
  - a. Hard drive (see <u>Hard drive on page 54</u>)
  - **b.** WLAN cover (see WLAN module on page 57)
  - c. Optical drive (see Optical drive on page 64)
  - d. Keyboard (see Keyboard on page 66)
  - e. Switch cover (see <u>Switch cover on page 69</u>)
  - f. Display assembly (see Display assembly on page 71)
  - g. Top cover (see Top cover on page 80)
  - h. Audio board (see Audio board on page 88)

#### Remove the Bluetooth module:

- 1. Disconnect the Bluetooth module cable (1) from the system board.
- 2. Remove the Bluetooth module (2) from the slot built into the base enclosure.

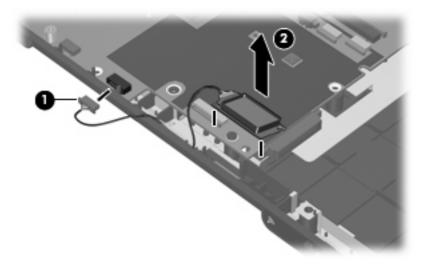

Reverse the above procedure to install the Bluetooth module.

## **USB** board

| Description                                                                                | Spare part number |
|--------------------------------------------------------------------------------------------|-------------------|
| USB board for use only in computer models with Intel processors (includes USB board cable) | 417085-001        |
| USB board for use only in computer models with AMD processors (includes USB board cable)   | 455859-001        |

Before removing the USB board, follow these steps:

- Shut down the computer. If you are unsure whether the computer is off or in Hibernation, turn the computer on, and then shut it down through the operating system.
- 2. Disconnect all external devices connected to the computer.
- Disconnect the power from the computer by first unplugging the power cord from the AC outlet and then unplugging the AC adapter from the computer.
- 4. Remove the battery (see <u>Battery on page 53</u>).
- Remove the following components: 5.
  - Hard drive (see Hard drive on page 54)
  - Wireless module compartment cover (see WLAN module on page 57)
  - Optical drive (see Optical drive on page 64)
  - Keyboard (see <u>Keyboard on page 66</u>) d.
  - Switch cover (see Switch cover on page 69)
  - Display assembly (see Display assembly on page 71) f.
  - Top cover (see Top cover on page 80)

#### Remove the USB board:

- Disconnect the USB board cable (1) from the system board. The USB board cable is included in the Cable Kit, spare part number 430474-001.
- Remove the Phillips PM2.5×4.0 screw (2) that secures the USB board to the computer. 2.
- 3. Lift the USB board (3) straight up to remove it from the computer.
- Remove the num lock light (4) from the clip built into the base enclosure.

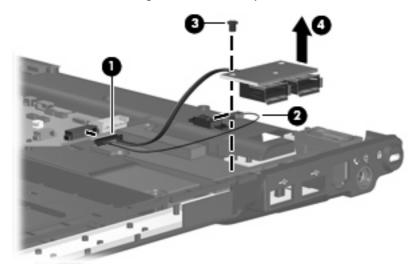

Reverse this procedure to install the USB board.

# **Speaker assembly**

| Description      | Spare part number |
|------------------|-------------------|
| Speaker assembly | 417089-001        |

Before removing the speaker assembly, follow these steps:

- Shut down the computer. If you are unsure whether the computer is off or in Hibernation, turn the computer on, and then shut it down through the operating system.
- Disconnect all external devices connected to the computer.
- Disconnect the power from the computer by first unplugging the power cord from the AC outlet and then unplugging the AC adapter from the computer.
- Remove the battery (see <u>Battery on page 53</u>).
- 5. Remove the following components:
  - a. Hard drive (see Hard drive on page 54)
  - **b.** Wireless module compartment cover (see WLAN module on page 57)
  - c. Optical drive (see Optical drive on page 64)
  - d. Keyboard (see Keyboard on page 66)
  - e. Switch cover (see Switch cover on page 69)
  - f. Display assembly (see Display assembly on page 71)
  - g. Top cover (see Top cover on page 80)

Remove the speaker assembly:

- 1. Disconnect the speaker cable (1) from the system board.
- 2. Remove the two Phillips PM2.5×4.0 screws (2) that secure the speaker assembly to the computer.

Lift the speaker assembly (3) straight up to remove it from the computer.

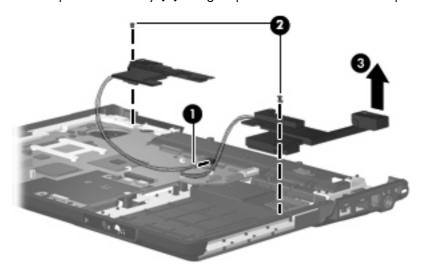

Reverse this procedure to install the speaker assembly.

### Power connector cable

| Description                                                            | Spare part number |
|------------------------------------------------------------------------|-------------------|
| Power connector cable for use in computer models with Intel processors | 448629-001        |
| Power connector cable for use in computer models with AMD processors   | 430462-001        |

Before removing the power connector cable, follow these steps:

- 1. Shut down the computer. If you are unsure whether the computer is off or in Hibernation, turn the computer on, and then shut it down through the operating system.
- 2. Disconnect all external devices connected to the computer.
- Disconnect the power from the computer by first unplugging the power cord from the AC outlet and then unplugging the AC adapter from the computer.
- 4. Remove the battery (see <u>Battery on page 53</u>).
- 5. Remove the following components:
  - a. Hard drive (see Hard drive on page 54)
  - **b.** Wireless module compartment cover (see <u>WLAN module on page 57</u>)
  - c. Optical drive (see Optical drive on page 64)
  - **d.** Keyboard (see <u>Keyboard on page 66</u>)
  - **e.** Switch cover (see <u>Switch cover on page 69</u>)
  - f. Display assembly (see <u>Display assembly on page 71</u>)
  - g. Top cover (see Top cover on page 80)
  - h. Speaker assembly (see Speaker assembly on page 92)

Remove the power connector cable:

- 1. Disconnect the power connector cable (1) from the system board.
- 2. Remove the power connector (2) from the clip built into the base enclosure.

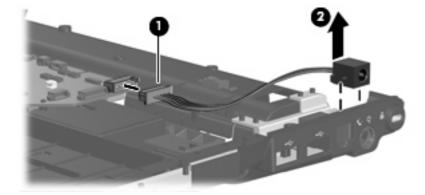

Reverse this procedure to install the power connector cable.

# **System board**

| Description                                                         | Spare part number |
|---------------------------------------------------------------------|-------------------|
| For use only in computer models with Intel processors:              | ·                 |
| Equipped with microphones                                           | 448596-001        |
| Not equipped with microphones                                       | 448598-001        |
| Not equipped with UMA graphics subsystems and with a camera module  | 460715-001        |
| Equipped with discrete graphics subsystems and with a camera module | 460716-001        |
| On defeatured models                                                | 460717-001        |
| For use only in computer models with AMD processors:                |                   |
| Full-featured models without a camera module                        | 453411-001        |
| Defeatured models without a camera module                           | 453412-001        |
| Full-featured models with a camera module                           | 462535-001        |
| Defeatured models with a camera module                              | 462536-001        |

When replacing the system board, be sure that the following components are removed from the defective system board and installed on the replacement system board:

- RTC battery (see <u>RTC battery on page 61</u>)
- Memory modules (see <u>Memory module on page 62</u>)
- WLAN module (see WLAN module on page 57)
- Modem module (see <u>Modem module on page 87</u>)

Before removing the system board, follow these steps:

- 1. Shut down the computer. If you are unsure whether the computer is off or in Hibernation, turn the computer on, and then shut it down through the operating system.
- 2. Disconnect all external devices connected to the computer.
- Disconnect the power from the computer by first unplugging the power cord from the AC outlet and then unplugging the AC adapter from the computer.
- 4. Remove the battery (see <u>Battery on page 53</u>).
- 5. Remove the following components:
  - a. Hard drive (see Hard drive on page 54)
  - **b.** Optical drive (see Optical drive on page 64)
  - c. Keyboard (see Keyboard on page 66)
  - **d.** Switch cover (see Switch cover on page 69)
  - e. Display assembly (see Display assembly on page 71)

- **f.** Top cover (see <u>Top cover on page 80</u>)
- g. Wireless switch board (see Wireless switch board on page 85)
- h. Audio board (see Audio board on page 88)
- i. Bluetooth module (see <u>Bluetooth module on page 89</u>)
- j. USB board (see <u>USB board on page 90</u>)

#### Remove the system board:

- 1. Disconnect the power connector cable (1) from the system board.
- 2. Remove the two black Phillips PM2.5×4.0 screws (2) that secure the system board to the computer.

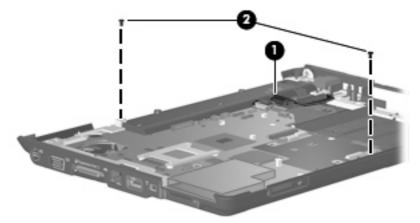

- 3. Use the optical drive connector (1) to lift the right side of the system board until it rests at an angle.
- 4. Release the system board (2) by sliding it to the right at an angle until the connectors on the left side of the system board disengage from the base enclosure.
- 5. Remove the system board (3).

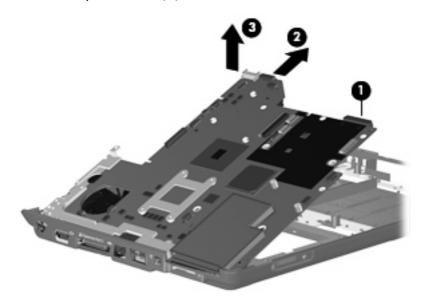

- 6. If it is necessary to replace the modem module cable, remove the RJ-11 connector (1) from the clip built into the base enclosure.
- 7. Remove the modem module cable (2) from the routing channel built into the base enclosure. The modem module cable is included in the Cable Kit, spare part number 430474-001, and is available separately using spare part number 455847-001.

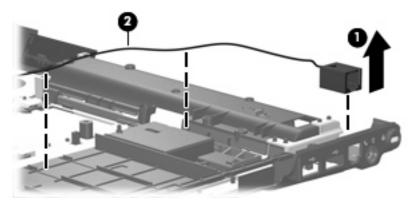

When replacing the system board, be sure that the following components are removed from the defective system board and installed on the replacement system board:

- ExpressCard assembly (see <u>ExpressCard assembly on page 97</u>)
- Fan/heat sink assembly (see Fan/heat sink assembly on page 100)
- Processor (see <u>Processor on page 103</u>)

Reverse the preceding procedure to install the system board.

# **ExpressCard assembly**

| Description          | Spare part number |
|----------------------|-------------------|
| ExpressCard assembly | 417112-001        |

Before removing the ExpressCard assembly, follow these steps:

- 1. Shut down the computer. If you are unsure whether the computer is off or in Hibernation, turn the computer on, and then shut it down through the operating system.
- 2. Disconnect all external devices connected to the computer.
- Disconnect the power from the computer by first unplugging the power cord from the AC outlet and then unplugging the AC adapter from the computer.
- 4. Remove the battery (see <u>Battery on page 53</u>).
- 5. Remove the following components:
  - a. Hard drive (see <u>Hard drive on page 54</u>)
  - **b.** Optical drive (see Optical drive on page 64)
  - **c.** Keyboard (see <u>Keyboard on page 66</u>)

- **d.** Switch cover (see Switch cover on page 69)
- e. Display assembly (see Display assembly on page 71)
- **f.** Top cover (see <u>Top cover on page 80</u>)
- g. Wireless switch board (see Wireless switch board on page 85)
- h. Audio board (see <u>Audio board on page 88</u>)
- i. Bluetooth module (see <u>Bluetooth module on page 89</u>)
- j. USB board (see <u>USB board on page 90</u>)
- **k.** System board (see <u>System board on page 95</u>)

### Remove the ExpressCard assembly:

- 1. Turn the system board upside down, with the RJ-45 connector toward you.
- Lift the insulation material (1) from the system board to expose the ExpressCard assembly rear screws.
- 3. Remove the four Phillips PM2.0×4.0 screws (2) that secure the ExpressCard assembly to the system board.

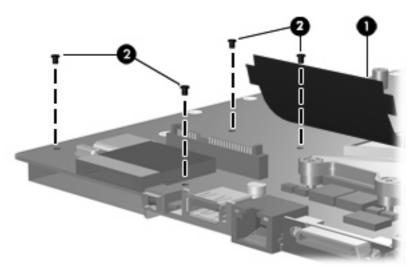

4. Turn the system board right-side up, with the RJ-45 connector toward you.

 $\label{lem:condition} \mbox{Remove the ExpressCard assembly from the system board.}$ 

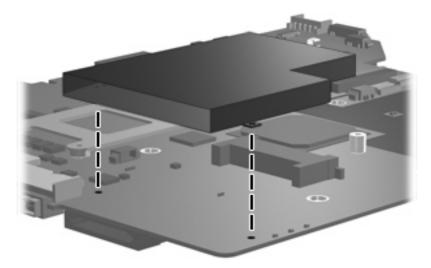

Reverse this procedure to install the ExpressCard assembly.

# Fan/heat sink assembly

| Description                                                                                         | Spare part number |
|----------------------------------------------------------------------------------------------------|-------------------|
| Fan/heat sink assembly for use in computer models with AMD processors (includes thermal material)   | 455843-001        |
| Fan/heat sink assembly for use in computer models with Intel processors (includes thermal material) | 450096-001        |

NOTE: To properly ventilate the computer, allow at least a 7.6-cm (3-inch) clearance on the right side and rear panel of the computer. The computer uses an electric fan for ventilation. The fan is controlled by a temperature sensor and is designed to turn on automatically when high temperature conditions exist. These conditions are affected by high external temperatures, system power consumption, power management/battery conservation configurations, battery fast charging, and software requirements. Exhaust air is displaced through the ventilation grill located on the left side of the computer.

Before removing the fan/heat sink assembly, follow these steps:

- Shut down the computer. If you are unsure whether the computer is off or in Hibernation, turn the computer on, and then shut it down through the operating system.
- 2. Disconnect all external devices connected to the computer.
- Disconnect the power from the computer by first unplugging the power cord from the AC outlet and then unplugging the AC adapter from the computer.
- 4. Remove the battery (see <u>Battery on page 53</u>).
- 5. Remove the following components:
  - a. Hard drive (see Hard drive on page 54)
  - **b.** Optical drive (see Optical drive on page 64)
  - **c.** Keyboard (see Keyboard on page 66)
  - **d.** Switch cover (see Switch cover on page 69)
  - e. Display assembly (see Display assembly on page 71)
  - **f.** Top cover (see Top cover on page 80)
  - **q.** Wireless switch board (see Wireless switch board on page 85)
  - h. Audio board (see Audio board on page 88)
  - i. Bluetooth module (see Bluetooth module on page 89)
  - j. USB board (see <u>USB board on page 90</u>)
  - k. System board (see System board on page 95)

Remove the fan/heat assembly:

Disconnect the fan cable from the system board.

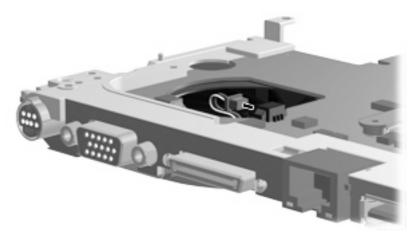

- Turn the system board upside down, with the external monitor port toward you.
- Loosen the four Phillips PM2.0×13.0 captive screws (1) that secure the fan/heat sink assembly to the system board.
- NOTE: Due to the adhesive quality of the thermal material located between the fan/heat sink assembly and system board components, it may be necessary to move the fan/heat sink assembly from side to side to detach the assembly.
- Remove the fan/heat sink assembly (2).

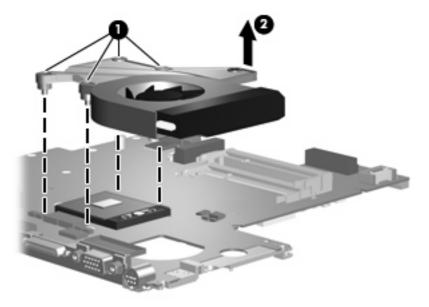

NOTE: The thermal material must be thoroughly cleaned from the surface of the fan/heat sink assembly (1) and the processor (2) each time the fan/heat sink assembly is removed. Thermal pads and thermal paste must be installed on all surfaces before the fan/heat sink assembly is reinstalled. Thermal pads and thermal paste are included with all fan/heat sink assembly, system board, and processor spare part kits.

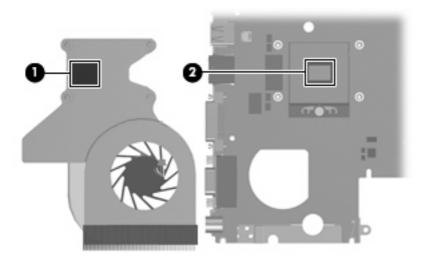

NOTE: The fan/heat sink assembly mounting bracket must be replaced as shown in the following illustration when installing the fan/heat sink assembly.

The fan/heat sink assembly mounting bracket is available using spare part number 417114-001.

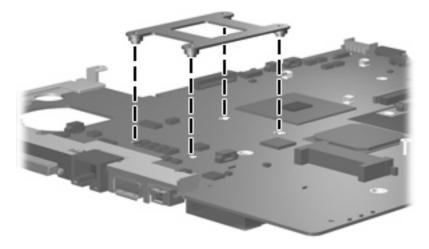

Reverse this procedure to install the fan/heat sink assembly.

### **Processor**

| Description                                      | Spare part number            |
|--------------------------------------------------|------------------------------|
| Intel Core Duo processors:                       |                              |
| T9300 2.50-GHz processor (6-MB L2 cache)         | 459799-001                   |
| T8300 2.40-GHz processor (3-MB L2 cache)         | 459798-001                   |
| T8100 2.10-GHz processor (3-MB L2 cache)         | 459797-001                   |
| T7700 2.40-GHz processor (4-MB L2 cache)         | 448148-001                   |
| T7500 2.20-GHz processor (4-MB L2 cache)         | 457312-001                   |
| T7300 2.0-GHz processor (4 MB L2 cache)          | 448601-001                   |
| T7250 2.00-GHz processor (2-MB L2 cache)         | 457311-001                   |
| T7100 1.8-GHz processor (2 MB L2 cache)          | 448600-001                   |
| T5750 2.00-GHz processor (2-MB L2 cache)         | 462353-001                   |
| T5550 1.83-GHz processor (2-MB L2 cache)         | 458247-001                   |
| T5450 1.67-GHz processor (2-MB L2 cache)         | 451597-001                   |
| T5250 1.50-GHz processor (2-MB L2 cache)         | 453948-001                   |
| Intel Pentium Dual-Core processors:              |                              |
| T2370 1.73-GHz processor (1-MB L2 cache)         | 462354-001                   |
| T2330 1.60-GHz processor (1-MB L2 cache)         | 457314-001                   |
| T2310 1.46-GHz processor (1-MB L2 cache)         | 457313-001                   |
| Intel Celeron M processors:                      |                              |
| 540 1.86-GHz processor (1-MB L2 cache)           | 450995-001                   |
| 530 1.73-GHz processor (1-MB L2 cache)           | 457315-001                   |
| AMD processors:                                  |                              |
| Turion TL-68 2.4-GHz processor (1-MB L2 cache)   | 463917-001                   |
| Turion TL-66 2.3-GHz processor (1-MB L2 cache)   | 450804-001 and<br>453298-001 |
| Turion TL-62 2.1-GHz processor (1-MB L2 cache)   | 455809-001                   |
| Turion Tl-60 2.0-GHz processor (1-MB L2 cache)   | 455807-001                   |
| Turion TL-58 1.9-GHz processor (1-MB L2 cache)   | 448561-001                   |
| Turion TL-55 1.86-GHz processor (1-MB L2 cache)  | 455808-001                   |
| Turion MK-38 2.2-GHz processor (512-MB L2 cache) | 449904-001                   |
| Athlon TK-57 1.9-GHz processor (2-GB L2 cache)   | 459759-001                   |
| Athlon TK-53 1.7-GHz processor (2-GB L2 cache)   | 451013-001                   |

| Description                                      | Spare part number |
|--------------------------------------------------|-------------------|
| Sempron 3800 2.2-GHz processor (256-KB L2 cache) | 459760-001        |
| Sempron 3600 2.0-GHz processor (256-KB L2 cache) | 450609-001        |

### Before removing the processor, follow these steps:

- Shut down the computer. If you are unsure whether the computer is off or in Hibernation, turn the computer on, and then shut it down through the operating system.
- Disconnect all external devices connected to the computer.
- Disconnect the power from the computer by first unplugging the power cord from the AC outlet and then unplugging the AC adapter from the computer.
- 4. Remove the battery (see <u>Battery on page 53</u>).
- 5. Remove the following components:
  - a. Hard drive (see Hard drive on page 54)
  - **b.** Optical drive (see Optical drive on page 64)
  - c. Keyboard (see Keyboard on page 66)
  - **d.** Switch cover (see Switch cover on page 69)
  - e. Display assembly (see Display assembly on page 71)
  - f. Top cover (see Top cover on page 80)
  - g. Wireless switch board (see Wireless switch board on page 85)
  - h. Audio board (see Audio board on page 88)
  - i. Bluetooth module (see <u>Bluetooth module on page 89</u>)
  - j. USB board (see <u>USB board on page 90</u>)
  - **k.** System board (see <u>System board on page 95</u>)
  - I. Fan/heat sink assembly (see Fan/heat sink assembly on page 100)

#### Remove the processor:

1. Turn the processor locking screw (1) one-half turn counterclockwise until you hear a click.

- Lift the processor (2) straight up and remove it.
- NOTE: The gold triangle (3) on the processor must be aligned with the triangle icon (4) embossed on the processor slot when you install the processor.

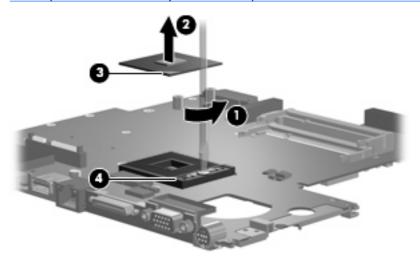

Reverse this procedure to install the processor.

# 5 **Setup Utility**

⚠ **WARNING!** Only authorized technicians trained by HP must repair this equipment. All troubleshooting and repair procedures are detailed to allow repair at only the subassembly or module level. Because of the complexity of the individual boards and subassemblies, do not attempt to make repairs at the component level or modify any printed wiring board. Improper repairs can create a safety hazard. Any indication of component replacement or printed wiring board modification may void any warranty or exchange allowances.

### **Starting the Setup Utility**

The Setup Utility is a ROM-based information and customization utility that can be used even when your Windows® operating system is not working or will not load.

NOTE: The fingerprint reader (select models only) does not work when accessing the Setup Utility.

The utility reports information about the computer and provides settings for startup, security, and other preferences.

To start the Setup Utility:

- 1. Turn on or restart the computer.
- 2. Before Windows opens and while "Press <F10> to enter setup" is displayed in the lower-left corner of the screen, press f10.

### Changing the language of the Setup Utility

The following procedure explains how to change the language of the Setup Utility. If the Setup Utility is not already running, begin at step 1. If the Setup Utility is already running, begin at step 2.

- 1. To start the Setup Utility, turn on or restart the computer, and then press f10 while "Press <F10> to enter setup" is displayed in the lower-left corner of the screen.
- 2. Use the arrow keys to select **System Configuration > Language**, and then press enter.
- 3. Press f5 or f6 (or use the arrow keys) to select a language, and then press enter to select a language.
- **4.** When a confirmation prompt with your preference selected is displayed, press enter to save your preference.
- 5. To set your preferences and exit the Setup Utility, press f10 and then follow the instructions on the screen

Your preferences go into effect when the computer restarts in Windows.

### Navigating and selecting in the Setup Utility

Because the Setup Utility is not Windows-based, it does not support the TouchPad. Navigation and selection are by keystroke.

- To choose a menu or a menu item, use the arrow keys.
- To choose an item in a drop-down list or to toggle a field, for example an Enable/Disable field, use either the arrow keys or f5 or f6.
- To select an item, press enter.
- To close a text box or return to the menu display, press esc.
- To display additional navigation and selection information while the Setup Utility is open, press f1.

### **Displaying system information**

The following procedure explains how to display system information in the Setup Utility. If the Setup Utility is not open, begin at step 1. If the Setup Utility is open, begin at step 2.

- To start the Setup Utility, turn on or restart the computer, and then press \$10 while "Press <F10>to enter setup" is displayed in the lower-left corner of the screen.
- Access the system information by using the **Main** menu.
- To exit the Setup Utility without changing any settings, use the arrow keys to select **Exit > Exit Discarding Changes**, and then press enter. (The computer restarts in Windows.)

### Restoring default settings in the Setup Utility

The following procedure explains how to restore the Setup Utility default settings. If the Setup Utility is not already running, begin at step 1. If the Setup Utility is already running, begin at step 2.

- To start the Setup Utility, turn on or restart the computer, and then press \$10 while "Press <F10>to enter setup" is displayed in the lower-left corner of the screen.
- 2. Select Exit > Load Setup Defaults, and then press enter.
- When the Setup Confirmation is displayed, press enter to save your preferences.
- To set your preferences and exit the Setup Utility, press f10, and then follow the instructions on the

The Setup Utility default settings are set when you exit the Setup Utility and go into effect when the computer restarts.

NOTE: Your password, security, and language settings are not changed when you restore the factory default settings.

### **Using advanced Setup Utility features**

This section describes the Setup Utility features recommended for all users. For more information about the Setup Utility features recommended for advanced users only, refer to Help and Support, which is accessible only when the computer is in Windows.

The Setup Utility features available for advanced users include a hard drive self-test, a Network Service Boot, and settings for boot order preferences.

The "<F12> to boot from LAN" message that is displayed in the lower-left corner of the screen each time the computer is started or restarted in Windows is the prompt for a Network Service Boot.

The "Press <F9> to change boot order" message that is displayed in the lower-left corner of the screen each time the computer is started or restarted in Windows is the prompt to change the boot order.

### **Closing the Setup Utility**

You can close the Setup Utility with or without saving changes.

- To close the Setup Utility and save your changes from the current session, use either of the following procedures:
  - Press f10, and then follow the instructions on the screen.

-or-

If the Setup Utility menus are not visible, press esc to return to the menu display. Then use the arrow keys to select **Exit > Exit Saving Changes**, and then press enter.

When you use the f10 procedure, you are offered an option to return to the Setup Utility. When you use the Exit Saving Changes procedure, the Setup Utility closes when you press enter.

To close the Setup Utility without saving your changes from the current session:

If the Setup Utility menus are not visible, press esc to return to the menu display. Then use the arrow keys to select **Exit > Exit Discarding Changes**, and then press enter.

After the Setup Utility closes, the computer restarts in Windows.

### **Setup Utility menus**

The menu tables in this section provide an overview of Setup Utility options.

NOTE: Some of the Setup Utility menu items listed in this section may not be supported by your computer.

#### Main menu

| Select             | To do this                                                              |  |
|--------------------|-------------------------------------------------------------------------|--|
| System information | View and change the system time and date.                               |  |
|                    | <ul> <li>View identification information about the computer.</li> </ul> |  |
|                    | View specification information abo<br>system BIOS, and keyboard control |  |

### Security menu

| Select                 | To do this                                          |
|------------------------|-----------------------------------------------------|
| Administrator password | Enter, change, or delete an administrator password. |
| Power-On Password      | Enter, change, or delete a power-on password.       |

### **System Configuration menu**

| Select                            | To do this                                                                                                    |
|-----------------------------------|----------------------------------------------------------------------------------------------------|
| Language Support                  | Change the Setup Utility language.                                                                                                    |
| Boot Options                      | Set the following boot options:                                                                                                    |
|                                   | <ul> <li>f10 and f12 Delay (sec.)—Set the delay for the f10 and f12 functions of the Setup Utility in intervals of 5 seconds each (0, 5 10, 15, 20).</li> </ul> |
|                                   | <ul> <li>CD-ROM boot—Enable/disable boot from CD-ROM.</li> </ul>                                                                                                |
|                                   | <ul> <li>Floppy boot—Enable/disable boot from Floppy.</li> </ul>                                                                                                |
|                                   | <ul> <li>Internal Network Adapter boot—Enable/disable boot from<br/>Internal Network Adapter.</li> </ul>                                                        |
|                                   | <ul> <li>Boot Order—Set the boot order for:</li> </ul>                                                                                                    |
|                                   | ∘ USB Floppy                                                                                                    |
|                                   | <ul> <li>ATAPI CD/DVD ROM Drive</li> </ul>                                                                                                    |
|                                   | <ul> <li>Hard drive</li> </ul>                                                                                                    |
|                                   | <ul> <li>USB Diskette on Key</li> </ul>                                                                                                    |
|                                   | <ul> <li>USB Hard drive</li> </ul>                                                                                                    |
|                                   | <ul> <li>Network adapter</li> </ul>                                                                                                    |
| Button Sound (select models only) | Enable/disable the Quick Launch Button tapping sound.                                                                                                    |
| Dedicated Video Memory*           | Select amount of dedicated video memory.                                                                                                    |
| Virtualization Technology*        | Enable/disable the processor Virtualization Technology.                                                                                                    |
| Processor C4 State                | Enable/disable the processor C4 sleep state.                                                                                                    |

### Diagnostics menu

| Select                                              | To do this                                                                                                    |  |
|-----------------------------------------------------|----------------------------------------------------------------------------------------------------|--|
| Hard Drive Self Test                                | Run a comprehensive self-test on the hard drive.                                                                 |  |
|                                                     | <b>NOTE:</b> On models with two hard drives, this menu option is called the <b>Primary Hard Disk Self Test</b> . |  |
| Secondary Hard Drive Self Test (select models only) | Run a comprehensive self-test on a secondary hard drive.                                                         |  |

| Select                         | To do this                              |
|--------------------------------|-----------------------------------------|
| Memory Tesi*                   | Run a diagnostic test on system memory. |
| *Available for AMD processors. |                                         |

### **Specifications** 6

# **Computer specifications**

|                                                      | Metric                          | U.S.                            |
|------------------------------------------------------|---------------------------------|---------------------------------|
| Dimensions                                           |                                 |                                 |
| Height (front to back)                               | 2.60 to 3.90 cm                 | 1.02 to 1.54 in                 |
| Width                                                | 33.40 cm                        | 13.15 in                        |
| Depth                                                | 23.70 cm                        | 9.33 in                         |
| Weight (with optical drive, hard drive, and battery) | 2.50 g                          | 5.50 lbs                        |
| Input power                                          |                                 |                                 |
| Operating voltage                                    | 18.5 V dc —19.0 V dc            |                                 |
| Operating current                                    | 3.5 A or 4.74 A                 |                                 |
| Temperature                                          |                                 |                                 |
| Operating (not writing to optical disc)              | 0°C to 35°C                     | 32°F to 95°F                    |
| Operating (writing to optical disc)                  | 5°C to 35°C                     | 41°F to 95°F                    |
| Nonoperating                                         | -20°C to 60°C                   | -4°F to 140°F                   |
| Relative humidity                                    |                                 |                                 |
| Operating                                            | 10% to 90%                      |                                 |
| Nonoperating                                         | 5% to 95%                       |                                 |
| Maximum altitude (unpressurized)                     |                                 |                                 |
| Operating (14.7 to 10.1 psia)                        | -15 m to 3,048 m                | -50 ft to 10,000 ft             |
| Nonoperating (14.7 to 4.4 psia)                      | -15 m to 12,192 m               | -50 ft to 40,000 ft             |
| Shock                                                |                                 |                                 |
| Operating                                            | 125 g, 2 ms, half-sine          |                                 |
| Nonoperating                                         | 200 g, 2 ms, half-sine          |                                 |
| Random vibration                                     |                                 |                                 |
| Operating                                            | 0.75 g zero-to-peak, 10 Hz to 5 | 500 Hz, 0.25 oct/min sweep rate |

|                                                                           | Metric | U.S. |  |  |
|---------------------------------------------------------------------------|--------|------|--|--|
| Nonoperating 1.50 g zero-to-peak, 10 Hz to 500 Hz, 0.5 oct/min sweep rate |        |      |  |  |
|                                                                           |        |      |  |  |

NOTE: Applicable product safety standards specify thermal limits for plastic surfaces. The computer operates well within this range of temperatures.

## 14.1-inch, WXGA, BrightView display specifications

|                         | Metric                                         | U.S.    |  |
|-------------------------|------------------------------------------------|---------|--|
| Dimensions              |                                                |         |  |
| Height                  | 27.94 cm                                       | 11.0 in |  |
| Width                   | 20.83 cm                                       | 8.2 in  |  |
| Diagonal                | 35.56 cm                                       | 14.1 in |  |
| Number of colors        | Up to 16.8 million                             |         |  |
| Contrast ratio          | 250:1 (typical)                                |         |  |
| Brightness              | 180 nits (typical)                             |         |  |
| Pixel resolution        |                                                |         |  |
| Pitch                   | 0.279 × 0.279 mm                               |         |  |
| Format                  | 1280 × 800                                     |         |  |
| Configuration           | RGB vertical stripe                            |         |  |
| Backlight               | Edge lit                                       |         |  |
| Character display       | 80 × 25                                        |         |  |
| Total power consumption | 4 W                                            |         |  |
| Viewing angle           | +/-40° horizontal, +20/-40° vertical (typical) |         |  |

## **Hard drive specifications**

|                                              | 250-GB*                     | 160-GB*      | 120-GB*      | 80-GB*       |  |
|----------------------------------------------|-----------------------------|--------------|--------------|--------------|--|
| Dimensions                                   |                             |              |              |              |  |
| Height                                       | 9.5 mm                      | 9.5 mm       | 9.5 mm       | 9.5 mm       |  |
| Width                                        | 70 mm                       | 70 mm        | 70 mm        | 70 mm        |  |
| Weight                                       | 102 g                       | 102 g        | 102 g        | 102 g        |  |
| Interface type                               | SATA                        | SATA         | SATA         | SATA         |  |
| Transfer rate                                |                             |              |              |              |  |
| Synchronous (maximum)                        | 100 MB/sec                  | 100 MB/sec   | 100 MB/sec   | 100 MB/sec   |  |
| Security                                     | ATA security                | ATA security | ATA security | ATA security |  |
| Seek times (typical read, including setting) |                             |              |              |              |  |
| Single track                                 | 3 ms                        | 3 ms         | 3 ms         | 3 ms         |  |
| Average                                      | 13 ms                       | 13 ms        | 13 ms        | 13 ms        |  |
| Maximum                                      | 24 ms                       | 24 ms        | 24 ms        | 24 ms        |  |
| Logical blocks                               | 495,702,655                 | 317,249,699  | 237,937,274  | 158,624,849  |  |
| Disk rotational speed                        |                             | 5400 rpm     |              |              |  |
| Operating temperature                        | 5°C to 55°C (41°F to 131°F) |              |              |              |  |

**NOTE:** Certain restrictions and exclusions apply. Consult technical support for details.

<sup>\*1</sup> GB = 1 billion bytes when referring to hard drive storage capacity. Accessible capacity is less. Actual drive specifications may differ slightly.

# DVD±RW and CD-RW Super Multi Double-Layer Combo Drive specifications

| Applicable disc      | Read:                                                                                                    | Write:  CD-R and CD-RW  DVD+R, DVD+RW, DVD-R, DVD-RW, DVD-RAM |  |  |  |
|----------------------|----------------------------------------------------------------------------------------------------|---------------------------------------------------------------|--|--|--|
|                      | CD-DA, CD+(E)G, CD-MIDI, CD-TEXT, CD-ROM, CD-ROM XA, MIXED MODE CD,                                                                                                    |                                                               |  |  |  |
|                      | CD-I, CD-I Bridge (Photo-CD, Video CD),<br>Multisession CD (Photo-CD, CD-EXTRA,<br>Portfolio, CD-R, CD-RW), CD-R, CD-RW,<br>DVD-ROM (DVD-5, DVD-9, DVD-10,<br>DVD-18), DVD-R, DVD-RW, DVD+R, DVD<br>+RW, DVD-RAM |                                                               |  |  |  |
| Center hole diameter | 1.5 cm (0.59 in)                                                                                                    |                                                               |  |  |  |
| Disc diameter        |                                                                                                    |                                                               |  |  |  |
| Standard disc        | 12 cm (4.72 in)                                                                                                    |                                                               |  |  |  |
| Mini disc            | 8 cm (3.15 in)                                                                                                    |                                                               |  |  |  |
| Disc thickness       | 1.2 mm (0.047 in)                                                                                                    |                                                               |  |  |  |
| Track pitch          | 0.74 μm                                                                                                    |                                                               |  |  |  |
| Access time          | CD                                                                                                    | DVD                                                           |  |  |  |
| Random               | < 175 ms                                                                                                    | < 230 ms                                                      |  |  |  |
| Full stroke          | < 285 ms                                                                                                    | < 335 ms                                                      |  |  |  |
| Audio output level   | Audio-out, 0.7 Vrms                                                                                                    | Audio-out, 0.7 Vrms                                           |  |  |  |
| Cache buffer         | 2 MB                                                                                                    | 2 MB                                                          |  |  |  |
| Data transfer rate   |                                                                                                    |                                                               |  |  |  |
| 24X CD-ROM           | 3,600 KB/sec                                                                                                    | 3,600 KB/sec                                                  |  |  |  |
| 8X DVD               | 10,800 KB/sec                                                                                                    | 10,800 KB/sec                                                 |  |  |  |
| 24X CD-R             | 3,600 KB/sec                                                                                                    | 3,600 KB/sec                                                  |  |  |  |
| 16X CD-RW            | 2,400 KB/sec                                                                                                    |                                                               |  |  |  |
| 8X DVD+R             | 10,800 KB/sec                                                                                                    |                                                               |  |  |  |
| 4X DVD+RW            | 5,400 KB/sec                                                                                                    |                                                               |  |  |  |
| 8X DVD-R             | 10,800 KB/sec                                                                                                    |                                                               |  |  |  |
| 4X DVD-RW            | 5,400 KB/sec                                                                                                    | 5,400 KB/sec                                                  |  |  |  |
| 2.4X DVD+R(9)        | 2,700 KB/sec                                                                                                    | 2,700 KB/sec                                                  |  |  |  |
| 5X DVD-RAM           | 6,750 KB/sec                                                                                                    | 6,750 KB/sec                                                  |  |  |  |
| Transfer mode        | Multiword DMA Mode                                                                                                    | Multiword DMA Mode                                            |  |  |  |
| Startup time         | < 15 seconds                                                                                                    | < 15 seconds                                                  |  |  |  |
| Stop time            | < 6 seconds                                                                                                    |                                                               |  |  |  |

# **System DMA specifications**

| Hardware DMA                                | System function                 |  |  |
|---------------------------------------------|---------------------------------|--|--|
| DMA0                                        | Not applicable                  |  |  |
| DMA1*                                       | Not applicable                  |  |  |
| DMA2*                                       | Not applicable                  |  |  |
| DMA3                                        | Not applicable                  |  |  |
| DMA4                                        | Direct memory access controller |  |  |
| DMA5*                                       | Available for PC Card†          |  |  |
| DMA6                                        | Not assigned                    |  |  |
| DMA7                                        | Not assigned                    |  |  |
| *PC Card controller can use DMA 1, 2, or 5. |                                 |  |  |

†Not assigned for computer models with AMD processors.

## System interrupt specifications—Intel processors

| Hardware IRQ | System function                                                                            |
|--------------|--------------------------------------------------------------------------------------------|
| IRQ0         | System timer                                                                               |
| IRQ1         | Standard 101-/102-Key or Microsoft® Natural Keyboard                                       |
| IRQ2         | Cascaded                                                                                   |
| IRQ3         | Intel 82801DB/DBM USB2 Enhanced Host Controller—24CD                                       |
| IRQ4         | COM1                                                                                       |
| IRQ5*        | Conexant AC—Link Audio Intel 82801DB/DBM SMBus Controller—24C3 Data Fax Modem with SmartCP |
| IRQ6         | Diskette drive                                                                             |
| IRQ7*        | Parallel port                                                                              |
| IRQ8         | System CMOS/real-time clock                                                                |
| IRQ9*        | Microsoft ACPI-compliant system                                                            |
| IRQ10*       | Intel USB UHCI controller—24C2                                                             |
|              | Intel 82852/82855 GM/GME Graphic Controller                                                |
|              | Realtek RTL8139 Family PCI Fast Ethernet Controller                                        |
| IRQ11        | Intel USB EHCI controller—24CD                                                             |
|              | Intel USB UHCI controller—24C4                                                             |
|              | Intel USB UHCI controller—24C7                                                             |
|              | Intel Pro/Wireless 2200BG                                                                  |
|              | TI OHCI 1394 host controller                                                               |
|              | TI PC11410 CardBus controller                                                              |
| IRQ12        | Synaptics PS/2 TouchPad                                                                    |
| IRQ13        | Numeric data processor                                                                     |
| IRQ14        | Primary IDE channel                                                                        |
| IRQ15        | Secondary IDE channel                                                                      |

NOTE: PC Cards may assert IRQ3, IRQ4, IRQ5, IRQ7, IRQ9, IRQ10, IRQ11, or IRQ15. Either the infrared or the serial port may assert IRQ3 or IRQ4.

# **System interrupt specifications—AMD processors**

| Hardware IRQ | System function                                         |  |  |
|--------------|---------------------------------------------------------|--|--|
| ISA0         | High precision event timer                              |  |  |
| ISA1         | Standard 101/102-Key or Microsoft Natural PS/2 Keyboard |  |  |
| ISA8         | High precision event timer                              |  |  |
| ISA12        | Alps Pointing-device (2 way)                            |  |  |
| ISA13        | Numeric data processor                                  |  |  |
| ISA14        | ATA Channel 0                                           |  |  |
| ISA15        | ATA Channel 1                                           |  |  |
| PCI5         | Ricoh OHCI Compliant IEEE 1394 Host Controller          |  |  |
| PCI7         | Ricoh Memory Stick Controller                           |  |  |
| PCI7         | Ricoh SD/MMC Host Controller                            |  |  |
| PCI7         | Ricoh xD-Picture Card Controller                        |  |  |
| PCI7         | SDA Standard Compliant SD Host Controller               |  |  |
| PC10         | nVidia nForce PCI System Management                     |  |  |
| PC16         | Standard Enhanced PCI to USB Host Controller            |  |  |
| PC16         | Standard OpenHCD USB Host Controller                    |  |  |
| PC17         | Standard Enhanced PCI to USB Host Controller            |  |  |
| PC17         | Standard OpenHCD USB Host Controller                    |  |  |
| PC18         | nVidia nForce PCI System Management                     |  |  |
| PC19         | Broadcom 802.11b/g WLAN                                 |  |  |
| PCI-2        | PCI standard PCI-to-PCI bridge                          |  |  |
| PC21         | High Definition Audio Controller                        |  |  |
| PC22         | Standard Dual Channel PCI IDE Controller                |  |  |
| PC23         | nVidia MCP67M                                           |  |  |
| PC-3         | PCI standard PCI-to-PCI bridge                          |  |  |
| PC-4         | nVidia nForce Networking Controller                     |  |  |

## System I/O address specifications—Intel processors

| I/O address (hex) | System function (shipping configuration) |  |  |
|-------------------|------------------------------------------|--|--|
| 000 - 00F         | DMA controller no. 1                     |  |  |
| 010 - 01F         | Unused                                   |  |  |
| 020 - 021         | Interrupt controller no. 1               |  |  |
| 022 - 024         | Opti chipset configuration registers     |  |  |
| 025 - 03F         | Unused                                   |  |  |
| 02E - 02F         | 87334 "Super I/O" configuration for CPU  |  |  |
| 040 - 05F         | Counter/timer registers                  |  |  |
| 044 - 05F         | Unused                                   |  |  |
| 060               | Keyboard controller                      |  |  |
| 061               | Port B                                   |  |  |
| 062 - 063         | Unused                                   |  |  |
| 064               | Keyboard controller                      |  |  |
| 065 - 06F         | Unused                                   |  |  |
| 070 - 071         | NMI enable/RTC                           |  |  |
| 072 - 07F         | Unused                                   |  |  |
| 080 - 08F         | DMA page registers                       |  |  |
| 090 - 091         | Unused                                   |  |  |
| 092               | Port A                                   |  |  |
| 093 - 09F         | Unused                                   |  |  |
| 0A0 - 0A1         | Interrupt controller no. 2               |  |  |
| I/O Address (hex) | System Function (shipping configuration) |  |  |
| 0A2 - 0BF         | Unused                                   |  |  |
| 0C0 - 0DF         | DMA controller no. 2                     |  |  |
| OEO - OEF         | Unused                                   |  |  |
| OFO - OF1         | Coprocessor busy clear/reset             |  |  |
| OF2 - OFF         | Unused                                   |  |  |
| 100 - 16F         | Unused                                   |  |  |
| 170 - 177         | Secondary fixed disk controller          |  |  |
| 178 - 1EF         | Unused                                   |  |  |
| 1FO - 1F7         | Primary fixed disk controller            |  |  |
| 1F8 - 200         | Unused                                   |  |  |
| 201               | JoyStick (decoded in ESS1688)            |  |  |
| 202 - 21F         | Unused                                   |  |  |

| I/O address (hex) | System function (shipping configuration)     |  |  |
|-------------------|----------------------------------------------|--|--|
| 220 - 22F         | Entertainment audio                          |  |  |
| 230 - 26D         | Unused                                       |  |  |
| 26E - 26          | Unused                                       |  |  |
| 278 - 27F         | Unused                                       |  |  |
| 280 - 2AB         | Unused                                       |  |  |
| 2A0 - 2A7         | Unused                                       |  |  |
| 2A8 - 2E7         | Unused                                       |  |  |
| 2E8 - 2EF         | Reserved serial port                         |  |  |
| 2F0 - 2F7         | Unused                                       |  |  |
| 2F8 - 2FF         | Infrared port                                |  |  |
| 300 - 31F         | Unused                                       |  |  |
| 320 - 36F         | Unused                                       |  |  |
| 370 - 377         | Secondary diskette drive controller          |  |  |
| 378 - 37F         | Parallel port (LPT1/default)                 |  |  |
| 380 - 387         | Unused                                       |  |  |
| 388 - 38B         | FM synthesizer—OPL3                          |  |  |
| 38C - 3AF         | Unused                                       |  |  |
| 3BO - 3BB         | VGA                                          |  |  |
| 3BC - 3BF         | Reserved (parallel port/no EPP support)      |  |  |
| 3C0 - 3DF         | VGA                                          |  |  |
| 3E0 - 3E1         | PC Card controller in CPU                    |  |  |
| 3E2 - 3E3         | Unused                                       |  |  |
| 3E8 - 3EF         | Internal modem                               |  |  |
| 3F0 - 3F7         | "A" diskette controller                      |  |  |
| 3F8 - 3FF         | Serial port (COM1/default)                   |  |  |
| CF8 - CFB         | PCI configuration index register (PCIDIVO-1) |  |  |
| CFC - CFF         | PCI configuration data register (PCIDIVO-1)  |  |  |

# System I/O address specifications—AMD processors

| 000 - 008         Direct memory access controller           000 - CF7         PCI Bus           000 - OFF         Direct memory access controller           010 - 01F         Motherboard resources           020 - 021         Programmable interrupt controller           022 - 03F         Motherboard resources           040 - 043         System timer           041 - 05F         Motherboard resources           060 - 060         Standard 101/102-Key or Microsoft Natural PS/2 Keyboard           061 - 061         System speaker           062 - 062         Microsoft ACPI-Compilant Embedded Controller           063 - 063         Motherboard resources           064 - 064         Microsoft ACPI-Compilant Embedded Controller           065 - 065         Motherboard resources           066 - 066         Microsoft ACPI-Compilant Embedded Controller           067 - 06F         Motherboard resources           070 - 071         System CMOS/real time clock           072 - 073         Motherboard resources           074 - 07f         Motherboard resources           081 - 080         Motherboard resources           081 - 081         Direct memory access controller           087 - 087         Direct memory access controller           087 - 08F                                                                                      | I/O address (hex) | System function (shipping configuration)                |  |  |
|----------------------------------------------------------------------------------------------------|-------------------|---------------------------------------------------------|--|--|
| 00A - 00F         Direct memory access controller           010 - 01F         Motherboard resources           020 - 021         Programmable interrupt controller           022 - 03F         Motherboard resources           040 - 043         System timer           044 - 05F         Motherboard resources           060 - 060         Standard 101/102-Key or Microsoft Natural PS/2 Keyboard           061 - 061         System speaker           062 - 062         Microsoft ACPI-Compliant Embedded Controller           063 - 063         Motherboard resources           064 - 064         Standard 101/102-Key or Microsoft Natural PS/2 Keyboard           065 - 065         Motherboard resources           066 - 066         Microsoft ACPI-Compliant Embedded Controller           067 - 06F         Motherboard resources           070 - 071         System CMOS/real time clock           072 - 073         Motherboard resources           080 - 080         Motherboard resources           081 - 083         Direct memory access controller           087 - 087         Direct memory access controller           089 - 088         Direct memory access controller           091 - 093         Motherboard resources           097 - 09F         Motherboard resources           <                                                                     | 000 - 008         | Direct memory access controller                         |  |  |
| 010 - 01F Motherboard resources  020 - 021 Programmable interrupt controller  022 - 03F Motherboard resources  040 - 043 System timer  044 - 05F Motherboard resources  060 - 060 Standard 101/102-Key or Microsoft Natural PS/2 Keyboard  061 - 061 System speaker  062 - 062 Microsoft ACPI-Compliant Embedded Controller  063 - 063 Motherboard resources  064 - 064 Standard 101/102-Key or Microsoft Natural PS/2 Keyboard  065 - 065 Motherboard resources  066 - 066 Microsoft ACPI-Compliant Embedded Controller  067 - 06F Motherboard resources  070 - 071 System CMOS/real time clock  072 - 073 Motherboard resources  081 - 081 Motherboard resources  081 - 083 Direct memory access controller  087 - 087 Direct memory access controller  089 - 088 Direct memory access controller  091 - 093 Motherboard resources  097 - 09F Motherboard resources  097 - 09F Motherboard resources  009 - 09F Motherboard resources  000 - 001 Programmable interrupt controller  002 - 005 Motherboard resources  007 - 09F Motherboard resources  009 - 09F Motherboard resources  000 - 001 Programmable interrupt controller  004 - 00F Direct memory access controller                                                                                                    | 000 - CF7         | PCI Bus                                                 |  |  |
| 020 - 021 Programmable interrupt controller 022 - 03F Motherboard resources 040 - 043 System timer 044 - 05F Motherboard resources 060 - 060 Standard 101/102-Key or Microsoft Natural PS/2 Keyboard 061 - 061 System speaker 062 - 062 Microsoft ACPI-Compliant Embedded Controller 063 - 063 Motherboard resources 064 - 064 Standard 101/102-Key or Microsoft Natural PS/2 Keyboard 065 - 065 Motherboard resources 066 - 066 Microsoft ACPI-Compliant Embedded Controller 067 - 06F Motherboard resources 070 - 071 System CMOS/real time clock 072 - 073 Motherboard resources 081 - 083 Direct memory access controller 087 - 087 Direct memory access controller 087 - 088 Direct memory access controller 097 - 097 Motherboard resources 097 - 097 Motherboard resources 097 - 097 Motherboard resources 097 - 097 Motherboard resources 097 - 097 Motherboard resources 097 - 098 Direct memory access controller 091 - 093 Motherboard resources 097 - 09F Motherboard resources 090 - 001 Direct memory access controller 091 - 093 Motherboard resources 090 - 004 - 004 Programmable interrupt controller 004 - 005 Direct memory access controller 005 - 006 Motherboard resources 007 - 007 Motherboard resources 007 - 007 Motherboard resources 009 - 009F Motherboard resources 009 - 009F Motherboard resources 000 - 001 Direct memory access controller | 00A - 00F         | Direct memory access controller                         |  |  |
| 022 - 03F     Motherboard resources       040 - 043     System timer       044 - 05F     Motherboard resources       060 - 060     Standard 101/102-Key or Microsoft Natural PS/2 Keyboard       061 - 061     System speaker       062 - 062     Microsoft ACPI-Compliant Embedded Controller       063 - 063     Motherboard resources       064 - 064     Standard 101/102-Key or Microsoft Natural PS/2 Keyboard       065 - 065     Motherboard resources       066 - 066     Microsoft ACPI-Compliant Embedded Controller       067 - 06F     Motherboard resources       070 - 071     System CMOS/real time clock       072 - 073     Motherboard resources       080 - 080     Motherboard resources       081 - 083     Direct memory access controller       087 - 087     Direct memory access controller       089 - 08B     Direct memory access controller       091 - 093     Motherboard resources       097 - 09F     Motherboard resources       040 - 0A1     Programmable interrupt controller       0A2 - 0BF     Motherboard resources       0C0 - 0D1     Direct memory access controller       0C0 - 0D1     Direct memory access controller       0C0 - 0EF     Motherboard resources       0C0 - 0EF     Motherboard resources                                                                                                    | 010 - 01F         | Motherboard resources                                   |  |  |
| 040 · 043       System timer         044 · 05F       Motherboard resources         060 · 060       Standard 101/102-Key or Microsoft Natural PS/2 Keyboard         061 · 061       System speaker         062 · 062       Microsoft ACPI-Compliant Embedded Controller         063 · 063       Motherboard resources         064 · 064       Standard 101/102-Key or Microsoft Natural PS/2 Keyboard         065 · 065       Motherboard resources         066 · 066       Microsoft ACPI-Compliant Embedded Controller         067 · 06F       Motherboard resources         070 · 071       System CMOS/real time clock         072 · 073       Motherboard resources         080 · 080       Motherboard resources         081 · 083       Direct memory access controller         087 · 087       Direct memory access controller         089 · 088       Direct memory access controller         091 · 093       Motherboard resources         097 · 09F       Motherboard resources         0A0 · 0A1       Programmable interrupt controller         0A2 · 0BF       Motherboard resources         0C0 · 0D1       Direct memory access controller         0C0 · 0D1       Direct memory access controller         0C0 · 0EF       Motherboard resources <td>020 - 021</td> <td>Programmable interrupt controller</td>                                                 | 020 - 021         | Programmable interrupt controller                       |  |  |
| Motherboard resources  060 - 060 Standard 101/102-Key or Microsoft Natural PS/2 Keyboard  061 - 061 System speaker  062 - 062 Microsoft ACPI-Compliant Embedded Controller  063 - 063 Motherboard resources  064 - 064 Standard 101/102-Key or Microsoft Natural PS/2 Keyboard  065 - 065 Motherboard resources  066 - 066 Microsoft ACPI-Compliant Embedded Controller  067 - 06F Motherboard resources  070 - 071 System CMOS/real time clock  072 - 073 Motherboard resources  084 - 080 Motherboard resources  087 - 087 Direct memory access controller  087 - 087 Direct memory access controller  087 - 087 Direct memory access controller  091 - 093 Motherboard resources  097 - 09F Motherboard resources  097 - 09F Motherboard resources  000 - 001 Direct memory access controller  001 - 002 Motherboard resources  002 - 003 Motherboard resources  003 Motherboard resources  004 - 005 Motherboard resources  005 - 006 Motherboard resources  007 - 007 Motherboard resources  007 - 009F Motherboard resources  007 - 009F Motherboard resources  007 - 009F Motherboard resources  007 - 009F Motherboard resources  008 - 008 Motherboard resources  009 - 009F Motherboard resources  000 - 001 Direct memory access controller                                                                                                    | 022 - 03F         | Motherboard resources                                   |  |  |
| 060 - 060 Standard 101/102-Key or Microsoft Natural PS/2 Keyboard 061 - 061 System speaker 062 - 062 Microsoft ACPI-Compliant Embedded Controller 063 - 063 Motherboard resources 064 - 064 Standard 101/102-Key or Microsoft Natural PS/2 Keyboard 065 - 065 Motherboard resources 066 - 066 Microsoft ACPI-Compliant Embedded Controller 067 - 06F Motherboard resources 070 - 071 System CMOS/real time clock 072 - 073 Motherboard resources 080 - 080 Motherboard resources 081 - 083 Direct memory access controller 087 - 087 Direct memory access controller 087 - 088 Direct memory access controller 098 - 088 Direct memory access controller 091 - 093 Motherboard resources 090 - 091 Motherboard resources 090 - 091 Motherboard resources 090 - 091 Motherboard resources 090 - 091 Motherboard resources 090 - 091 Motherboard resources 090 - 091 Motherboard resources 090 - 091 Motherboard resources 090 - 091 Motherboard resources 090 - 091 Direct memory access controller 091 - 093 Motherboard resources 090 - 091 Direct memory access controller                                                                                                    | 040 - 043         | System timer                                            |  |  |
| 061 - 061 System speaker  062 - 062 Microsoft ACPI-Compliant Embedded Controller  063 - 063 Motherboard resources  064 - 064 Standard 101/102-Key or Microsoft Natural PS/2 Keyboard  065 - 065 Motherboard resources  066 - 066 Microsoft ACPI-Compliant Embedded Controller  067 - 06F Motherboard resources  070 - 071 System CMOS/real time clock  072 - 073 Motherboard resources  074 - 07f Motherboard resources  080 - 080 Motherboard resources  081 - 083 Direct memory access controller  087 - 087 Direct memory access controller  088 - 088 Direct memory access controller  089 - 08B Direct memory access controller  091 - 093 Motherboard resources  097 - 09F Motherboard resources  0A0 - 0A1 Programmable interrupt controller  0A2 - 08F Motherboard resources  0C0 - 0D1 Direct memory access controller  0D4 - 0DF Direct memory access controller                                                                                                    | 044 - 05F         | Motherboard resources                                   |  |  |
| Microsoft ACPI-Compliant Embedded Controller  063 - 063 Motherboard resources  064 - 064 Standard 101/102/Key or Microsoft Natural PS/2 Keyboard  065 - 065 Motherboard resources  066 - 066 Microsoft ACPI-Compliant Embedded Controller  067 - 06F Motherboard resources  070 - 071 System CMOS/real time clock  072 - 073 Motherboard resources  074 - 07f Motherboard resources  080 - 080 Motherboard resources  081 - 083 Direct memory access controller  087 - 087 Direct memory access controller  089 - 088 Direct memory access controller  081 - 093 Motherboard resources  097 - 097 Motherboard resources  097 - 097 Motherboard resources  097 - 097 Motherboard resources  097 - 097 Motherboard resources  097 - 097 Motherboard resources  097 - 097 Motherboard resources  097 - 09F Motherboard resources  000 - 001 Programmable interrupt controller  002 - 005 Motherboard resources  000 - 001 Direct memory access controller                                                                                                    | 060 - 060         | Standard 101/102-Key or Microsoft Natural PS/2 Keyboard |  |  |
| Motherboard resources  064 - 064 Standard 101/102-Key or Microsoft Natural PS/2 Keyboard  065 - 065 Motherboard resources  066 - 066 Microsoft ACPI-Compliant Embedded Controller  067 - 06F Motherboard resources  070 - 071 System CMOS/real time clock  072 - 073 Motherboard resources  074 - 07f Motherboard resources  080 - 080 Motherboard resources  081 - 083 Direct memory access controller  087 - 087 Direct memory access controller  089 - 088 Direct memory access controller  081 - 093 Motherboard resources  097 - 097 Motherboard resources  000 - 001 Direct memory access controller  082 - 085 Direct memory access controller  085 - 086 Direct memory access controller  086 - 087 Direct memory access controller  087 - 098 Motherboard resources  097 - 097 Motherboard resources  000 - 001 Direct memory access controller  001 - 002 Direct memory access controller  002 - 005 Motherboard resources  003 - 004 Direct memory access controller  004 - 005 Direct memory access controller                                                                                                    | 061 - 061         | System speaker                                          |  |  |
| 064 - 064       Standard 101/102-Key or Microsoft Natural PS/2 Keyboard         065 - 065       Motherboard resources         066 - 066       Microsoft ACPI-Compliant Embedded Controller         067 - 06F       Motherboard resources         070 - 071       System CMOS/real time clock         072 - 073       Motherboard resources         080 - 080       Motherboard resources         081 - 083       Direct memory access controller         087 - 087       Direct memory access controller         089 - 08B       Direct memory access controller         081 - 09F       Direct memory access controller         090 - 09F       Motherboard resources         097 - 09F       Motherboard resources         040 - 0A1       Programmable interrupt controller         042 - 0BF       Motherboard resources         0CO - 0D1       Direct memory access controller         0D4 - 0DF       Direct memory access controller         0E0 - 0EF       Motherboard resources         0F0 - 0F1       Numeric data processor                                                                                                    | 062 - 062         | Microsoft ACPI-Compliant Embedded Controller            |  |  |
| 065 - 065Motherboard resources066 - 066Microsoft ACPI-Compliant Embedded Controller067 - 06FMotherboard resources070 - 071System CMOS/real time clock072 - 073Motherboard resources074 - 07fMotherboard resources080 - 080Motherboard resources081 - 083Direct memory access controller087 - 087Direct memory access controller089 - 08BDirect memory access controller091 - 093Motherboard resources097 - 09FMotherboard resources0A0 - 0A1Programmable interrupt controller0A2 - 0BFMotherboard resources0C0 - 0D1Direct memory access controller0D4 - 0DFDirect memory access controller0E0 - 0EFMotherboard resources0F0 - 0F1Numeric data processor                                                                                                    | 063 - 063         | Motherboard resources                                   |  |  |
| 066 - 066Microsoft ACPI-Compliant Embedded Controller067 - 06FMotherboard resources070 - 071System CMOS/real time clock072 - 073Motherboard resources074 - 07fMotherboard resources080 - 080Motherboard resources081 - 083Direct memory access controller087 - 087Direct memory access controller089 - 08BDirect memory access controller081 - 093Motherboard resources091 - 093Motherboard resources097 - 09FMotherboard resources0A0 - 0A1Programmable interrupt controller0A2 - 0BFMotherboard resources0C0 - 0D1Direct memory access controller0D4 - 0DFDirect memory access controller0E0 - 0EFMotherboard resources0F0 - 0F1Numeric data processor                                                                                                    | 064 - 064         | Standard 101/102-Key or Microsoft Natural PS/2 Keyboard |  |  |
| 067 - 06FMotherboard resources070 - 071System CMOS/real time clock072 - 073Motherboard resources074 - 07fMotherboard resources080 - 080Motherboard resources081 - 083Direct memory access controller087 - 087Direct memory access controller089 - 08BDirect memory access controller08F - 08FDirect memory access controller091 - 093Motherboard resources097 - 09FMotherboard resources0A0 - 0A1Programmable interrupt controller0A2 - 08FMotherboard resources0C0 - 0D1Direct memory access controller0D4 - 0DFDirect memory access controller0E0 - 0EFMotherboard resources0F0 - 0F1Numeric data processor                                                                                                    | 065 - 065         | Motherboard resources                                   |  |  |
| 070 - 071System CMOS/real time clock072 - 073Motherboard resources074 - 07fMotherboard resources080 - 080Motherboard resources081 - 083Direct memory access controller087 - 087Direct memory access controller089 - 08BDirect memory access controller081 - 093Motherboard resources091 - 093Motherboard resources097 - 09FMotherboard resources0A0 - 0A1Programmable interrupt controller0A2 - 0BFMotherboard resources0C0 - 0D1Direct memory access controller0D4 - 0DFDirect memory access controller0E0 - 0EFMotherboard resources0F0 - 0F1Numeric data processor                                                                                                    | 066 - 066         | Microsoft ACPI-Compliant Embedded Controller            |  |  |
| 072 - 073Motherboard resources074 - 07fMotherboard resources080 - 080Motherboard resources081 - 083Direct memory access controller087 - 087Direct memory access controller089 - 08BDirect memory access controller08F - 08FDirect memory access controller091 - 093Motherboard resources097 - 09FMotherboard resources0A0 - 0A1Programmable interrupt controller0A2 - 0BFMotherboard resources0C0 - 0D1Direct memory access controller0D4 - 0DFDirect memory access controller0E0 - 0EFMotherboard resources0F0 - 0F1Numeric data processor                                                                                                    | 067 - 06F         | Motherboard resources                                   |  |  |
| 074 - 07fMotherboard resources080 - 080Motherboard resources081 - 083Direct memory access controller087 - 087Direct memory access controller089 - 08BDirect memory access controller08F - 08FDirect memory access controller091 - 093Motherboard resources097 - 09FMotherboard resources0A0 - 0A1Programmable interrupt controller0A2 - 08FMotherboard resources0C0 - 0D1Direct memory access controller0D4 - 0DFDirect memory access controller0E0 - 0EFMotherboard resources0F0 - 0F1Numeric data processor                                                                                                    | 070 - 071         | System CMOS/real time clock                             |  |  |
| 080 - 080Motherboard resources081 - 083Direct memory access controller087 - 087Direct memory access controller089 - 08BDirect memory access controller08F - 08FDirect memory access controller091 - 093Motherboard resources097 - 09FMotherboard resources0A0 - 0A1Programmable interrupt controller0A2 - 08FMotherboard resources0C0 - 0D1Direct memory access controller0D4 - 0DFDirect memory access controller0E0 - 0EFMotherboard resources0F0 - 0F1Numeric data processor                                                                                                    | 072 - 073         | Motherboard resources                                   |  |  |
| Direct memory access controller  087 - 087  Direct memory access controller  089 - 08B  Direct memory access controller  08F - 08F  Direct memory access controller  091 - 093  Motherboard resources  097 - 09F  Motherboard resources  0A0 - 0A1  Programmable interrupt controller  0A2 - 08F  Motherboard resources  0C0 - 0D1  Direct memory access controller  0D4 - 0DF  Direct memory access controller  0E0 - 0EF  Motherboard resources  Numeric data processor                                                                                                    | 074 - 07f         | Motherboard resources                                   |  |  |
| Direct memory access controller  089 - 08B Direct memory access controller  08F - 08F Direct memory access controller  091 - 093 Motherboard resources  097 - 09F Motherboard resources  0A0 - 0A1 Programmable interrupt controller  0A2 - 0BF Motherboard resources  0C0 - 0D1 Direct memory access controller  0D4 - 0DF Direct memory access controller  0E0 - 0EF Motherboard resources  0F0 - 0F1 Numeric data processor                                                                                                    | 080 - 080         | Motherboard resources                                   |  |  |
| 089 - 08B Direct memory access controller  08F - 08F Direct memory access controller  091 - 093 Motherboard resources  097 - 09F Motherboard resources  0A0 - 0A1 Programmable interrupt controller  0A2 - 0BF Motherboard resources  0C0 - 0D1 Direct memory access controller  0D4 - 0DF Direct memory access controller  0E0 - 0EF Motherboard resources  0F0 - 0F1 Numeric data processor                                                                                                    | 081 - 083         | Direct memory access controller                         |  |  |
| 08F - 08F Direct memory access controller 091 - 093 Motherboard resources 097 - 09F Motherboard resources 0A0 - 0A1 Programmable interrupt controller 0A2 - 0BF Motherboard resources 0C0 - 0D1 Direct memory access controller 0D4 - 0DF Direct memory access controller 0E0 - 0EF Motherboard resources 0F0 - 0F1 Numeric data processor                                                                                                    | 087 - 087         | Direct memory access controller                         |  |  |
| 091 - 093 Motherboard resources  097 - 09F Motherboard resources  0A0 - 0A1 Programmable interrupt controller  0A2 - 0BF Motherboard resources  0C0 - 0D1 Direct memory access controller  0D4 - 0DF Direct memory access controller  0E0 - 0EF Motherboard resources  0F0 - 0F1 Numeric data processor                                                                                                    | 089 - 08B         | Direct memory access controller                         |  |  |
| 097 - 09FMotherboard resources0A0 - 0A1Programmable interrupt controller0A2 - 0BFMotherboard resources0C0 - 0D1Direct memory access controller0D4 - 0DFDirect memory access controller0E0 - 0EFMotherboard resources0F0 - 0F1Numeric data processor                                                                                                    | 08F - 08F         | Direct memory access controller                         |  |  |
| Programmable interrupt controller  0A2 - 0BF Motherboard resources  0C0 - 0D1 Direct memory access controller  0D4 - 0DF Direct memory access controller  0E0 - 0EF Motherboard resources  0F0 - 0F1 Numeric data processor                                                                                                    | 091 - 093         | Motherboard resources                                   |  |  |
| 0A2 - 0BF Motherboard resources  0C0 - 0D1 Direct memory access controller  0D4 - 0DF Direct memory access controller  0E0 - 0EF Motherboard resources  0F0 - 0F1 Numeric data processor                                                                                                    | 097 - 09F         | Motherboard resources                                   |  |  |
| 0C0 - 0D1     Direct memory access controller       0D4 - 0DF     Direct memory access controller       0E0 - 0EF     Motherboard resources       0F0 - 0F1     Numeric data processor                                                                                                    | 0A0 - 0A1         | Programmable interrupt controller                       |  |  |
| 0D4 - 0DF Direct memory access controller 0E0 - 0EF Motherboard resources 0F0 - 0F1 Numeric data processor                                                                                                    | OA2 - OBF         | Motherboard resources                                   |  |  |
| 0E0 - 0EF Motherboard resources 0F0 - 0F1 Numeric data processor                                                                                                    | 0C0 - 0D1         | Direct memory access controller                         |  |  |
| 0F0 - 0F1 Numeric data processor                                                                                                    | 0D4 - 0DF         | Direct memory access controller                         |  |  |
| ·                                                                                                    | OEO - OEF         | Motherboard resources                                   |  |  |
| 1F0 - 1F7 ATA Channel 0                                                                                                    | OFO - OF1         | Numeric data processor                                  |  |  |
|                                                                                                    | 1F0 - 1F7         | ATA Channel 0                                           |  |  |

| I/O address (hex) | System function (shipping configuration) |  |  |
|-------------------|------------------------------------------|--|--|
| 360 - 361         | Motherboard resources                    |  |  |
| 376 - 376         | ATA Channel 1                            |  |  |
| 3BO - 3BB         | nVidia MCP67M                            |  |  |
| 3C0 - 3DF         | nVidia MCP67M                            |  |  |
| 3F6 - 3F6         | ATA Channel 0                            |  |  |
| 4D0 - 4D1         | Motherboard resources                    |  |  |
| ODOO - FFFF       | PCI bus                                  |  |  |
| 1000 - 107F       | Motherboard resources                    |  |  |
| 1080 - 10FF       | Motherboard resources                    |  |  |
| 1400 - 147F       | Motherboard resources                    |  |  |
| 1480 - 14FF       | Motherboard resources                    |  |  |
| 1800 - 187F       | Motherboard resources                    |  |  |
| 1880 - 18FF       | Motherboard resources                    |  |  |
| 3000 - 303F       | nVidia nFOrce PCI System Management      |  |  |
| 3040 - 307F       | nVidia nFOrce PCI System Management      |  |  |
| 3080 - 30BF       | nVidia nFOrce PCI System Management      |  |  |
| 30C0 - 30CF       | Standard Dual Channel PCI IDE Controller |  |  |
| 30D0 - 30DF       | Standard Dual Channel PCI IDE Controller |  |  |
| 30E0 - 30E3       | Standard Dual Channel PCI IDE Controller |  |  |
| 30E4 - 30E7       | Standard Dual Channel PCI IDE Controller |  |  |
| 30E8 - 30EF       | Standard Dual Channel PCI IDE Controller |  |  |
| 30F0 - 30F7       | Standard Dual Channel PCI IDE Controller |  |  |
| 400 - 4FFF        | PCI standard PCI-to-PCI bridge           |  |  |

# System memory map specifications—Intel processors

| Size   | Memory address    | System function              |  |
|--------|-------------------|------------------------------|--|
| 640 KB | 00000000-0009FFFF | Base memory                  |  |
| 128 KB | 000A0000-000BFFFF | Video memory                 |  |
| 48 KB  | 000C0000-000CBFFF | Video BIOS                   |  |
| 160 KB | 000C8000-000E7FFF | Unused                       |  |
| 64 KB  | 000E8000-000FFFFF | System BIOS                  |  |
| 15 MB  | 00100000-00FFFFF  | Extended memory              |  |
| 58 MB  | 04800000-07FFFFFF | Super extended memory        |  |
| 58 MB  | 04800000-07FFFFFF | Unused                       |  |
| 2 MB   | 08000000-080FFFFF | Video memory (direct access) |  |
| 4 GB   | 08200000-FFFEFFFF | Unused                       |  |
| 64 KB  | FFFF0000-FFFFFFF  | System BIOS                  |  |

# System memory map specifications—AMD processors

| Memory address      | System function                                |  |  |
|---------------------|------------------------------------------------|--|--|
| 000A0000 - 000BFFFF | nVidia MCP67M                                  |  |  |
| 000A0000 - 000BFFFF | PCI bus                                        |  |  |
| 000C0000 - 000C3FFF | PCI bus                                        |  |  |
| 000C4000 - 000C7FFF | PCI bus                                        |  |  |
| 000C80000 - 00CBFFF | PCI bus                                        |  |  |
| 000CC000 - 000CFFFF | PCI bus                                        |  |  |
| 000D000 - 00D3FFF   | PCI bus                                        |  |  |
| 000D4000 - 000D7FFF | PCI bus                                        |  |  |
| 000D800 - 00DBFFF   | PCI bus                                        |  |  |
| 000DC00 - 00DFFFF   | PCI bus                                        |  |  |
| 000E0000 - 00E3FFF  | PCI bus                                        |  |  |
| 000E4000 - 000E7FFF | PCI bus                                        |  |  |
| 000E800 - 000EBFFF  | PCI bus                                        |  |  |
| 000EC00 - 000EFFFF  | PCI bus                                        |  |  |
| 000F0000 - 000FFFFF | PCI bus                                        |  |  |
| 4000000 - FEBFFFFF  | PCI bus                                        |  |  |
| D0000000 - DFFFFFF  | nVidia MCP67M                                  |  |  |
| E000000 - EFFFFFF   | Motherboard resources                          |  |  |
| F00000 - F3FFFFFF   | PCI standard PCI-to-PCI bridge                 |  |  |
| F4000000 - F4FFFFF  | nVidia MCP67M                                  |  |  |
| F500000 - F5FFFFF   | nVidia MCP67M                                  |  |  |
| F6000000 – F6003FFF | Broadcom 802.11b/g WLAN                        |  |  |
| F600000 - F60FFFFF  | PCI standard PCI-to-PCI bridge                 |  |  |
| F610000 - F61007FF  | RICOH OHCI Compliant IEEE 1394 Host Controller |  |  |
| F6100000 - F61FFFFF | PCI standard PCI-to-PCI bridge                 |  |  |
| F6100800 - F61008FF | SDA Standard Compliant SD Host Controller      |  |  |
| F6100C00 - F6100CFF | Ricoh SD/MMC Host Controller                   |  |  |
| F6101000 - F61010FF | Ricoh Memory Stick Controller                  |  |  |
| F6101400 - F61014FF | Ricoh xD-Picture Card Controller               |  |  |
| F620000 - F627FFFF  | nVidia nForce System Management Controller     |  |  |
| F6480000 - F6483FFF | High Definition Audio Controller               |  |  |
| F6484000 - F6485FFF | Standard Dual Channel PCI IDE Controller       |  |  |

| Memory address       | System function                              |  |  |
|----------------------|----------------------------------------------|--|--|
| F6486000 - F6486FFF  | Standard OpenHCD USB Host Controller         |  |  |
| F6487000 - F6487FFF  | Standard OpenHCD USB Host Controller         |  |  |
| F6488000 - F6488FFF  | nVidia nForce Networking Controller          |  |  |
| F6489000 - F64890FF  | Standard Enhanced PCI to USB Host Controller |  |  |
| FF6489400 - F64894FF | Standard Enhanced PCI to USB Host Controller |  |  |
| F6489800 - F648980F  | nVidia nForce Networking Controller          |  |  |
| F6489C00 - F6489CFF  | nVidia nForce Networking Controller          |  |  |
| FEC00000 - FEC00FFF  | System board                                 |  |  |
| FEC80000 - FEC80FFF  | System board                                 |  |  |
| FED00000 - FED003FF  | High precision event timer                   |  |  |
| FEE00000 - FEEFFFFF  | System board                                 |  |  |
| FEF00000 - FEF00FFF  | System board                                 |  |  |
| FFC00000 - FFFFFFF   | System board                                 |  |  |

# Screw listing

This section provides specification and reference information for the screws and screw locks used in the computer. All screws and screw locks listed in this section are available in the Screw Kit, spare part number 417109-001 for computers with Intel processors, 455867-001 for computers with AMD processors, and the Display Screw Kit, spare part number 417105-001 for computers with Intel processors, 455868-001 for computers with AMD processors.

### Phillips PM2.0×5.0 captive screw

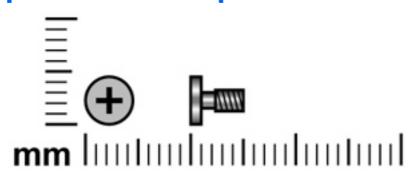

| Color | Quantity | Length | Thread | Head diameter |
|-------|----------|--------|--------|---------------|
| Black | 5        | 5.0 mm | 2.0 mm | 5.0 mm        |

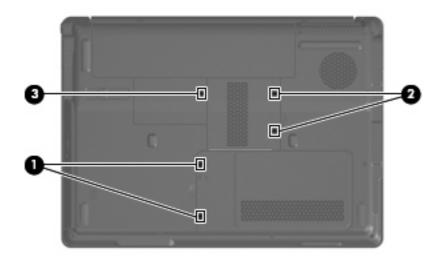

### Where used:

- (1) Two captive screws (secured by C-clips) that secure the hard drive cover to the computer
- (2) Two captive screws (secured by C-clips) that secure the memory module compartment cover to the computer
- (3) One captive screw (secured by a C-clip) that secures the wireless module compartment cover to the computer

## Phillips PM2.5×4.0 screw

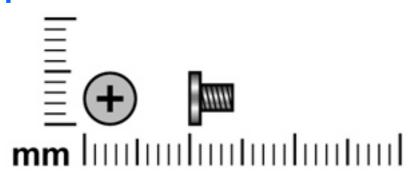

| Color | Quantity | Length | Thread | Head diameter |
|-------|----------|--------|--------|---------------|
| Black | 9        | 4.0 mm | 2.5 mm | 5.0 mm        |

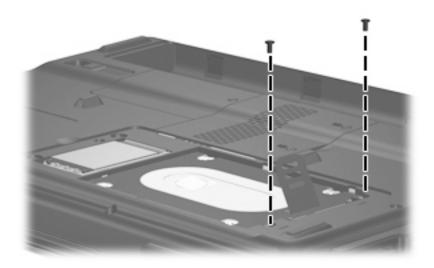

Where used: 2 screws that secure the hard drive to the computer

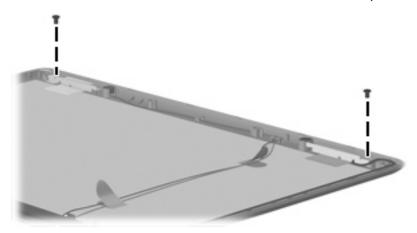

Where used: 2 screws that secure the wireless antenna transceivers to the display enclosure

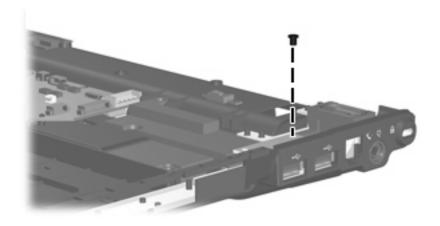

Where used: One screw that secures the USB board to the computer

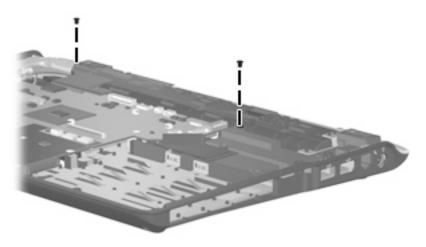

Where used: 2 screws that secure the speaker assembly to the computer

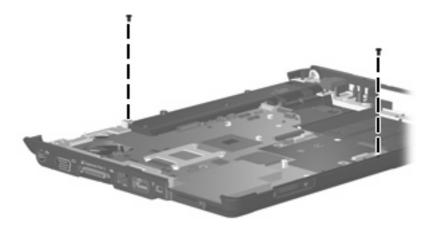

 $\textbf{Where used:} \ 2 \ \text{screws that secure the system board to the computer}$ 

## Phillips PM3.0×4.0 screw

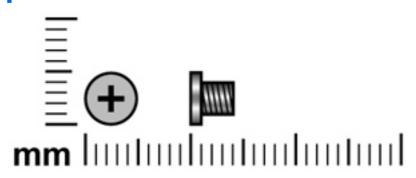

| Color  | Quantity | Length | Thread | Head diameter |
|--------|----------|--------|--------|---------------|
| Silver | 4        | 4.0 mm | 3.0 mm | 5.0 mm        |

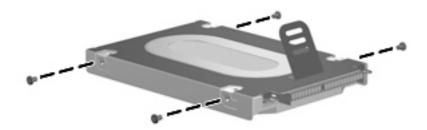

Where used: 4 screws that secure the hard drive bracket to the hard drive

## Phillips PM2.0×3.0 screw

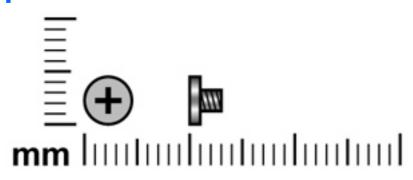

| Color | Quantity | Length | Thread | Head diameter |
|-------|----------|--------|--------|---------------|
| Black | 13       | 3.0 mm | 2.0 mm | 4.0 mm        |

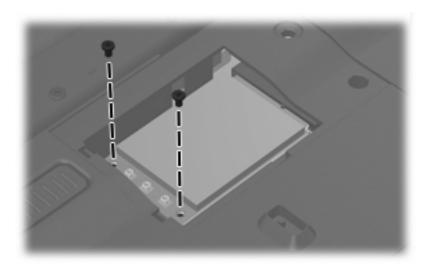

**Where used:** 2 screws that secure the WLAN module to the computer in the wireless module compartment

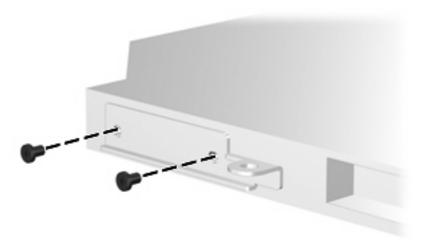

Where used: 2 screws that secure the optical drive bracket module to the optical drive

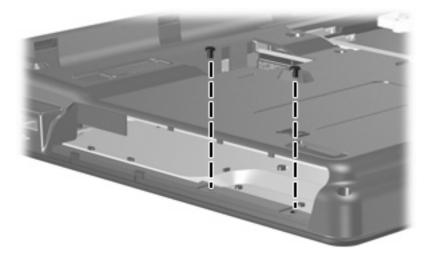

Where used: 2 screws that secure the top cover to the computer

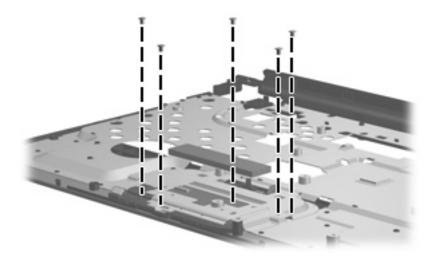

Where used: 5 screws that secure the TouchPad assembly to the top cover

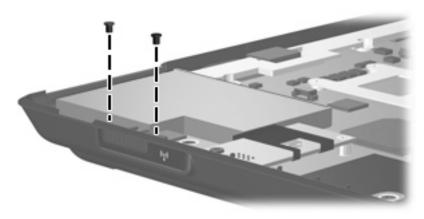

Where used: 2 screws that secure the wireless switch board to the computer

## Phillips PM2.5×9.0 screw

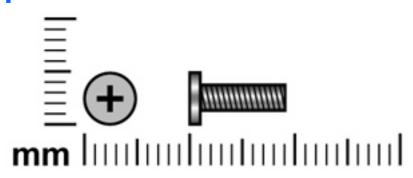

| Color | Quantity | Length | Thread | Head diameter |
|-------|----------|--------|--------|---------------|
| Black | 12       | 9.0 mm | 2.5 mm | 5.0 mm        |

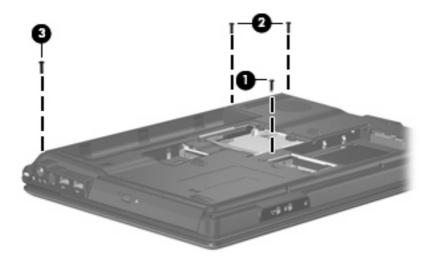

#### Where used:

- (1) One screw that secures the optical drive to the computer
- (2) Two screws that secure the switch cover to the computer
- (3) One screw that secures the display assembly to the computer

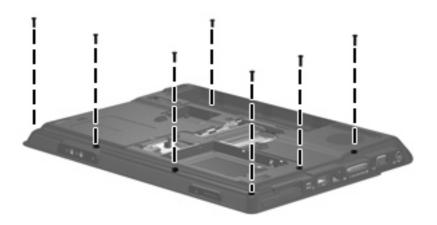

**Where used:** 7 screws that secure the top cover to the computer

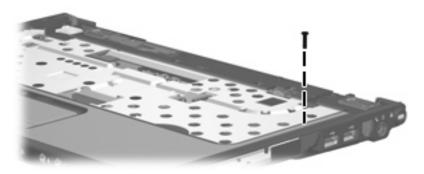

Where used: One screw that secures the top cover to the computer

## Black Phillips PM2.5×7.0 screw

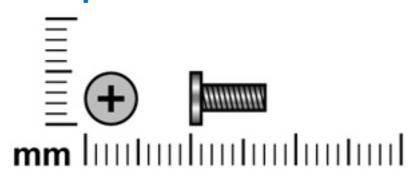

| Color  | Quantity | Length | Thread | Head diameter |
|--------|----------|--------|--------|---------------|
| Silver | 16       | 7.0 mm | 2.5 mm | 5.0 mm        |

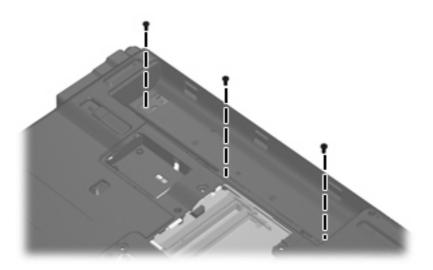

Where used: 3 screws that secure the keyboard to the computer

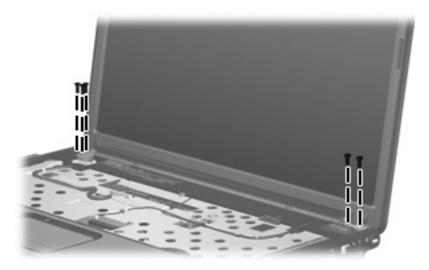

Where used: 5 screws that secure the display assembly to the computer

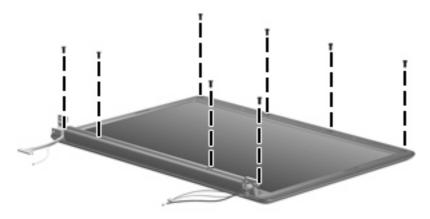

Where used: 8 screws that secure the display bezel to the display assembly

## **Black Phillips PM2.0×5.0 screw**

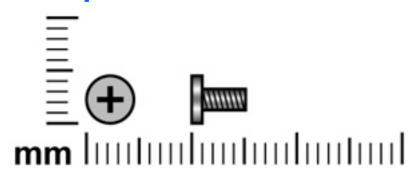

| Color | Quantity | Length | Thread | Head diameter |
|-------|----------|--------|--------|---------------|
| Black | 7        | 5.0 mm | 2.0 mm | 5.0 mm        |

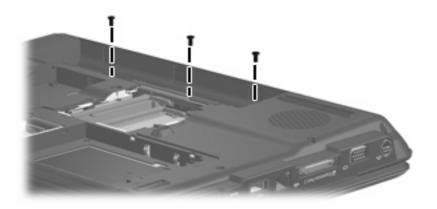

Where used: 3 screws that secure the switch cover to the computer

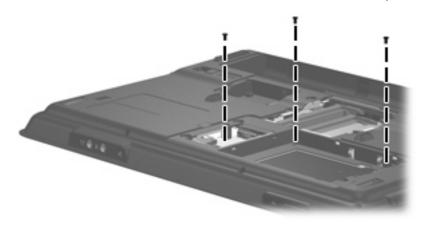

Where used: 3 screws that secure the top cover to the computer

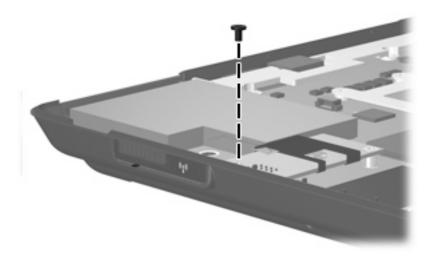

Where used: One screw that secures the modem module to the computer

## **Black Phillips PM2.5×5.0 screw**

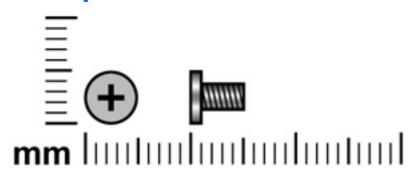

| Color  | Quantity | Length | Thread | Head diameter |
|--------|----------|--------|--------|---------------|
| Silver | 9        | 5.0 mm | 2.5 mm | 5.0 mm        |

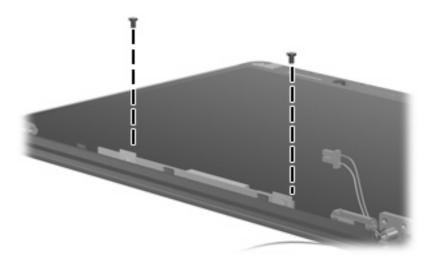

Where used: 2 screws that secure the display inverter to the display enclosure

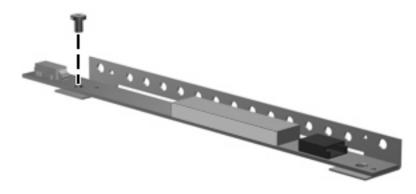

Where used: One screw that secures the display inverter to the display inverter bracket

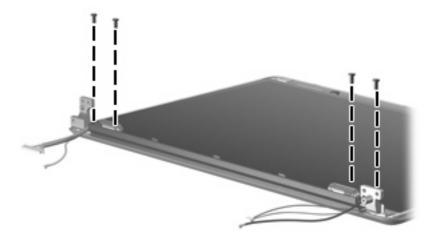

Where used: 4 screws that secure the display hinges to the display enclosure

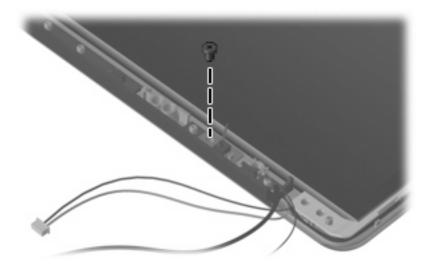

Where used: One screw that secures the display switch module to the display enclosure

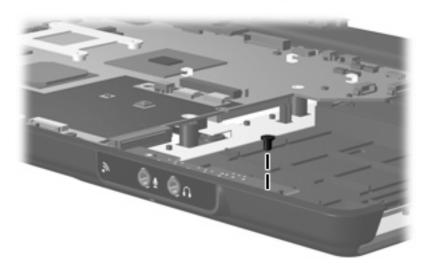

Where used: One screw that secures the audio board to the computer

## Silver Phillips PM2.0×2.0 screw

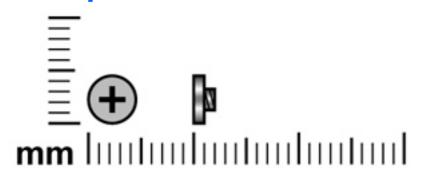

| Color  | Quantity | Length | Thread | Head diameter |
|--------|----------|--------|--------|---------------|
| Silver | 2        | 2.0 mm | 2.0 mm | 3.5 mm        |

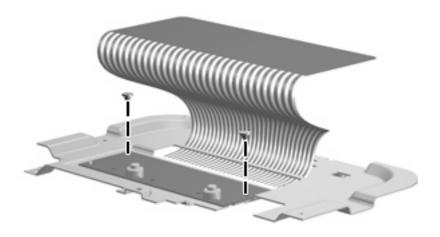

Where used: 2 screws that secure the TouchPad to the TouchPad bracket

## Black Phillips PM2.0×4.0 screw

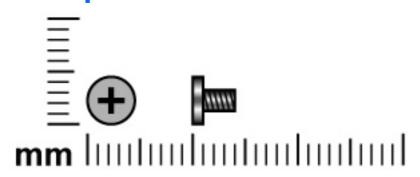

| Color | Quantity | Length | Thread | Head diameter |
|-------|----------|--------|--------|---------------|
| Black | 4        | 4.0 mm | 2.0 mm | 5.0 mm        |

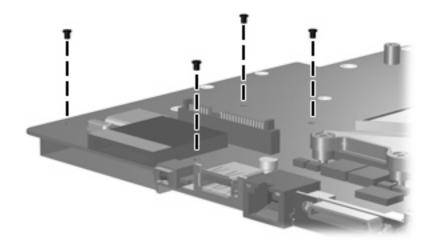

Where used: 4 screws that secure the ExpressCard assembly to the system board

## Black Phillips PM2.0x3.0 screw

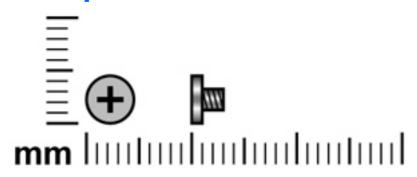

| Color | Quantity | Length | Thread | Head diameter |
|-------|----------|--------|--------|---------------|
| Black | 2        | 3.0 mm | 2.0 mm | 4.0 mm        |

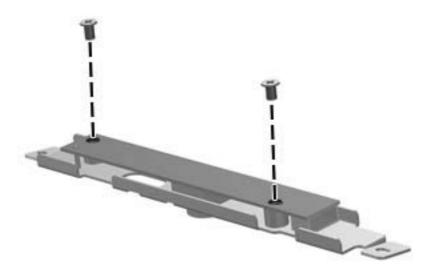

Where used: 2 screws that secure the camera module bracket to the camera module

## Phillips PM2.0×13.0 captive screw

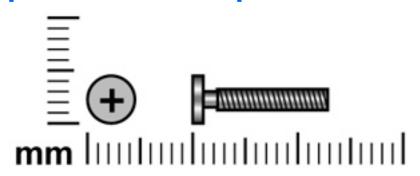

| Color  | Quantity | Length  | Thread | Head diameter |
|--------|----------|---------|--------|---------------|
| Silver | 4        | 13.0 mm | 2.0 mm | 5.0 mm        |

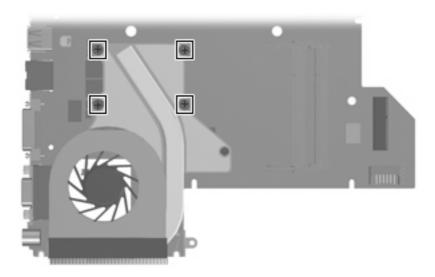

Where used: 4 captive screws that secure the fan/heat sink assembly to the system board (secured by C-clips)

# 8 Backup and Recovery

### **Recovering system information**

Tools provided by the operating system and Recovery Manager software are designed to help you with the following tasks for safeguarding your information and restoring it in case of a system failure:

- Back up your information regularly to protect your important system files.
- Make a set of recovery discs (Recovery Manager software feature). Recovery discs are used to start
  up (boot) your computer and restore the operating system and software programs to factory settings
  in case of system failure or instability.
- Create system restore points (operating system feature). System restore points allow you to reverse
  undesirable changes to your computer by restoring the computer to an earlier state.
- Recover a program or driver (Recovery Manager software feature). This feature helps you reinstall
  a program or driver without performing a full system recovery.
- Perform a full system recovery (Recovery Manager software feature). With Recovery Manager, you
  can recover your full factory image if you experience system failure or instability. Recovery Manager
  works from a dedicated recovery partition on the hard drive or from recovery discs you create.

#### **Backing up your information**

#### When to back up

- On a regularly scheduled basis.
- NOTE: Set reminders to back up your information periodically.
- Before the computer is repaired or restored.
- Before you add or modify hardware or software.

#### **Back up suggestions**

- Create system restore points using the Windows System Restore feature.
- Store personal files in the Documents folder and back up these folders periodically.
- Back up templates stored in their associated programs.
- Save customized settings in a window, toolbar, or menu bar by taking a screen shot of your settings.

The screen shot can be a time saver if you have to reset your preferences.

To copy the screen and paste it into a word-processing document:

- Display the screen.
- **b.** Copy the screen:

To copy only the active window, press alt+fn+prt sc.

To copy the entire screen, press fn+prt sc.

Open a word-processing document, and then select **Edit > Paste**.

#### **Using system restore points**

When you back up your system, you are creating a system restore point. A system restore point allows you to save and name a snapshot of your hard drive at a specific point in time. You can then recover back to that point if you want to reverse subsequent changes made to your system.

NOTE: Recovering to an earlier restore point does not affect data files saved or e-mails created since the last restore point.

You also can create additional restore points to provide increased protection for your system files and settings.

#### When to create restore points

- Before you add or extensively modify software or hardware.
- Periodically, whenever the system is performing optimally.
- NOTE: If you revert to a restore point and then change your mind, you can reverse the restoration.

#### Create a system restore point

- Select Start > Control Panel > System and Maintenance > System.
- In the left pane, click **System protection**. 2.
- Click the **System Protection** tab. 3.
- Under Automatic restore points, select the disk for which you want to create a restore point. 4.
- Click Create. 5.

The System Protection window opens.

Follow the on-screen instructions.

#### Restore to a previous date and time

To revert to a restore point (created at a previous date and time), when the computer was functioning optimally, follow these steps:

- 1. Select Start > Control Panel > System and Maintenance > System.
- 2. In the left pane, click **System protection**.
- 3. Click the System Protection tab.
- Click the System Restore button, and then click Next.
  - The System Restore window opens.
- 5. Follow the on-screen instructions.

#### **Creating recovery discs**

Recovery Manager creates a set of recovery CDs or DVDs for the computer. Use recovery discs to restore the operating system and software programs to factory settings, in case of system failure or instability.

NOTE: Handle these discs carefully and keep them in a safe place. The software allows the creation of only one set of recovery discs.

Note the following guidelines before creating recovery discs:

- You will need high quality CD-R, DVD-R, or DVD+R media (purchased separately).
- NOTE: Formatted DVD±RW discs and DVD±RW double-layer discs are not compatible with the Recovery Manager software.
- The computer must be connected to AC power during this process.
- Only one set of recovery discs can be created per computer.
- Number each disc before inserting it into the computer optical drive.
- If necessary, you can exit the program before you have finished creating the recovery discs. The next time you open Recovery Manager, you will be prompted to continue the disc creation process.

To create a set of recovery discs:

Select Start > All Programs > Recovery Manager > Recovery Manager.

Recovery Manager opens.

- 2. Click Advanced Options.
- NOTE: If you are operating the computer on battery power, you will be prompted to connect to AC power before you can go to the next step.
- 3. Click Recovery disc creation, and then click Next.
- Follow the on-screen instructions.

#### Reinstalling software programs and drivers

If a program or driver preinstalled at the factory is accidentally erased or is damaged, Recovery Manager allows you to reinstall it.

NOTE: Software not provided with this computer must be reinstalled from the disc provided by the manufacturer or downloaded from the manufacturer's Web site.

**NOTE:** Before reinstalling the program, be sure it is fully uninstalled.

Recovery Manager replaces corrupted system files and reinstalls deleted system files within the program.

- In most cases, if the program you are reinstalling is still on your computer, the reinstallation process does not affect your personal settings.
- In all cases, if a program has been deleted from your computer, the reinstallation process reinstalls the program or utility to the factory image but cannot restore your personal settings.

#### Reinstalling preinstalled programs and drivers

- Remove the program or driver:
- NOTE: In some cases, drivers are not listed in the Programs and Features list. If the driver is not listed, it does not need to be removed.
  - Select Start > Control Panel > Programs > Uninstall a program.
  - Right-click the program or driver you want to remove, and then click **Uninstall**.
- Reinstall the program or driver:
  - Select Start > All Programs > Recovery Manager > Recovery Manager.

Recovery Manager opens.

- b. Click Advanced Options.
- Click either Software program re-installation or Hardware driver re-installation, and then click Next.
- Follow the on-screen instructions.
- Restart the computer if prompted.

#### Reinstalling programs from discs

- Insert the disc into the optical drive.
- When the installation wizard opens, follow the installation instructions on the screen.
- Restart the computer if prompted.

#### Performing a recovery

Recovery Manager software allows you to repair or restore the system if you experience system failure or instability. Recovery Manager works from recovery discs that you create or from a dedicated recovery partition on the hard drive.

NOTE: Windows has its own built-in repair features, such as System Restore and driver rollback capabilities. If you have not already tried these features, try them before using Recovery Manager.

**NOTE:** Recovery Manager only recovers software that was preinstalled at the factory. Software not provided with this computer must be reinstalled from the disc provided by the manufacturer or downloaded from the manufacturer's Web site.

#### **Recovering from the recovery discs**

To restore the system from the recovery discs:

- 1. Back up all personal files.
- 2. Insert the first recovery disc into the optical drive and restart the computer.
- 3. Follow the on-screen instructions.

#### Recovering from the partition on the hard drive

You can perform a recovery from the partition on the hard drive from either the Start button or f11.

To restore the system from the partition, follow these steps:

- 1. Access Recovery Manager in either of the following ways:
  - Select Start > All Programs > Recovery Manager > Recovery Manager.
  - Restart the computer and press f11 while the "Press <F11> for recovery" message is displayed on the screen. Then select **Recovery Manager**.

Recovery Manager opens.

- 2. Click Advanced Options.
- 3. Click System recovery, and then click Next.
- 4. Follow the on-screen instructions.

#### Deleting the recovery partition on the hard drive

The Recovery Manager Advanced Options menu provides the option of deleting the recovery partition, which will increase space on the hard drive. Delete the recovery partition only if you have already created recovery discs.

△ CAUTION: After you create the recovery discs, you can increase space on the hard drive by deleting the recovery partition. However, doing this is not recommended. If you delete this partition, you will lose any information that is on the partition, including Recovery Manager software. Thereafter, you must use the recovery discs to access Recovery Manager software.

To delete the recovery partition:

- If you have not already created recovery discs, create them now.
- Select Start > All Programs > Recovery Manager > Recovery Manager.

Recovery Manager opens.

- Click Advanced Options.
- Click Remove recovery partition, and then click Next.
- Follow the on-screen instructions.

#### **Updating reinstalled software**

After you perform a system recovery, connect to the Internet to update all reinstalled software.

To access update links for the operating system and other software provided on your computer:

Select Start > Help and Support.

To update optional software, follow the instructions provided by the software manufacturer. Some programs include an update feature you can access from a Help button or menu within the program.

# 9 Connector pin assignments

## **Audio-out (headphone)**

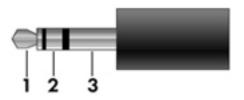

| Pin | Signal                   |
|-----|--------------------------|
| 1   | Audio out, left channel  |
| 2   | Audio out, right channel |
| 3   | Ground                   |

## **Audio-in (microphone)**

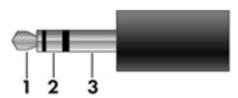

| Pin | Signal          |
|-----|-----------------|
| 1   | Audio signal in |
| 2   | Audio signal in |
| 3   | Ground          |

### **External monitor**

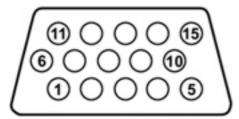

| Pin | Signal          |
|-----|-----------------|
| 1   | Red analog      |
| 2   | Green analog    |
| 3   | Blue analog     |
| 4   | Not connected   |
| 5   | Ground          |
| 6   | Ground analog   |
| 7   | Ground analog   |
| 8   | Ground analog   |
| 9   | +5 VDC          |
| 10  | Ground          |
| 11  | Monitor detect  |
| 12  | DDC 2B data     |
| 13  | Horizontal sync |
| 14  | Vertical sync   |
| 15  | DDC 2B clock    |

## RJ-11 (modem)

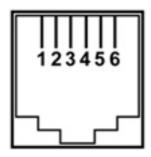

| Pin | Signal |
|-----|--------|
| 1   | Unused |
| 2   | Тір    |
| 3   | Ring   |
| 4   | Unused |
| 5   | Unused |
| 6   | Unused |

## **RJ-45** (network)

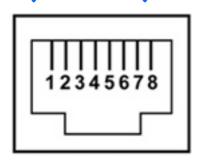

| Pin | Signal     |
|-----|------------|
| 1   | Transmit + |
| 2   | Transmit - |
| 3   | Receive +  |
| 4   | Unused     |
| 5   | Unused     |
| 6   | Receive -  |
| 7   | Unused     |
| 8   | Unused     |

### **S-Video-out**

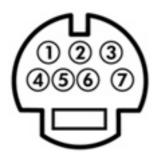

| Pin | Signal                     |
|-----|----------------------------|
| 1   | S-VHS color (C) signal     |
| 2   | Composite video signal     |
| 3   | S-VHS intensity (Y) signal |
| 4   | S-VHS color ground         |
| 5   | TV-CD                      |
| 6   | S-VHS intensity ground     |
| 7   | Composite video ground     |

## **Universal Serial Bus**

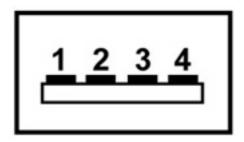

| Pin | Signal |
|-----|--------|
| 1   | +5 VDC |
| 2   | Data - |
| 3   | Data + |
| 4   | Ground |

# 10 Power cord set requirements

The wide range input feature of the computer permits it to operate from any line voltage from 100 to 120 volts AC or from 220 to 240 volts AC.

The 3-conductor power cord set included with the computer meets the requirements for use in the country or region where the equipment is purchased.

Power cord sets for use in other countries or regions must meet the requirements of the country or region where the computer is used.

### Requirements for all countries or regions

The requirements listed below are applicable to all countries or regions:

- The length of the power cord set must be at least 1.5 m (5.0 ft) and no more than 2.0 m (6.5 ft).
- All power cord sets must be approved by an acceptable accredited agency responsible for evaluation in the country or region where the power cord set will be used.
- The power cord sets must have a minimum current capacity of 10 amps and a nominal voltage rating
  of 125 or 250 V AC, as required by each country or region's power system.
- The appliance coupler must meet the mechanical configuration of an EN 60 320/IEC 320 Standard Sheet C13 connector for mating with the appliance inlet on the back of the computer.

### Requirements for specific countries or regions

| Country/region                 | Accredited agency | Applicable note number |
|--------------------------------|-------------------|------------------------|
| Australia                      | EANSW             | 1                      |
| Austria                        | OVE               | 1                      |
| Belgium                        | CEBC              | 1                      |
| Canada                         | CSA               | 2                      |
| Denmark                        | DEMKO             | 1                      |
| Finland                        | FIMKO             | 1                      |
| France                         | UTE               | 1                      |
| Germany                        | VDE               | 1                      |
| Italy                          | IMQ               | 1                      |
| Japan                          | METI              | 3                      |
| The Netherlands                | KEMA              | 1                      |
| Norway                         | NEMKO             | 1                      |
| The People's Republic of China | CCC               | 5                      |
| South Korea                    | EK                | 4                      |
| Sweden                         | SEMKO             | 1                      |
| Switzerland                    | SEV               | 1                      |
| Taiwan                         | BSMI              | 4                      |
| The United Kingdom             | BSI               | 1                      |
| The United States              | UL                | 2                      |

- 1. The flexible cord must be Type HO5W-F, 3-conductor, 1.0-mm<sup>2</sup> conductor size. Power cord set fittings (appliance coupler and wall plug) must bear the certification mark of the agency responsible for evaluation in the country or region where it will be used.
- 2. The flexible cord must be Type SPT-3 or equivalent, No. 18 AWG, 3-conductor. The wall plug must be a two-pole grounding type with a NEMA 5-15P (15 A, 125 V) or NEMA 6-15P (15 A, 250 V) configuration.
- The appliance coupler, flexible cord, and wall plug must bear a "T" mark and registration number in accordance with the Japanese Dentori Law. The flexible cord must be Type VCT or VCTF, 3-conductor, 1.00-mm<sup>2</sup> conductor size. The wall plug must be a two-pole grounding type with a Japanese Industrial Standard C8303 (7 A, 125 V) configuration.
- 4. The flexible cord must be Type RVV, 3-conductor, 0.75-mm<sup>2</sup> conductor size. Power cord set fittings (appliance coupler and wall plug) must bear the certification mark of the agency responsible for evaluation in the country or region where it will be used.
- The flexible cord must be Type VCTF, 3-conductor, 0.75-mm<sup>2</sup> conductor size. Power cord set fittings (appliance coupler and wall plug) must bear the certification mark of the agency responsible for evaluation in the country or region where it will be used.

# 11 Recycling

### **Battery**

When a battery has reached the end of its useful life, do not dispose of the battery in general household waste. Follow the local laws and regulations in your area for computer battery disposal.

### **Display**

- △ **WARNING!** The backlight contains mercury. Caution must be exercised when removing and handling the backlight to avoid damaging this component and causing exposure to the mercury.
- △ **CAUTION:** The procedures in this appendix can result in damage to display components. The only components intended for recycling purposes are the liquid crystal display (LCD) panel and the backlight. Careful handling must be exercised when removing these components.
- NOTE: Materials Disposal. This HP product contains mercury in the backlight in the display assembly that might require special handling at end-of-life. Disposal of mercury may be regulated because of environmental considerations. For disposal or recycling information, contact your local authorities, or see the Electronic Industries Alliance (EIA) Web site at <a href="http://www.eiae.org">http://www.eiae.org</a>.

This section provides disassembly instructions for the display assembly. The display assembly must be disassembled to gain access to the backlight (1) and the liquid crystal display (LCD) panel (2).

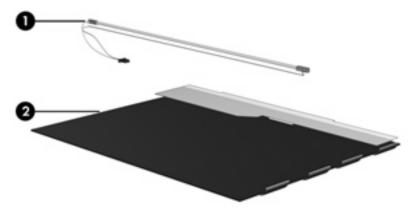

NOTE: The procedures provided in this appendix are general disassembly instructions. Specific details, such as screw sizes, quantities, and locations, and component shapes and sizes, can vary from one computer model to another.

Perform the following steps to disassemble the display assembly:

1. Remove all screw covers (1) and screws (2) that secure the display bezel to the display assembly.

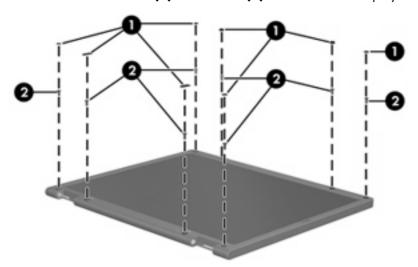

- 2. Lift up and out on the left and right inside edges (1) and the top and bottom inside edges (2) of the display bezel until the bezel disengages from the display assembly.
- 3. Remove the display bezel (3).

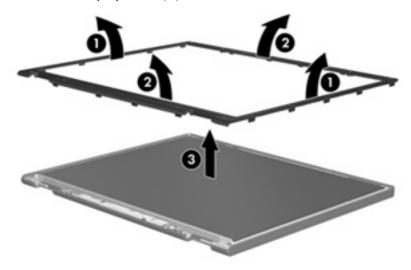

4. Disconnect all display panel cables (1) from the display inverter and remove the inverter (2).

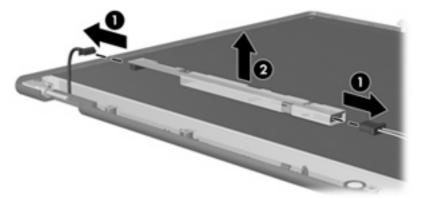

- 5. Remove all screws (1) that secure the display panel assembly to the display enclosure.
- 6. Remove the display panel assembly (2) from the display enclosure.

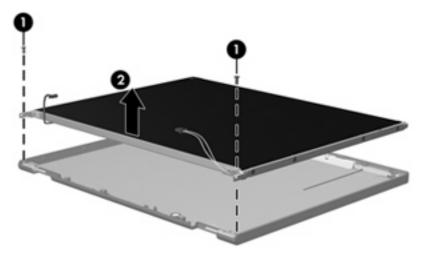

- 7. Turn the display panel assembly upside down.
- 8. Remove all screws that secure the display panel frame to the display panel.

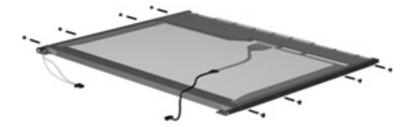

9. Use a sharp-edged tool to cut the tape (1) that secures the sides of the display panel to the display panel frame.

10. Remove the display panel frame (2) from the display panel.

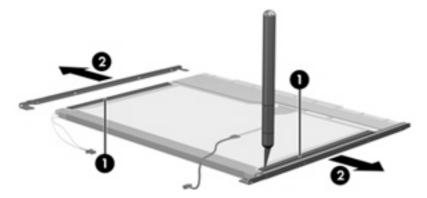

- 11. Remove the screws (1) that secure the backlight cover to the display panel.
- 12. Lift the top edge of the backlight cover (2) and swing it outward.

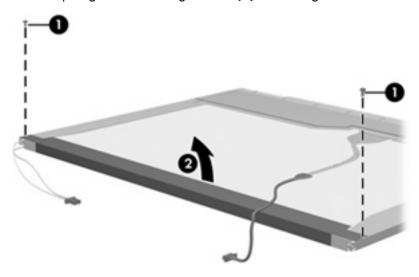

- 13. Remove the backlight cover.
- 14. Turn the display panel right-side up.

15. Remove the backlight cables (1) from the clip (2) in the display panel.

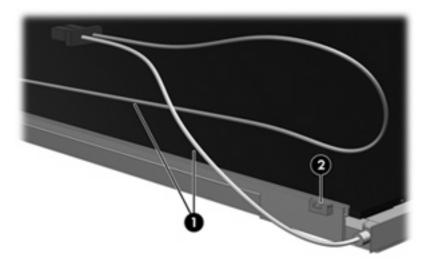

- 16. Turn the display panel upside down.
- 17. Remove the backlight frame from the display panel.

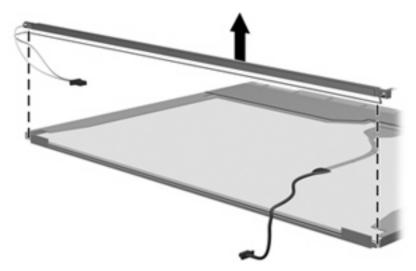

**WARNING!** The backlight contains mercury. Exercise caution when removing and handling the backlight to avoid damaging this component and causing exposure to the mercury.

18. Remove the backlight from the backlight frame.

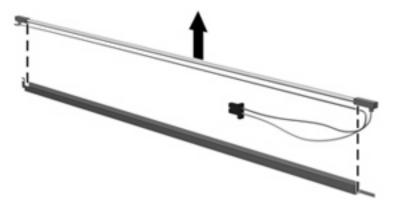

- **19.** Disconnect the display cable **(1)** from the LCD panel.
- 20. Remove the screws (2) that secure the LCD panel to the display rear panel.
- 21. Release the LCD panel (3) from the display rear panel.
- 22. Release the tape (4) that secures the LCD panel to the display rear panel.

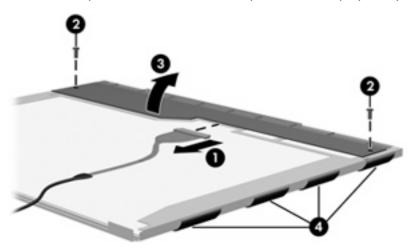

23. Remove the LCD panel.

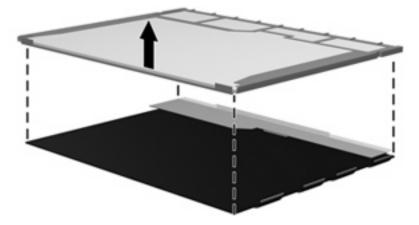

24. Recycle the LCD panel and backlight.

# Index

| Symbols/Numerics              | battery light 11                  | changing the Setup Utility         |
|-------------------------------|-----------------------------------|------------------------------------|
| 1394 port, location 14        | battery release latch 17          | language 106                       |
| ·                             | bezel                             | chipset, product description 2     |
| A                             | illustrated 27                    | closing the Setup Utility 108      |
| AC adapter, spare part        | spare part number 27, 39,         | CMOS clearing 50                   |
| numbers 34, 36, 37            | 42, 43, 74                        | components                         |
| administrator password 109    | Bluetooth module                  | bottom 17                          |
| advanced Setup Utility        | removal 89                        | button 9                           |
| features 108                  | spare part number 23, 36,         | display 8                          |
| antenna                       | 89                                | front 8, 13                        |
| removal 76                    | Bluetooth module cable            | key 10                             |
| spare part number 28, 37,     | spare part number 42              | left-side 14                       |
| 77                            | Bluetooth module cable,           | lights 11                          |
| antenna, microphone cable kit | illustrated 31                    | rear 15                            |
| spare part number 42, 43      | boot options 109                  | right-side 16                      |
| applications key, Windows 10  | boot order 109                    | TouchPad 12                        |
| audio board                   | bottom components 17              | composite audio and S-Video cable, |
| removal 88                    | button components 9               | spare part number 34               |
| spare part number 21, 40,     | button sound 109                  | composite video cable 36           |
| 42, 44, 88                    | buttons                           | computer feet                      |
| audio, product description 5  | media 9                           | locations 52                       |
| audio-in jack                 | power 9                           | spare part number 23, 37,          |
| location 13                   | volume mute 9                     | 52                                 |
| pin assignments 150           |                                   | computer specifications 111        |
| audio-out jack                | C                                 | connector pin assignments          |
| location 13                   | Cable Kit                         | audio-in 150                       |
| pin assignments 150           | contents 31                       | audio-out 150                      |
|                               | spare part number 27, 31,         | external monitor 151               |
| В                             | 37                                | headphone 150                      |
| backpack, spare part          | cables, service considerations 46 | microphone 150                     |
| number 34, 36                 | camera                            | modem 152                          |
| backup 144                    | product description 5             | monitor 151                        |
| base enclosure, spare part    | camera module                     | network 152                        |
| number 23, 37, 42, 43         | removal 77                        | RJ-11 152                          |
| battery                       | spare part number 77              | RJ-45 152                          |
| location 17                   | spare part numbers 41             | S-Video-out 153                    |
| removal 53                    | caps lock light 11                | Universal Serial Bus (USB) 153     |
| spare part numbers 23, 38,    | carrying case, spare part         | connectors, service                |
| 40, 53                        | number 34, 37                     | considerations 46                  |
| battery bay 17                |                                   |                                    |

| dedicted video memory 109 Digglatol Media Slot 14 Digglatol Media Slot 14 Digglatol Media Slot light 14 display casembly removal 71 spare part number 19, 39, 40, 42, 43, 71 display bezel illustrated 27 spare part number 27, 39, 42, 43, 74 display bracket spare part number 27 display casembly removal 71 spare part number 27 spare part number 27, 39, 42, 43, 74 display bracket spare part number 28 spare part number 27 spare part number 28 spare part number 28 spare part number 21, 30 spare part number 21, 30 spare part number 21, 30 spare part number 21, 30 spare part number 21, 30 spare part number 21, 30 spare part number 21, 30 spare part number 24 boot order 109 preventing damage 46 DVB-T antenna and DVB-T antenna adapter, spare part number 28, 39, 42 display sendicated 27 spare part number 28, 39, 41, 42, 43 display inverter illustrated 27 spare part number 28, 37, 41, 75 Display Fininge Kit, spare part number 28, 37, 41, 76 Display Screw Kit, spare part number 28, 37, 41, 76 Display Screw Kit, spare part number 28, 37, 42 display specifications 112 display specifications 112 display specif | D                          | display switch module        | external monitor port                                                                                                    |
|----------------------------------------------------------------------------------------------------|----------------------------|------------------------------|----------------------------------------------------------------------------------------------------|
| Digital Media Slot 14 Digital Media Slot 19th 14 Digital Media Slot 19th 14 Docking support, product description 5 Door/Cover Kit contents 30 Spare part number 21, 30 Spare part number 21, 30 Spare part number 21, 30 Spare part number 21, 30 Spare part number 21, 30 Spare part number 34, 36 DVB-T antenna adapter, spare part number 34, 36 DVB-T antenna adapter, spare part number 36 DVB-T antenna adapter, spare part number 37 Spare part number 27, 32, 40, 41, 64 Spare part number 27, 32, 40, 41, 6  | dedicated video memory 109 | illustrated 28               | location 14                                                                                                    |
| Digital Media Slot light 14 diskette drive precautions 46 product description 5 display assembly removal 71 spare part number 19, 39, 40, 42, 43, 71 display bezel illustrated 27 spare part number 27, 39, 42, 43, 74 display bracket spare part number 41 Display Cable Kit, spare part number 28, 39, 42 display enclosure illustrated 27 recycling 156 spare part number 27 display enclosure illustrated 27 spare part number 28, 37, 41, 42, 43 display hinge illustrated 28 removal 75 spare part number 28, 37, 41, 75 Display Hinge Kit, spare part number 28 display inverter illustrated 27 spare part number 28, 37, 41 display ponel illustrated 27 spare part number 28, 37, 41 display ponel illustrated 27 spare part number 28, 37, 41 display ponel illustrated 27 spare part number 28, 37, 41 display ponel illustrated 27 spare part number 28, 37, 41 display ponel illustrated 27 spare part number 28, 37, 41 display specifications 112 docking support, product description 6 Door/Cover Kit contents 30 spare part number 21, 30 drive light 11 drivers, reinstalling 147 drives boot order 109 boot order 109 boo | Diagnostics menu 109       | removal 75                   | pin assignments 151                                                                                                    |
| Digital Media Slot light 14 diskette drive precautions 46 product description 5 display assembly removal 71 spare part number 19, 39, 40, 42, 43, 71 display bezel illustrated 27 spare part number 27, 39, 42, 43, 74 display bracket spare part number 41 Display Cable Kit, spare part number 28, 39, 42 display enclosure illustrated 27 recycling 156 spare part number 27 display enclosure illustrated 27 spare part number 28, 37, 41, 42, 43 display hinge illustrated 28 removal 75 spare part number 28, 37, 41, 75 Display Hinge Kit, spare part number 28 display inverter illustrated 27 spare part number 28, 37, 41 display ponel illustrated 27 spare part number 28, 37, 41 display ponel illustrated 27 spare part number 28, 37, 41 display ponel illustrated 27 spare part number 28, 37, 41 display ponel illustrated 27 spare part number 28, 37, 41 display ponel illustrated 27 spare part number 28, 37, 41 display specifications 112 docking support, product description 6 Door/Cover Kit contents 30 spare part number 21, 30 drive light 11 drivers, reinstalling 147 drives boot order 109 boot order 109 boo | Digital Media Slot 14      | spare part number 28         | . 5                                                                                                    |
| diskette drive precautions 46 product description 5 product description 5 product description 4 product description 5 product description 5 product description 4 product description 6 product description 6 product description 5 product description 5 product description 5 product description 4 product description 6 product description 6 product descri | _                          | • •                          | F                                                                                                    |
| precautions 46 product description 5 display assembly removal 71 spore part number 19, 39, 40, 42, 43, 71 display bezel illustrated 27 spore part number 21, 37, 42, 43, 74 display bracket spore part number 41 Display Cable Kit, spore part number 27 display enclosure illustrated 27 recycling 156 spore part number 28, 39, 41, 42, 43 display hinge illustrated 28 removal 75 spore part number 28, 37, 41, 75 Display Hinge Kit, spore part number 28 display inverter illustrated 27 spore part number 28 display inverter illustrated 27 product description 4 removal 76 spore part number 28, 37, 41, 75 Display Spore part number 28, 37, 41 display ponel illustrated 27 product description 4 removal 76 spore part number 28, 37, 41, 75 Display Screw Kit, spore part number 28, 37, 41 display specifications 112 characteristics and spore part number 28, 37, 41 display specifications 12 display specifications 112 characteristics and spore part number 28, 37, 41 display specifications 12 display specifications 112 characteristics and spore part number 28, 37, 42 display specifications 112 characteristics and spore part number 28, 37, 42 display specifications 112 characteristics and spore part number 28, 37, 42 display specifications 112 characteristics 30 external media cards, product description 6 coation 13 pin assignments 150 description 6 content 109 spore part number 21, 30 drive light 11 drives presental manumber 24, 30, 41, 64 spore part number 26, 37, 41 display specifications 112 characteristics 30 spore part number 28, 37, 42 display specifications 112 characteristics 30 spore part number 28, 37, 42 display specifications 112 characteristics 30 spore part number 28, 37, 42 display specifications 112 characteristics 30 spore part number 29, 37, 52 fixed installation 102 spore part number 20, 37, 52 fixed installation 102 spore part number 20, 37, 52 fixed installation 102 spore part number 20, 37, 52 fixed installation 102 spore part number 26, 37, 40, 41, 64 spore part number 27, 32, 40, 41, 64 spore part number 28, 37, 4 |                            |                              | fan/heat sink assembly                                                                                                    |
| product description 5 display assembly removal 71 spare part number 19, 39, 40, 42, 43, 71 display bracket spare part number 27, 39, 42, 43, 74 display bracket spare part number 27, 39, 42, 43, 74 display bracket spare part number 28, 39, 42 display components illustrated 27 recycling 156 spare part number 28, 39, 41, 42, 43 display hinge illustrated 27 spare part number 28, 37, 41, 75 Display Hinge Kit, spare part number 28 display inverter illustrated 27 spare part number 28, 37, 41 display ponel illustrated 27 product description 4 removal 76 spare part number 28, 37, 41 display ponel illustrated 27 product description 4 removal 76 spare part number 28, 37, 41, 76 Display Strew Kit, spare part number 28, 37, 41, 76 Display Strew Kit, spare part number 28, 37, 41, 76 Display Strew Kit, spare part number 28, 37, 42 display specifications 112 display specifications 112 dis |                            |                              | •                                                                                                    |
| display assembly removal 71 spare part number 19, 39, 40, 42, 43, 71 display bezel illustrated 27 spore part number 27, 39, 42, 43, 74 display bracket spare part number 28, 37, 41, 42, 43 display enclosure illustrated 27 recycling 156 spare part number 28, 39, 41, 42, 43 display bracket illustrated 27 spore part number 28, 37, 41, 75 Display Hinge Kit, spare part number 28, 37, 41, 75 Display Hinge Kit, spare part number 28, 37, 41 display panel illustrated 27 spore part number 28, 37, 41 display panel illustrated 27 product description 4 removal 76 spare part number 28, 37, 41, 76 Display Screw Kit, spare part number 28, 37, 41, 76 Display Screw Kit, spare part number 28, 37, 41, 76 Display Screw Kit, spare part number 28, 37, 41, 76 Display Screw Kit, spare part number 28, 37, 41, 76 Display Screw Kit, spare part number 28, 37, 41, 76 Display Screw Kit, spare part number 28, 37, 42 display specifications 112 display specifications 112 display specifications 112 display specifications 112 display specifications 112 display specifications 112 display specifications 112 display specifications 112 display specifications 112 display specifications 112 display specifications 112 display specifications 112 display specifications 112 display switch 8                                                                                                    | •                          | •                            |                                                                                                    |
| removal 71 spare part number 19, 39, 40, 42, 43, 71 display bezel illustrated 27 spare part number 27, 39, 42, 43, 74 display bracket spare part number 28, 39, 42 display bracket spare part number 28, 39, 42 display enclosure illustrated 27 spare part number 28, 39, 41, 42, 43 display hinge illustrated 28 removal 75 spare part number 28, 37, 41, 75 Display Hinge Kit, spare part number 28 display panel illustrated 27 spare part number 28, 37, 41 display panel illustrated 27 product description 4 removal 76 spare part number 28, 39, 41, 76 Display Spare part number 28, 39, 41, 76 Display Spare part number 28, 39, 41, 42 Display Spare part number 28, 39, 41, 42 Display Spare part number 28, 39, 41, 42 Display Spare part number 28, 39, 41, 42 Display Spare part number 28, 39, 41, 42 Display Spare part number  | ·                          | •                            |                                                                                                    |
| spare part number 19, 39, 40, 42, 43, 71 display bezel illustrated 27 spare part number 27, 39, 42, 43, 74 display bracket spare part number 28, 39, 42 display cable Kit, spare part number 28, 39, 41, 42, 43 display enclosure illustrated 27 spare part number 28, 39, 41, 42, 43 display enclosure illustrated 27 spare part number 28, 37, 41, 75 Display Hinge Kit, spare part number 28, 37, 41 display panel illustrated 27 spare part number 28, 37, 41, 76 Display Screw Kit, spare part number 28, 37, 41, 76 Display Screw Kit, spare part number 28, 37, 41, 76 Display Screw Kit, spare part number 28, 37, 42 display specifications 112 display specifications 112 display specifications 112 display specifications 112 display specifications 112 display specifications 112 display specifications 112 display specifications 112 display specifications 112 display specifications 112 display specifications 112 display switch 8                                                                                                    |                            |                              |                                                                                                    |
| display bezel display bezel of illustrated 27 spare part number 27, 39, 42, 43, 74 display bracket spare part number 41 Display Cable Kit, spare part number 28, 39, 42 display components illustrated 27 recycling 156 spare part number 28, 39, 41, 42, 43 display hinge illustrated 27 spare part number 28, 39, 41, 42, 43 display hinge illustrated 28 removal 75 spare part number 28 display inverter illustrated 27 spare part number 28 display inverter illustrated 27 spare part number 28, 37, 41 display panel illustrated 27 spare part number 28, 37, 41 removal 76 spare part number 28, 37, 41 removal 76 spare part number 28, 37, 41, 76 Display Screw Kit, spare part number 28, 37, 41, 76 Display Screw Kit, spare part number 28, 37, 41, 76 Display Screw Kit, spare part number 28, 37, 41, 76 Display Screw Kit, spare part number 28, 37, 42 display specifications 112 display switch 8                                                                                                    |                            |                              |                                                                                                    |
| display bezel illustrated 27 spare part number 27, 39, 42, 43, 74 display bracket spare part number 41 Display Cable Kit, spare part number 28, 39, 42 display components illustrated 27 recycling 156 spare part number 27, 39, 41, 42, 43 display enclosure illustrated 27 spare part number 28, 39, 41, 42, 43 display hinge illustrated 28 removal 75 spare part number 28, 37, 41, 75 Display Linge Kit, spare part number 28, 37, 41 display panel illustrated 27 spare part number 28, 37, 41 display panel illustrated 27 spare part number 28, 37, 41 display panel illustrated 27 spare part number 28, 37, 41 display panel illustrated 27 spare part number 28, 39, 41, 76 Display Screw Kit, spare part number 28, 37, 41, 76 Display Screw Kit, spare part number 28, 37, 41, 76 Display Screw Kit, spare part number 28, 37, 42 display specifications 112 display specifications 112 display specifications 112 display switch 8                                                                                                    |                            |                              |                                                                                                    |
| illustrated 27 spare part number 27, 39, 42, 43, 74 display bracket spare part number 41 Display Cable Kit, spare part number 28, 39, 42 display components illustrated 27 recycling 156 spare part number 27 display enclosure illustrated 27 spare part number 28, 39, 41, 42, 43 display hinge illustrated 28 removal 75 spare part number 28, 37, 41, 75 Display Hinge Kit, spare part number 28, 37, 41 display panel illustrated 27 spare part number 28, 37, 41 display panel illustrated 27 spare part number 28, 37, 41 display spacelifications 112 display Screw Kit, spare part number 28, 37, 41, 76 Display Screw Kit, spare part number 28, 37, 41 Display Screw Kit, spare part number 28, 37, 41, 76 Display Screw Kit, spare part number 28, 37, 41 Display Screw Kit, spare part number 28, 37, 42 display specifications 112 display specifications 112  display switch 8  DVB.T antenna and DVB-T antenna and DVB- | 40, 42, 43, 71             | drivers, reinstalling 147    |                                                                                                    |
| spare part number 27, 39, 42, 43, 74  display bracket spare part number 41  Display Cable Kit, spare part number 28, 39, 42  display components illustrated 27 recycling 156 spare part number 27  spare part number 28, 39, 41, 42, 43  display enclosure illustrated 27 spare part number 28, 39, 41, 42, 43  display hinge illustrated 28 removal 75 spare part number 28, 37, 41, 75  Display Hinge Kit, spare part number 28, 37, 41  display panel illustrated 27 spare part number 28, 37, 41  display panel illustrated 27 spare part number 28, 37, 41  Display Screw Kit, spare part number 28, 37, 41, 76  Display Screw Kit, spare part number 28, 37, 41, 76  Display Screw Kit, spare part number 28, 37, 42 display specifications 112  display specifications 112  display switch 8                                                                                                    | display bezel              | drives                       | spare part number 102                                                                                                    |
| display bracket spare part number 28, 39, 42 display enclosure illustrated 27 spare part number 28, 39, 41, 42, 43 display hinge illustrated 28 removal 75 spare part number 28, 37, 41, 75 Display linge Kit, spare part number 28, 37, 41 display panel illustrated 27 spare part number 28, 37, 41 display panel illustrated 27 spare part number 28, 37, 41 display panel illustrated 27 spare part number 28, 37, 41 display panel illustrated 27 spare part number 28, 37, 41 display panel illustrated 27 spare part number 28, 37, 41 display panel illustrated 27 spare part number 28, 37, 41 display panel illustrated 27 spare part number 28, 37, 41 display panel illustrated 27 spare part number 28, 37, 41 display spare part number 28, 37, 42 display Screw Kit, spare part number 28, 37, 42 display specifications 112 display specifications 112 display specifications 112 display switch 8                                                                                                    | illustrated 27             | boot order 109               | fan/heat sink mounting bracket                                                                                                    |
| display bracket spare part number 41 Display Cable Kit, spare part number 28, 39, 42 display components illustrated 27 recycling 156 spare part number 27, 41, 42, 43 display hinge illustrated 28 removal 75 spare part number 28, 37, 41, 75 Display Hinge Kit, spare part number 28, 37, 41 display index 28 display index 28 display panel illustrated 27 spare part number 28, 37, 41 display panel illustrated 27 spare part number 28, 37, 41 display panel illustrated 27 spare part number 28, 37, 41 display spare index 28, 39, 41, 76 Display Screw Kit, spare part number 28, 37, 41, 76 Display Screw Kit, spare part number 28, 37, 41, 76 Display Screw Kit, spare part number 28, 37, 41, 76 Display Screw Kit, spare part number 28, 37, 41, 76 Display Screw Kit, spare part number 28, 37, 42 display specifications 112 display specifications 112 display switch 8  DVD.T.R variance and DVB-T antenna and DVB-T antenna and DVB-T antenna and DVB-T antenna and DVB-T antenna and DVB-T antenna adapter, spare part number 36 DVB-T untens, spare part number 36 DVD/CD-RW Combo Drive precoutions 46 removal 64 spare part number 27, 32, 40, 41, 64 spare part number 27, 32, 40, 41, 64 spare part number 27, 32, 40, 41, 64 spare part number 27, 32, 40, 41, 64 spare part number 27, 32, 40, 41, 64 spare part number 27, 32, 40, 41, 64 spare part number 27, 32, 40, 41, 64 spare part number 27, 32, 40, 41, 64 spare part number 27, 32, 40, 41, 64 spare part number 27, 32, 40, 41, 64 spare part number 28, 37, 41 display panel intended 27 spare part number 28, 37, 41 display panel intendex 28 spare part  | spare part number 27, 39,  | preventing damage 46         | spare part number 23, 37                                                                                                    |
| display bracket spare part number 41  Display Cable Kit, spare part number 28, 39, 42 display components illustrated 27 recycling 156 spare part number 27, 32, 40, 41, 64 spare part number 28, 37, 41, 75  Display Hinge Kit, spare part number 28, 37, 41 display panel illustrated 27 product description 4 removal 76 spare part number 28, 37, 41 display panel illustrated 27 product description 4 removal 76 spare part number 28, 37, 41, 76  Display Screw Kit, spare part number 28, 37, 41, 76  Display Screw Kit, spare part number 28, 37, 41, 76  Display Screw Kit, spare part number 28, 37, 41, 76  Display Screw Kit, spare part number 28, 37, 41, 76  Display Screw Kit, spare part number 28, 37, 41, 76  Display Screw Kit, spare part number 28, 37, 41, 76  Display Screw Kit, spare part number 28, 37, 41, 76  Display Screw Kit, spare part number 28, 37, 41, 76  Display Screw Kit, spare part number 28, 37, 41, 76  Display Screw Kit, spare part number 28, 37, 42 display specifications 112 display switch 8  DWD-CD-RW Combo Drive precautions 46 removal 64  spare part number 27, 32, 40, 41, 64  spare part number 27, 32, 40, 41, 64  spare part number 28, 37, 40, 41, 64  spare part number 28, 37, 40, 41, 64  spare part number 28, 37, 40, 41, 64  spare part number 34, 36  DVD-ERW Combo Drive precautions 46  removal 64  spare part number 28, 37, 40, 41, 64  spare part number 28, 37, 40, 41, 64  spare part number 28, 37, 41  Hhard dri | •                          |                              | feet                                                                                                    |
| spare part number 41 Display Cable Kit, spare part number 28, 39, 42 display components illustrated 27 recycling 156 spare part number 27 display enclosure illustrated 27 spare part number 28, 39, 41, 42, 43 display hinge illustrated 28 removal 75 spare part number 28, 37, 41, 75 Display Hinge Kit, spare part number 28, 37, 41 display panel illustrated 27 spare part number 28, 37, 41 display panel illustrated 27 product description 4 removal 76 spare part number 28, 37, 41 display sparel illustrated 27 product description 4 removal 76 spare part number 28, 37, 41 display sparel illustrated 27 product description 4 removal 76 spare part number 28, 37, 41 display sparel illustrated 27 product description 4 removal 76 spare part number 28, 37, 41 display sparel illustrated 27 product description 4 removal 76 spare part number 28, 37, 41 display sparel illustrated 27 product description 4 removal 76 spare part number 28, 37, 41 display sparel illustrated 27 product description 4 removal 76 spare part number 28, 37, 41 display sparel illustrated 30 premoval 55 spare part number 28, 37, 41 display sparel illustrated 30 premoval 55 hard drive self test 109 headphone jack location 13 pin assignments 150                                                                                                    |                            |                              | locations 52                                                                                                    |
| Display Cable Kit, spare part number 28, 39, 42 display components illustrated 27 recycling 156 spare part numbers 27 display enclosure illustrated 27 spare part number 28, 39, 41, 42, 43 display hinge illustrated 28 removal 75 spare part number 28, 37, 41, 75 Display Hinge Kit, spare part number 28, 37, 41 display panel illustrated 27 spare part number 28, 37, 41, 76 Display panel illustrated 27 product description 4 removal 76 spare part number 28, 39, 41, 76 Display Screw Kit, spare part number 28, 37, 41, 76 Display Screw Kit, spare part number 28, 37, 41, 76 Display Screw Kit, spare part number 28, 37, 41, 76 Display Screw Kit, spare part number 28, 37, 41, 76 Display Screw Kit, spare part number 28, 37, 41, 76 Display Screw Kit, spare part number 28, 37, 42 display specifications 112 display specifications 112 display switch 8  DVD/CDRW Combo Drive from keys 10 front components 8, 13 function keys 10 front components 8, 13 function keys 10 front components 8, 13 function keys 10 front components 8, 13 function keys 10 front components 8, 13 function keys 10 front components 9, 32 graphics, product description 3 grounding equipment and methods 49  Ferenoval 64 spare part numbers 27, 32, 40, 41, 64 spare part numbers 27, 32, 40, 41, 64 spare part numbers 27, 32, 40, 41, 64 spare part numbers 27, 32, 40, 41, 64 spare part numbers 27, 32, 40, 41, 64 spare part numbers 27, 32, 40, 41, 64 spare part number 27, 32, 40, 41, 64 spare part number 27, 32, 40, 41, 64 spare part number 27, 32, 40, 41, 64 spare part number 27, 32, 40, 41, 64 spare part number 27, 32, 40, 41, 64 spare part number 27, 32, 40, 41, 64 spare part number 27, 32, 40, 41, 64 spare part number 28, 37 | • •                        |                              |                                                                                                    |
| Inumber 28, 39, 42  display components illustrated 27 recycling 156 spare part numbers 27  display enclosure illustrated 27 spare part number 28, 39, 41, 42, 43  display hinge illustrated 28 removal 75 spare part number 28, 37, 41, 75  Display Hinge Kit, spare part number 28, 37, 41  display panel illustrated 27 spare part number 28, 37, 41  display panel illustrated 27 spare part number 28, 37, 41  display panel illustrated 27 spare part number 28, 37, 41  display panel illustrated 27 spare part number 28, 37, 41  display Spare part number 28, 37, 41  display spare part number 28, 37, 41  display spare part number 28, 37, 41  display spare part number 28, 39, 41, 76  Display Screw Kit, spare part number 28, 37, 42 display specifications 112 display spacifications 112  display spacifications 112  display spacifications 112  display spacifications 112  display spacifications 112  display spacifications 112  display spacifications 112  display switch 8                                                                                                    | ·                          |                              | -                                                                                                    |
| display components illustrated 27 recycling 156 spare part numbers 27 display enclosure illustrated 27 spare part number 28, 39, 41, 42, 43 display hinge illustrated 28 removal 75 spare part number 28, 37, 41, 75 Display Hinge Kit, spare part number 28 display inverter illustrated 27 spare part number 28, 37, 41 display panel illustrated 27 product description 4 removal 76 spare part number 28, 37, 41 display space part number 28, 37, 41 display space part number 28, 37, 42 display space part number 28, 37, 42 display space |                            | ·                            | <del>- =</del>                                                                                                    |
| illustrated 27 recycling 156 spare part numbers 27 recycling 156 spare part numbers 27 recycling 156 spare part numbers 27 removal 64 removal 64 function keys 10 removal 64 function keys 10 function keys 10 function keys 10 |                            | ·                            |                                                                                                    |
| recycling 156 spare part numbers 27 display enclosure illustrated 27 spare part number 28, 37, 41, 75 Display Hinge Kit, spare part number 28 display inverter illustrated 27 spare part number 28, 37, 41 display panel illustrated 27 spare part number 28, 37, 41 display panel illustrated 27 spare part number 28, 37, 41, 76 Display Spare part number 28, 39, 41, 76 Display Spare part number 28, 39, 41 display specifications 112 display specifications 112 display specifications 112  The precautions 46 removal 64 spare part number 27, 32, 40, 41, 64 spare part number 27, 32, 40, 41, 64 spare part number 28, 37, 41 display panel illustrated 27 spare part number 28, 39, 41, 76 Display Screw Kit, spare part number 28, 37, 42 display specifications 112 display switch 8  The precautions 46 removal 64 spare part number 27, 32, 40, 41, 64 spare part number 27, 32, 40, 41, 64 spare part number 27, 32, 40, 41, 64 spare part number 27, 32, 40, 41, 64 spare part number 28, 37, 41 display inverter electrostatic discharge 47 esc key 10 spare part number 28, 37, 41 display specification 4 removal 54 spare part number 28, 39, 41, 76 Display Screw Kit, spare part number 28, 37, 42 display specifications 112 display switch 8  The moval 64 spare part number 27, 32, 40, 41, 64 spare part number 27, 32, 40, 41, 64 spare part number 27, 32, 40, 41, 64 spare part number 28, 37, 42 display inverter electrostatic discharge 47 esc key 10 spare part number 28, 37, 42 display specifications 114 spare part number 21, 37, 97 spare part number 21, 37, 97 spare part number 21, 37, 97 spare part number 21, 37, 97 spare part number 21, 37, 97 spare part number 21, 37, 97 spare part number 21, 37, 97 spare part number 22, 32 display specifications 112 display specifications 112 display switch 8                                                                                                    |                            |                              |                                                                                                    |
| spare part numbers 27 display enclosure illustrated 27 spare part number 28, 39, 41, 42, 43 display hinge illustrated 28 removal 75 spare part number 28, 37, 41, 75 Display Hinge Kit, spare part number 28 display inverter illustrated 27 spare part number 28, 37, 41 display panel illustrated 27 product description 4 removal 76 spare part number 28, 37, 41 display panel illustrated 27 product description 4 removal 76 spare part number 28, 39, 41 display panel illustrated 27 product description 4 removal 76 spare part number 28, 39, 41, 76 Display Screw Kit, spare part number 28, 37, 41 display specifications 112 display specifications 112 display specifications 112 display switch 8                                                                                                    |                            |                              |                                                                                                    |
| display enclosure illustrated 27 spare part number 28, 39, 41, 42, 43 display hinge illustrated 28 removal 75 spare part number 28, 37, 41, 75 Display Hinge Kit, spare part number 28 display inverter illustrated 27 spare part number 28, 37, 41 display panel illustrated 27 product description 4 removal 76 spare part number 28, 39, 41 display panel illustrated 27 product description 4 removal 76 spare part number 28, 39, 41, 76 Display Screw Kit, spare part number 28, 37, 42 display swritch 8  spare part number 27, 32, 40, 41, 64 specifications 114 DVD±RW and CD-RW Combo Drive precautions 46 removal 64 spare part numbers 27, 32, 40, 41, 64 spare part numbers 27, 32, 40, 41, 64 spare part number 28 spare part number 28 spare part number 28 spare part number 27, 32, 40, 41, 64 spare part number 28 spare part number 28 spare part number 28 spare part number 28 spare part number 28 spare part number 27, 37, spare part number 21, 37, 97 spare part number 21, 37, 97 spare part number 21, 37, 97 spare part number 21, 37, spare part number 21, 37, spare part number 21, 37, spare part number 21, 37, spare part number 21, 37, sp | . •                        |                              |                                                                                                    |
| illustrated 27 spare part number 28, 39, 41, 42, 43  display hinge illustrated 28 removal 75 spare part number 28, 37, 41, 75  Display Hinge Kit, spare part number 28 display inverter illustrated 27 spare part number 28, 37, 41  display panel illustrated 27 product description 4 removal 76 spare part number 28, 39, 41, 64 specifications 114  ExpressCard assembly removal 97 spare part number 21, 37, 97  ExpressCard slot bezel illustrated 30 external media cards, product description 6  graphics, product description 3 grounding equipment and methods 49  H hard drive precautions 46 product description 4 removal 54 spare part number 27, 32, 40, 41, 64 spare part numbers 27, 32, 40, 41, 64 spare part numbers 27, 32, 40, 41, 43 spare part numbers 23, 32 40, 41, 43, 54 spare part numbers 23, 32 40, 41, 43, 54 spare part number 28, 37, 41 display panel illustrated 27 spare part number 21, 37, 97 spare part number 21, 37, 97 spare part number 22, 32, 32 spare part number 21, 37, 97 spare part number 22, 37, 42 display |                            |                              | function keys 10                                                                                                    |
| spare part number 28, 39, 41, 42, 43  display hinge illustrated 28 removal 75 spare part number 28, 37, 41, 75  Display Hinge Kit, spare part number 28 display inverter illustrated 27 spare part number 28, 37, 41  display panel illustrated 27 product description 4 removal 76 spare part number 28, 39, 41, 76  Display Screw Kit, spare part number 28, 37, 41, 76  Display Screw Kit, spare part number 28, 37, 41, 76  Display Screw Kit, spare part number 28, 37, 42 display specifications 112 display switch 8                                                                                                    |                            | ·                            |                                                                                                    |
| display hinge     illustrated 28     removal 75     spare part number 28, 37, 41, 75 Display Hinge Kit, spare part number 28 display inverter     illustrated 27     spare part number 28, 37, 41 display panel     illustrated 27     product description 4     removal 76     spare part number 28, 39, 41, 76 Display Screw Kit, spare part number 28, 37, 41, 76 Display Screw Kit, spare part number 28, 37, 41, 76 Display Screw Kit, spare part number 28, 37, 41, 76 Display Screw Kit, spare part number 28, 37, 42 display specifications 112 display switch 8                                                                                                    | illustrated 27             | 40, 41, 64                   |                                                                                                    |
| display hinge     illustrated 28     removal 75     spare part number 28, 37,     41, 75  Display Hinge Kit, spare part     number 28 display inverter     illustrated 27     spare part number 28, 37,     41  display panel     illustrated 27     product description 4     removal 76     spare part number 28, 39,     removal 76     spare part number 28, 39,     41, 76  Display Screw Kit, spare part     number 28, 37, 42  display switch 8  precautions 46     product description 4     removal 54     spare part numbers 23, 32     40, 41, 43, 54     spare part numbers 23, 32     40, 41, 43, 54     spare part numbers 23, 32     40, 41, 43, 54     spare part numbers 21, 37,     product description 4     removal 97     spare part number 21, 37,     97     spare part number 21, 37,     41  ExpressCard slot 14     ExpressCard slot 14     ExpressCard slot bezel     illustrated 30     external media cards, product     description 6                                                                                                    | spare part number 28, 39,  | specifications 114           |                                                                                                    |
| illustrated 28 removal 75 spare part number 28, 37, 41, 75 Display Hinge Kit, spare part number 28 display inverter illustrated 27 spare part number 28, 37, 41 display panel illustrated 27 product description 4 removal 76 spare part number 28, 39, 41, 76 Display Screw Kit, spare part number 28, 37, 42 display switch 8  Femoval 64 spare part numbers 27, 32, 40, 41, 64 specifications 114 bard drive precautions 46 product description 4 removal 54 spare part numbers 23, 32 40, 41, 43, 54 spare part numbers 23, 32 40, 41, 43, 54 spare part numbers 23, 32 40, 41, 43, 54 spacifications 113 hard drive bay 17 hard drive bay 17 hard drive cover illustrated 30 removal 55 hard drive hardware kit spare part numbers 24, 32 41 hard drive bay 17 hard drive cover illustrated 30 removal 55 hard drive hardware kit spare part numbers 24, 32 41 hard drive bay 17 hard drive self test 109 headphone jack location 13 pin assignments 150                                                                                                    | 41, 42, 43                 | DVD±RW and CD-RW Combo Drive | • • • • •                                                                                                    |
| removal 75 spare part number 28, 37, 41, 75 Display Hinge Kit, spare part number 28 display inverter illustrated 27 spare part number 28, 37, 41  display panel illustrated 27 product description 4 removal 76 spare part number 28, 39, 41, 76 Display Screw Kit, spare part number 28, 37, 42 display switch 8  removal 64 spare part numbers 27, 32, 40, 41, 64 specifications 114  E  E  E  E  E  E  E  E  E  E  E  E  E                                                                                                    |                            | precautions 46               | methods 49                                                                                                    |
| spare part number 28, 37, 41, 75  Display Hinge Kit, spare part number 28  display inverter illustrated 27 spare part number 28, 37, 41  display panel illustrated 27 product description 4 removal 76 spare part number 28, 39, 41, 76  Display Screw Kit, spare part number 28, 37, 42 display switch 8  spare part number 28, 37, 41  doescription 4 spare part number 28, 37, 41  display panel illustrated 27 spare part number 28, 39, 41, 76  Display Screw Kit, spare part number 28, 37, 42 display switch 8                                                                                                    | · · ·                      | removal 64                   |                                                                                                    |
| spare part number 28, 37, 41, 64 Display Hinge Kit, spare part number 28 display inverter illustrated 27 spare part number 28, 37, 41 display panel illustrated 27 product description 4 removal 76 spare part number 28, 39, 41, 76 Display Screw Kit, spare part number 28, 37, 42 display switch 8  40, 41, 64 specifications 114 precautions 46 product description 4 removal 54 spare part numbers 23, 32 40, 41, 43, 54 spare part numbers 23, 32 40, 41, 43, 54 spare part numbers 23, 32 40, 41, 43, 54 spare part numbers 21, 37, 42 description 4 ExpressCard assembly removal 97 spare part number 21, 37, 97 spare part number 21, 37, 97 spare part number 21, 37, 41 display specifications 112 description 6  hard drive precautions 46 product description 4 removal 54 spare part numbers 23, 32 40, 41, 43, 54 spacifications 113 hard drive bay 17 hard drive cover illustrated 30 removal 55 hard drive hardware kit spare part numbers 24, 32 41 hard drive self test 109 headphone jack location 13 pin assignments 150                                                                                                    | removal 75                 | spare part numbers 27, 32,   | H                                                                                                    |
| A1, 75 Display Hinge Kit, spare part number 28 display inverter illustrated 27 spare part number 28, 37, 41 display panel illustrated 27 product description 4 removal 54 spare part number 28, 37, 41 display panel illustrated 27 product description 4 removal 54 spare part number 28, 37, 41 display panel illustrated 27 product description 4 removal 54 spare part numbers 23, 32 40, 41, 43, 54 specifications 113 hard drive bay 17 hard drive cover illustrated 30 removal 55 hard drive hardware kit spare part number 28, 39, 41, 76 Display Screw Kit, spare part number 28, 37, 42 display specifications 112 display switch 8                                                                                                    |                            |                              | hard drive                                                                                                    |
| Display Hinge Kit, spare part number 28 display inverter illustrated 27 spare part number 28, 37, 41 display panel illustrated 27 product description 4 removal 54 spare part number 28, 37, 41 expressCard assembly removal 76 spare part number 28, 39, 41, 76 Display Screw Kit, spare part number 28, 37, 42 display specifications 112 display switch 8  E  electrostatic discharge 47 spare part number 47 esc key 10 spare part number 58 expansion port 3 14 ExpressCard assembly removal 97 spare part number 21, 37, 97 ExpressCard slot 14 ExpressCard slot 14 ExpressCard slot 14 spare part numbers 24, 32 41 hard drive hardware kit spare part numbers 24, 32 41 hard drive self test 109 headphone jack location 13 pin assignments 150                                                                                                    |                            |                              | precautions 46                                                                                                    |
| number 28 display inverter illustrated 27 spare part number 28, 37, 41 display panel illustrated 27 product description 4 removal 76 spare part number 28, 39, 41, 76 Display Screw Kit, spare part number 28, 37, 42 display switch 8  E  removal 54 spare part numbers 23, 32 40, 41, 43, 54 specifications 113 hard drive bay 17 hard drive bay 17 hard drive cover illustrated 30 removal 55 hard drive hardware kit spare part numbers 24, 32 41 hard drive self test 109 headphone jack location 13 pin assignments 150                                                                                                    |                            | specifications 111           | •                                                                                                    |
| display inverter illustrated 27 spare part number 28, 37, 41 display panel illustrated 27 product description 4 removal 76 spare part number 28, 39, 41, 76 Display Screw Kit, spare part number 28, 37, 42 display specifications 112 display switch 8 electrostatic discharge 47 esc key 10 Ethernet, product description 5 expansion port 3 14 ExpressCard assembly removal 97 spare part number 21, 37, 97 ExpressCard slot 14 ExpressCard slot bezel illustrated 30 external media cards, product description 6  spare part numbers 23, 32 40, 41, 43, 54 specifications 113 hard drive bay 17 hard drive cover illustrated 30 removal 55 hard drive hardware kit spare part numbers 24, 32 41 hard drive self test 109 headphone jack location 13 pin assignments 150                                                                                                    |                            | E                            |                                                                                                    |
| illustrated 27 spare part number 28, 37, 41 display panel illustrated 27 product description 4 spare part number 28, 39, removal 76 spare part number 28, 39, 41, 76 Display Screw Kit, spare part number 28, 37, 42 display specifications 112 display switch 8  esc key 10 40, 41, 43, 54 specifications 113 hard drive bay 17 hard drive cover illustrated 30 removal 55 hard drive hardware kit spare part numbers 24, 32 41 hard drive self test 109 headphone jack location 13 pin assignments 150                                                                                                    |                            |                              |                                                                                                    |
| spare part number 28, 37, 41 expansion port 3 14 hard drive bay 17  display panel illustrated 27 removal 97 illustrated 30 removal 55 hard drive hardware kit spare part number 28, 39, 41, 76 ExpressCard slot bezel illustrated 30 removal 55 hard drive hardware kit spare part number 28, 37, 42 external media cards, product description 6 location 13 pin assignments 150                                                                                                    | • •                        |                              | ·                                                                                                    |
| display panel expansion port 3 14 hard drive bay 17 hard drive cover illustrated 27 removal 97 illustrated 30 removal 55 hard drive hardware kit spare part number 28, 39, ExpressCard slot 14 spare part numbers 24, 32 41, 76 ExpressCard slot bezel illustrated 30 removal 55 hard drive hardware kit spare part numbers 24, 32 41, 76 ExpressCard slot bezel illustrated 30 removal 55 hard drive hardware kit spare part numbers 24, 32 41 hard drive self test 109 hard drive self test 109 hard drive bay 17 hard drive bay 17 hard drive cover illustrated 30 removal 55 hard drive hardware kit spare part numbers 24, 32 drive hardware kit spare part number 28, 37, 42 drive hardware kit spare part numbers 24, 32 drive hardware kit spare part numbers 24, 32 drive hardware kit spare part numbers 24, 32 drive hardware kit spare part numbers 24, 32 drive hardware kit spare part numbers 24, 32 drive hardware kit spare part numbers 24, 32 drive hardware kit spare part numbers 24, 32 drive hardware kit spare part number 28, 37, 42 drive hardware kit spare part number 28, 37, 42 drive hardware kit spare part number 28, 37, 42 drive hardware kit spare part number 28, 37, 42 drive hardware kit spare part number 28, 37, 42 drive hardware kit spare part number 28, 37, 42 drive hardware kit spare part number 28, 39, 41 drive hardware kit spare part number 28, 37, 42 drive hardware kit spare part number 28, 37, 42 drive hardware kit spare part number 28, 37, 42 drive hardware kit spare part number 28, 3 |                            |                              | _                                                                                                    |
| display panel illustrated 27 product description 4 spare part number 28, 39, 41, 76 Display Screw Kit, spare part number 28, 37, 42 display switch 8  ExpressCard assembly removal 97 spare part number 21, 37, 97 hard drive cover illustrated 30 removal 55 hard drive hardware kit spare part numbers 24, 32 41 bard drive self test 109 hard drive self test 109 hard drive cover illustrated 30 removal 55 hard drive hardware kit spare part numbers 24, 32 41 hard drive self test 109 headphone jack location 13 pin assignments 150                                                                                                    | · ·                        | ·                            |                                                                                                    |
| illustrated 27 removal 97 illustrated 30 removal 55 hard drive hardware kit spare part number 28, 39, 41, 76 ExpressCard slot bezel olisplay Screw Kit, spare part number 28, 37, 42 external media cards, product description 6 illustrated 30 removal 55 hard drive hardware kit spare part numbers 24, 32 display switch 8                                                                                                    |                            | ·                            | •                                                                                                    |
| product description 4 spare part number 21, 37, removal 76 97 hard drive hardware kit spare part number 28, 39, 41, 76 ExpressCard slot bezel Display Screw Kit, spare part number 28, 37, 42 external media cards, product display specifications 112 description 6 removal 55 hard drive hardware kit spare part numbers 24, 32 41 hard drive self test 109 headphone jack location 13 pin assignments 150                                                                                                    | • • •                      | •                            |                                                                                                    |
| removal 76 spare part number 28, 39, 41, 76 ExpressCard slot 14 spare part numbers 24, 32 ExpressCard slot bezel Display Screw Kit, spare part number 28, 37, 42 display specifications 112 display switch 8  spare part number 21, 37, 41 spare part numbers 24, 32 41 hard drive hardware kit spare part numbers 24, 32 41 hard drive self test 109 headphone jack location 13 pin assignments 150                                                                                                    | illustrated 27             | _                            |                                                                                                    |
| spare part number 28, 39, ExpressCard slot 14 spare part numbers 24, 32 41, 76 ExpressCard slot bezel  Display Screw Kit, spare part illustrated 30 hard drive self test 109 number 28, 37, 42 external media cards, product display specifications 112 description 6 location 13 display switch 8                                                                                                    | product description 4      | spare part number 21, 37,    |                                                                                                    |
| 41, 76 Display Screw Kit, spare part number 28, 37, 42 display specifications 112 display switch 8  ExpressCard slot bezel  41 hard drive self test 109 headphone jack location 13 pin assignments 150                                                                                                    | removal 76                 | 97                           | _                                                                                                    |
| 41, 76 ExpressCard slot bezel 41  Display Screw Kit, spare part illustrated 30 hard drive self test 109  number 28, 37, 42 external media cards, product display specifications 112 description 6 location 13  display switch 8                                                                                                    | spare part number 28, 39,  | ExpressCard slot 14          | spare part numbers 24, 32,                                                                                                    |
| Display Screw Kit, spare part illustrated 30 hard drive self test 109 number 28, 37, 42 external media cards, product display specifications 112 description 6 location 13 pin assignments 150                                                                                                    |                            | ExpressCard slot bezel       | 41                                                                                                    |
| number 28, 37, 42 external media cards, product headphone jack display specifications 112 description 6 location 13 pin assignments 150                                                                                                    | _                          | •                            | hard drive self test 109                                                                                                    |
| display specifications 112 description 6 location 13 pin assignments 150                                                                                                    |                            |                              | headphone jack                                                                                                    |
| display switch 8 pin assignments 150                                                                                                    |                            |                              | the state of the state of the s |
|                                                                                                    |                            |                              |                                                                                                    |
| indudes, spare pair number 64                                                                                                    | display swiicii o          |                              | _ · · · . —                                                                                                    |
|                                                                                                    |                            |                              |                                                                                                    |

| hinge                                                                                                    | lett-side components 14             | modem module cable            |
|----------------------------------------------------------------------------------------------------|-------------------------------------|-------------------------------|
| illustrated 28                                                                                                    | light components 11                 | illustrated 31                |
| removal 75                                                                                                    | lights                              | removal 97                    |
| spare part number 28, 37,                                                                                                    | battery 11                          | spare part number 42          |
| 41, 75                                                                                                    | caps lock 11                        | monitor port                  |
| HP slipcase                                                                                                    | drive 11                            | location 14                   |
| spare part number 42                                                                                                    | media button 11                     | pin assignments 151           |
|                                                                                                    | num lock 11                         | mouse, spare part numbers 34, |
| I control of the control of the cont | power 11                            | 37                            |
| I/O address specifications 118,                                                                                                    | volume down 11                      |                               |
| 120                                                                                                    | volume mute 11                      | N                             |
| infrared emitter, spare part                                                                                                    | volume up 11                        | navigating in the Setup       |
| number 34, 37                                                                                                    | wireless 13                         | Utility 107                   |
| infrared lens 13                                                                                                    |                                     | network jack                  |
| interrupt specifications 116, 117                                                                                                    | M                                   | location 14                   |
| inverter                                                                                                    | main menu 108                       | pin assignments 152           |
| illustrated 27                                                                                                    | mass storage devices, spare part    | num lock light 11             |
| removal 74                                                                                                    | numbers 32                          | 3                             |
| spare part number 28, 37,                                                                                                    | media button 9                      | 0                             |
| 41, 74                                                                                                    | media button light 11               | operating system, product     |
| ,                                                                                                    | memory map specifications 122,      | description 7                 |
| J                                                                                                    | 123                                 | optical drive                 |
| jacks                                                                                                    | memory module                       | location 16                   |
| audio-in 13                                                                                                    | product description 4               | precautions 46                |
| audio-out 13                                                                                                    | removal 62                          | product description 4         |
| headphone 13                                                                                                    | spare part numbers 24, 40,          | removal 64                    |
| microphone 13                                                                                                    | 62                                  | spare part numbers 27, 32,    |
| modem 16                                                                                                    | memory module compartment 17        | 64                            |
| network 14                                                                                                    | memory module compartment cover     | specifications 114            |
| RJ-11 16                                                                                                    | illustrated 30                      | specifications 111            |
| RJ-45 14                                                                                                    | removal 62                          | P                             |
| S-Video-out jack 14                                                                                                    | spare part number 62                | packing guidelines 48         |
| 3 video ooi  dek 14                                                                                                    | memory test 110                     | password clearing 50          |
| K                                                                                                    | microphone                          | passwords 109                 |
| key components 10                                                                                                    | location 8                          | plastic parts 45              |
| keyboard                                                                                                    |                                     | pointing device               |
| product description 6                                                                                                    | product description 5<br>removal 77 | components 12                 |
| removal 66                                                                                                    |                                     | product description 6         |
| spare part numbers 20, 39,                                                                                                    | microphone jack                     | ports                         |
| 66                                                                                                    | location 13                         | 1394 14                       |
| keypad keys 10                                                                                                    | pin assignments 150                 | external monitor port 14      |
|                                                                                                    | model name 1                        | monitor port 14               |
| keys<br>esc 10                                                                                                    | modem jack                          | product description 6         |
| fn 10                                                                                                    | location 16                         | Universal Serial Bus (USB) 14 |
| function 10                                                                                                    | pin assignments 152                 | 16                            |
|                                                                                                    | modem module                        |                               |
|                                                                                                    | product description 5               | power button 9                |
| Windows logo 10                                                                                                    | removal 87                          | power button board cable,     |
| L Company                                                                                                    | spare part number 21, 44,           | illustrated 31                |
| <del>.</del>                                                                                                    | 87                                  | power connector 16            |
| language support 106, 109<br>LED board cable, illustrated 31                                                                                                    |                                     |                               |

| power connector cable            | removal/replacement                | Security menu 109              |
|----------------------------------|------------------------------------|--------------------------------|
| removal 94                       | preliminaries 45                   | selecting 107                  |
| spare part number 23, 37,        | procedures 51                      | starting 106                   |
| 40, 94                           | restore points 145                 | System Configuration           |
| power cord set requirements 154  | RF input adapter cable without     | menu 109                       |
| power cord, spare part           | ferrite 36                         | using advanced features 108    |
| numbers 34, 35                   | RF input adapter cable, spare part | software                       |
|                                  | number 34                          |                                |
| power light 11                   |                                    | reinstalling 147               |
| power requirements, product      | right-side components 16           | updating 149                   |
| description 6                    | RJ-11 jack                         | speaker assembly               |
| power-on password 109            | location 16                        | removal 92                     |
| processor                        | pin assignments 152                | spare part number 21, 36,      |
| product description 1            | RJ-45 jack                         | 92                             |
| removal 103                      | location 14                        | speakers 9                     |
| spare part numbers 22, 39,       | pin assignments 152                | specifications                 |
| 40, 103                          | RTC battery                        | computer 111                   |
| product description              | removal 61                         | display 112                    |
| audio 5                          | spare part number 24, 36,          | DVD/CD-RW Combo                |
| camera 5                         | 61                                 | Drive 114                      |
| chipset 2                        | rubber display kit                 | DVD±RW and CD-RW Combo         |
| diskette drive 5                 |                                    | Drive 114                      |
|                                  | spare part number 42               |                                |
| display panel 4                  | Rubber Feet Kit, spare part        | hard drive 113                 |
| docking support 6                | number 23, 37, 52                  | I/O addresses 118, 120         |
| Ethernet 5                       |                                    | interrupts 116, 117            |
| external media cards 6           | <b>S</b>                           | memory map 122, 123            |
| graphics 3                       | S-Video-out jack                   | optical drive 114              |
| hard drives 4                    | location 14                        | system DMA 115                 |
| keyboard 6                       | pin assignments 153                | static-shielding materials 49  |
| memory module 4                  | Screw Kit                          | switch cover                   |
| microphone 5                     | contents 125                       | removal 69                     |
| modem module 5                   | spare part number 35, 37,          | spare part number 20, 36,      |
| operating system 7               | 42                                 | 40, 69                         |
| optical drives 4                 | screw listing 125                  | system board                   |
| pointing devices 6               | secondary hard drive self test 109 | removal 95                     |
| -                                | security cable slot 16             |                                |
| ports 6                          | Security menu 109                  | spare part numbers 21, 39,     |
| power requirements 6             | •                                  | 41, 43, 44, 95                 |
| processors 1                     | security, product description 7    | System Configuration menu 109  |
| product name 1                   | selecting in the Setup Utility 107 | system DMA 115                 |
| security 7                       | serial number 18, 51               | system information 107, 108    |
| serviceability 7                 | service considerations 45          | system memory map 122, 123     |
| wireless 5                       | serviceability, product            |                                |
| product name 1                   | description 7                      | T                              |
|                                  | Setup Utility                      | thermal paste, replacement 101 |
| R                                | changing the language 106          | tools required 45              |
| rear components 15               | Diagnostics menu 109               | top components 9               |
| recovery discs 146               | displaying system                  | top cover                      |
| recovery partition, deleting 149 | information 107                    | removal 80                     |
| recovery, system 148             | Main menu 108                      | spare part number 20, 37,      |
| remote control, spare part       | navigating 107                     | 40, 42, 43, 80                 |
| numbers 34, 36, 37               | overview 106                       | 70, 72, 70, 00                 |
| 110111DC13 34, 30, 3/            | OVELVIEW IOO                       |                                |

| TouchPad removal 83 spare part number 21, 40, 42, 83  TouchPad components left button 12 light 12 on/off button 12 right button 12 scroll zone 12 TouchPad 12 transporting guidelines 48  TV tuner antenna, spare part number 34, 37  TV tuner remote control, spare part number 36  TV tuner, spare part number 34, 37 | Wireless Antenna Kit, spare part number 28, 37, 77 wireless light 13 wireless module compartment 17 wireless module compartment cover illustrated 30 removal 59 wireless switch 13 wireless switch board removal 85 spare part number 21, 37, 85 wireless, product description 5 WLAN module removal 57 spare part numbers 24, 36, 38, 40, 42, 43, 57 workstation guidelines 48 |
|----------------------------------------------------------------------------------------------------|----------------------------------------------------------------------------------------------------|
| Universal Serial Bus (USB) port locations 14, 16 pin assignments 153 unknown password 50 USB board removal 90 spare part number 23, 36, 42, 90 USB digital drive, spare part number 34, 35 USB infrared receiver, spare part number 36 USB/power connector board cable illustrated 31                                   |                                                                                                    |
| vents 15, 17 Virtualization Technology 109 volume down light 11 volume mute button 9 volume mute light 11 volume scroll zone 9 volume up light 11                                                                                                    |                                                                                                    |
| W Windows applications key 10 Windows logo key 10 wireless antenna removal 76 spare part number 28, 37, 77                                                                                                    |                                                                                                    |

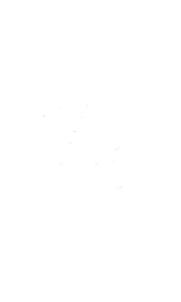